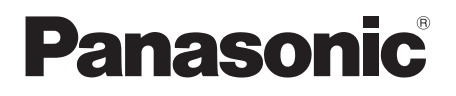

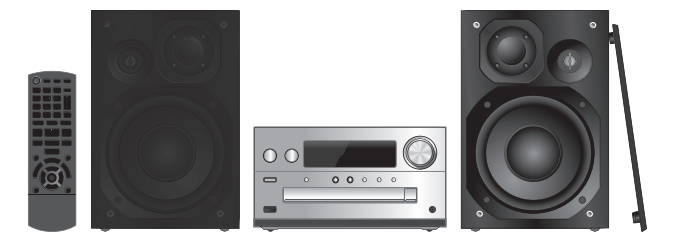

Jeżeli nie opisano inaczej, w niniejszej Instrukcji obsługi przedstawiono ilustracje SC-PMX802

Pokud není uvedeno jinak, představují obrázky v tomto návodu k obsluze model SC-PMX802.

Salvo indicación contraria, las ilustraciones en estas instrucciones de funcionamiento corresponden al modelo SC-PMX802.

Instrukcja obsługi Návod k obsluzeInstrucciones de funcionamiento

# **Zestaw stereo z CDStereosystém s CD Sistema estéreo con reproductor de discos compactos**

Dziękujemy za zakupienie tego produktu.

Przed przystąpieniem do eksploatacji opisywanego produktu należy dokładnie przeczytać niniejsze zalecenia i zachować instrukcję obsługi do wglądu.

Děkujeme za zakoupení tohoto výrobku. Před použitím tohoto produktu si pečlivě přečtěte tyto pokyny a celý návod si uložte pro pozdější použití.

Gracias por haber adquirido este producto. Lea cuidadosamente estas instrucciones antes de usar este producto, y guarde este manual para usarlo en el futuro.

Model No. **SC-PMX802SA-PMX802M**

# POLSKI **Opisane procedury należy wykonać za pomocą pilota zdalnego sterowania. Można również użyć przycisków na panelu przednim urządzenia, jeśli są identyczne.**

Zakupione urządzenie może różnić się od przedstawionego na ilustracjach.

Niniejsza instrukcja obsługi ma zastosowanie do następującego zestawu.

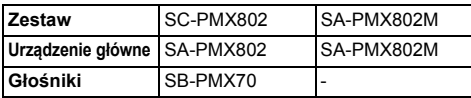

[PMX802]: oznacza właściwości wyłącznie urządzenia SC-PMX802.

[PMX802M]: oznacza właściwości wyłącznie urządzenia SA-PMX802M.

#### **Pozbywanie się zużytych urządzeń elektrycznych i elektronicznych oraz baterii.**

**Dotyczy wyłącznie obszaru Unii Europejskiej oraz krajów posiadających systemy zbiórki i recyklingu.**

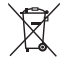

Niniejsze symbole umieszczane na produktach. opakowaniach i/lub w dokumentacji towarzyszącej

oznaczają, że nie wolno mieszać zużytych urządzeń

elektrycznych i elektronicznych oraz baterii z innymi odpadami domowymi/komunalnymi.

W celu zapewnienia właściwego przetwarzania, utylizacji oraz recyklingu zużytych urządzeń elektrycznych i elektronicznych oraz zużytych baterii, należy oddawać je do wyznaczonych punktów gromadzenia odpadów zgodnie z przepisami prawa krajowego. Poprzez prawidłowe pozbywanie się zużytych urządzeń elektrycznych i elektronicznych oraz zużytych baterii pomagasz oszczędzać cenne zasoby naturalne oraz zapobiegać potencjalnemu negatywnemu wpływowi na zdrowie człowieka oraz na stan środowiska naturalnego. W celu uzyskania informacji o zbiórce oraz recyklingu zużytych urządzeń elektrycznych i elektronicznych oraz baterii prosimy o kontakt z władzami lokalnymi. Za niewłaściwe pozbywanie się tych odpadów mogą grozić kary przewidziane przepisami prawa krajowego.

**2**

**(Dotyczy symbolu baterii (symbol poniżej)):** Ten symbol może występować wraz z symbolem pierwiastka chemicznego. W takim

przypadku wymagania Dyrektywy w sprawie określonego środka chemicznego są spełnione.

## **Środki ostrożności**

## **OSTRZEŻENIE!**

#### **Urządzenie**

- Aby ograniczyć niebezpieczeństwo pożaru, porażenia prądem lub uszkodzenia urządzenia,
- Nie należy wystawiać urządzenia na działanie deszczu, wilgoci, kapanie lub zachlapanie.
- Na urządzeniu nie należy umieszczać żadnych przedmiotów napełnionych płynami, np. dzbanków.
- Stosować zalecane akcesoria.
- Nie zdejmować pokrywy. - Użytkownik nie powinien podejmować się naprawy
- urządzenia na własną rękę. Serwis należy zlecić w autoryzowanym punkcie serwisowym.

#### **Unikać następujących sytuacji**

- Wyjątkowo wysokiej lub niskiej temperatury podczas użytkowania, przechowywania lub transportu.
- Wymiana baterii na baterie niewłaściwego typu.
- Nie wrzucać baterii do ognia lub pieca, a także nie miażdżyć oraz nie przecinać, gdyż może to doprowadzić do wybuchu.
- Wyjątkowo wysokiej temperatury i/lub wyjątkowo niskiego ciśnienia, które mogą doprowadzić do eksplozii lub wycieku łatwopalnej cieczy lub gazu.

## **UWAGA!**

## **Urządzenie**

- Aby ograniczyć niebezpieczeństwo pożaru, porażenia prądem lub uszkodzenia urządzenia,
- Niniejszego urządzenia nie należy instalować lub umieszczać w biblioteczce, wbudowanej szafce lub innej ograniczonej przestrzeni. Należy zapewnić odpowiednią wentylację urządzenia.
- Nie zasłaniaj otworów wentylacyjnych urządzenia gazetami, obrusami, zasłonami i podobnymi przedmiotami.
- Nie umieszczać na urządzeniu źródeł otwartego ognia, jak np. zapalone świece.
- Urządzenie jest przeznaczone do używania w klimacie umiarkowanym.
- Wtyczka zasilania umożliwia odłączenie urządzenia. Zainstaluj to urządzenie w taki sposób, aby możliwe było natychmiastowe odłączenie wtyczki zasilania od gniazda zasilania.
- To urządzenie może odbierać zakłócenia wywołane użyciem telefonu komórkowego. Jeżeli takie zakłócenia wystąpią, wskazane jest zwiększenie odległości pomiędzy urządzeniem a telefonem komórkowym.
- Urządzenie wykorzystuje promień lasera. Sterowanie, regulacje lub postępowanie w sposób tutaj nie określony grozi niebezpiecznym naświetleniem promieniami lasera.

#### **Bateria**

- Nie wolno zwierać biegunów baterii ani jej rozbierać.
- Nie ładować baterii alkalicznych ani manganowych.
- Nie wolno używać baterii, z których została zdjęta warstwa ochronna.
- Nie zbliżać baterii do źródeł ciepła lub ognia.
- Baterii nie należy pozostawiać przez dłuższy czas, w pojeździe z zamkniętymi drzwiami i oknami, narażonym na bezpośrednie promieniowanie słoneczne.
- Jeśli pilot ma nie być używany przez dłuższy czas, należy wyjąć z niego baterie. Przechowywać w chłodnym, ciemnym miejścu.
- Istnieje niebezpieczeństwo wybuchu w przypadku, gdy baterie zostaną nieprawidłowo założone. Baterie należy wymieniać na takie same lub na baterie równorzednego typu, zalecane przez producenta.
- W przypadku utylizacji baterii, należy się skontaktować z lokalnymi władzami lub ze sprzedawcą celem uzyskania informacji o prawidłowym sposobie postępowania.

## **Spis treści**

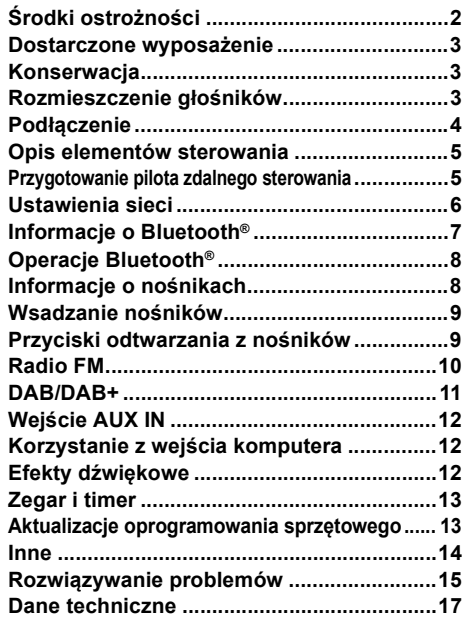

## **Dostarczone wyposażenie**

Sprawdzić i znaleźć poszczególne elementy dostarczonego wyposażenia.

- ∏ **1 x Pilot zdalnego sterowania** (N2QAYB001265)
- ∏ **1 x Bateria do pilota zdalnego sterowania**
- ∏ **1 x Antena DAB**

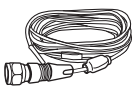

#### ∏ [PMX802] **2 x Kable głośnikowe**

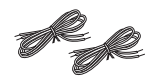

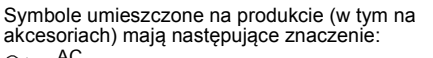

- AC DC $=$
- Sprzęt klasy II (podwójnie izolowana 叵
- konstrukcja)
- IWł.
- ÍTryb gotowości

## **Konserwacja**

- Aby wyczyścić urządzenie, wytrzyj je miękką, suchą ściereczką.
- [PMX802] Aby wyczyścić głośniki, wytrzyj je gładką i suchą ściereczką, taką jak ściereczka z mikrofibry.
- Do czyszczenia urządzenia nie należy stosować alkoholu, rozcieńczalnika ani benzyny.
- Przed użyciem chusteczki nasączonej środkiem chemicznym należy zapoznać się z dołączoną do niej instrukcia.

#### **Deklaracja Zgodności (DoC)**

Niniejszym, *"Panasonic Entertainment & Communication Co., Ltd."* iż niniejszy produkt jest zgodny z zasadniczymi wymogami i innymi odnośnymi postanowieniami Dyrektywy 2014/53/UE. Klienci mogą skopiować oryginał Deklaracji Zgodności (DoC) dla naszych produktów radiowych i końcowych urządzeń teletransmisyjnych (RE) z naszego serwera DoC: http://www.ptc.panasonic.eu Kontakt z autoryzowanym przedstawicielem: Panasonic Marketing Europe GmbH, Panasonic Testing Centre, Winsbergring 15, 22525 Hamburg, Niemcy

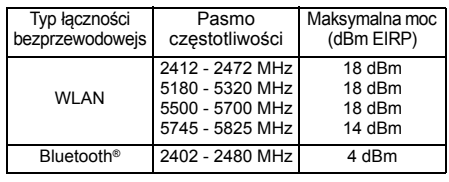

Pasmo 5,15 - 5,35 GHz ograniczone jest do użytku wyłącznie domowego w następujących krajach.

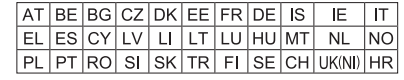

## **Rozmieszczenie głośników**

[PMX802M]: głośniki są sprzedawane oddzielnie.

Wysokotonowy

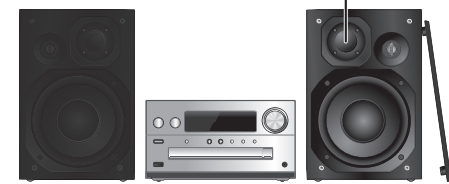

Ustaw kolumny w taki sposób, aby głośniki wysokotonowe były skierowane do środka. W przypadku zdjęcia maskownic należy uważać, żeby nie dotykać kopułek głośników, ponieważ może to spowodować ich uszkodzenie.

#### [PMX802] **Prosimy używać tylko zestawów głośnikowych znajdujących się w wyposażeniu.**

Najlepszą jakość dźwięku można uzyskać poprzezstosowanie zestawów głośnikowych z urządzeniem, do którego są przeznaczone. Użycie innych zestawów głośnikowych grozi uszkodzeniem urządzenia i pogorszeniem jakości dźwięku.

#### **Uwaga:**

- Aby zapewnić odpowiednią wentylację, należy zachować przynajmniej 10 mm odstępu między zestawami głośnikowymi a urządzeniem głównym.
- Zestawy głośnikowe należy ustawić na płaskim, stabilnym podłożu.
- Niniejsze zestawy głośnikowe nie mają ekranu magnetycznego. Nie należy ich umieszczać w pobliżu odbiorników telewizyjnych, komputerów ani innych urządzeń wrażliwych na oddziaływanie pola magnetycznego.
- Długotrwałe odtwarzanie przy dużym poziomie głośności może spowodować uszkodzenie systemu i skrócić jego żywotność.
- Aby uniknąć uszkodzenia urządzenia, w następujących przypadkach należy zmniejszyć głośność:
- Podczas odtwarzania zniekształconych dźwięków.
- Podczas regulacji brzmienia dźwięku.

#### **UWAGA!**

- **• Zestawów głośnikowych należy używać wyłącznie z zalecanym systemem. W przeciwnym wypadku może dojść do uszkodzenia wzmacniacza,zestawów głośnikowych i do pożaru.**
- **W przypadku uszkodzenia urządzenia lub nagłej zmiany wjakości odtwarzania należy zwrócić się**
- **po radę do wykwalifikowanego specjalisty.**
- **• W celu podłączenia zestawów głośnikowych należy zastosować procedury opisane w niniejszej instrukcji.**

## **Podłączenie**

POLSKI

**Nie należy podłączać przewodu zasilania przed zakończeniem ustalania wszystkich innych połączeń.**

#### [PMX802M]

#### **System głośników kompatybilnych (sprzedawany oddzielnie)**

Niniejsze główne urządzenie należy używać z

- 2-kanałowym systemem głośników. (Impedancia: 3  $\Omega$ ) - 16  $\Omega)$
- Użycie innych głośników może uszkodzić urządzenie; może to również negatywnie wpłynąć na jakość dźwięku.

Więcej informacji na temat systemu głośników znajduje się w Instrukcji obsługi.

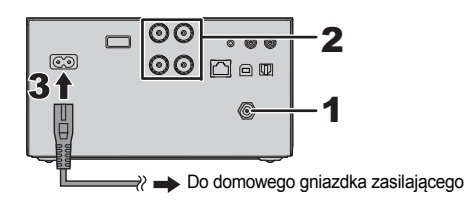

#### **1Podłącz antenę.**

Umieść antenę w miejscu najlepszego odbioru.

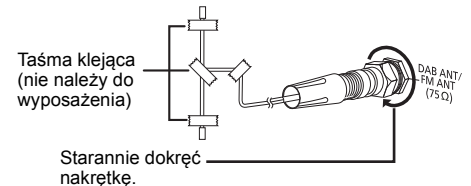

**2 Podłącz głośniki.**

**(**[PMX802M]**: głośniki są sprzedawane oddzielnie.)**

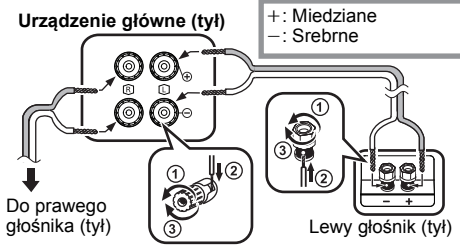

**Uważaj, aby nie krzyżować (zwierać) lub odwracać polaryzacji przewodów głośnikowych, gdyż można w ten sposób uszkodzić głośniki.**

#### **3 Podłącz przewód zasilania.**

Nie stosować przewodów zasilania, pochodzących z innych urządzeń.

#### **Oszczędzanie energii**

System pobiera niewielką ilość energii (→ 17), nawet w trybie gotowości. Gdy system nie jest używany, należy go odłączać od zasilania.

Niektóre ustawienia zostaną utracone po odłączeniu systemu. Trzeba będzie je wprowadzić ponownie.

## **Podłączanie innych urządzeń**

Można podłączyć odtwarzacz DVD, przenośny odtwarzacz audio itp.

#### **Uwaga:**

- Przed podłączeniem urządzenia należy odłączyć przewód zasilania.
- Wyłącz cały sprzęt i przeczytaj odpowiednie instrukcje obsługi.
- Podzespoły i przewody są sprzedawane oddzielnie.
- Aby podłączyć urządzenia innego typu niż opisane w tej instrukcji, skonsultuj się ze sprzedawcą.
- W przypadku korzystania z przejściówek, może dojść do zniekształcenia dźwięku.

#### **Podłączanie do gniazda AUDIO IN**

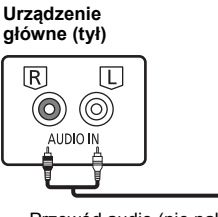

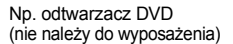

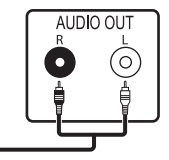

Przewód audio (nie należy do wyposażenia)

#### **Podłączanie do gniazda OPT IN (optyczne wejście audio)**

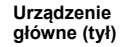

Np. odtwarzacz DVD (nie należy do wyposażenia)

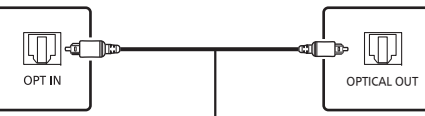

Optyczny kabel cyfrowy audio (nie należy do wyposażenia)

- Cyfrowe wejście audio niniejszego urządzenia może wykryć tylko następujące liniowe sygnały PCM (LPCM). Szczegółowe informacje znajdują się w instrukcji obsługi podłączonego urządzenia.
- Częstotliwość próbkowania: 32, 44,1, 48, 88,2, 96 kHz
- Liczba bitów kwantyzacji: 16/24 bitów

#### **Podłączanie do gniazda AUX IN**

**Urządzenie główne (tył)** Np. przenośny odtwarzacz audio (nie należy do wyposażenia)

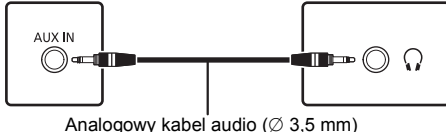

(nie należy do wyposażenia)

• Po podłączeniu do gniazda AUX IN można dostosować poziom wejścia itp. Szczegółowe informacje znajdują się w "Weiście AUX IN" ( $\Rightarrow$  12).

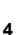

# POLSKI

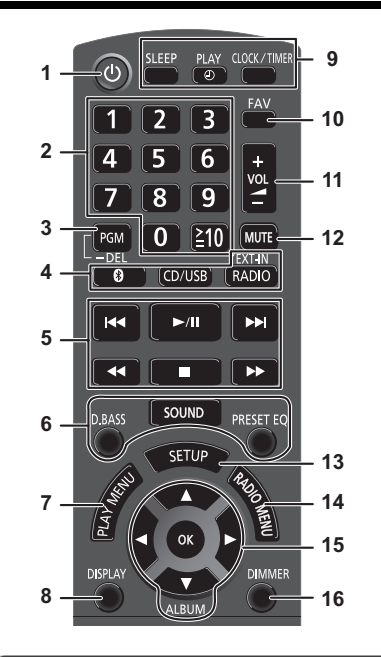

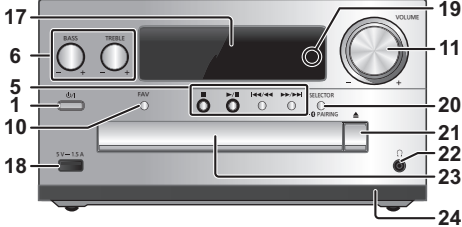

- **Opis elementów sterowania <sup>1</sup> Przełącznik gotowości/włączania [**Í**], [**Í/I**]** Naciśnij ten przycisk, aby wyłączyć urządzenie (przełączyć je w stan gotowości) lub włączyć je z powrotem. W stanie gotowości urządzenie nadal pobiera pewną niewielką moc.
	- **2** Przyciski numeryczne [1 do 9, 0, ≧10] • Aby wybrać 2-cyfrowy numer Przykład: 16:  $\approx 10$ ]  $\rightarrow$  [1]  $\rightarrow$  [6]
		- Aby wybrać 3-cyfrowy numer Przykład: 124:  $\approx 10$ ]  $\rightarrow \approx 10$ ]  $\rightarrow$  [1]  $\rightarrow$  [2] $\rightarrow$  [4]
	- **3** Ustawianie funkcji programu/Usuwanie zaprogramowanej ścieżki
	- **4 Wybór źródła dźwięku**

[8]: "BLUETOOTH"  $[CD/USB]$ : " $CD$ "  $\leftrightarrow$  "USB" [RADIO, EXT-IN]:

 $\,\mathrm{``DAB+''} \rightarrow \mathrm{``FM''} \,\longrightarrow\,\mathrm{``AUDIO IN''} \,\longrightarrow\,\mathrm{``AUX''}$  $\overline{\ }$ "NETWORK"  $\longleftarrow$  "PC"  $\longleftarrow$  "OPT"

- **5** Podstawowe elementy sterowania odtwarzaniem
- **6** Wybór charakterystykę dźwięku
- **7**Ustawienia elementów menu odtwarzania
- **8**Wyświetl zawartość
- **9** Funkcja zegara lub timera
- **10** Wybierz ulubioną stację radiową lub listę odtwarzania (DAB/DAB+, FM, radio internetowe, podcasty itp.)
- **11** Regulacja głośności systemu
- **12 Wyciszanie dźwięku**

Ponownie naciśnij przycisk, aby anulować wybór. "MUTE" można wyłączyć również przez regulowanie głośności lub wyłączając system.

- **13** Wyświetlanie menu ustawień
- **14** Ustawienia elementów menu radia
- **15** Wybór opcji
- **16** Przyciemnianie panelu wyświetlacza i dioda LED sieci

Ponownie naciśnij przycisk, aby anulować wybór.

**17** Wyświetlacz

- **18** Port urządzeń USB
- **19** Dioda LED sieci
- **20** Wybór źródła dźwięku/Bluetooth®-przycisk parowania

"CD"→"BLUETOOTH"→"DAB+"→"FM"→"AUDIO IN' "NETWORK"←"PC"←"USB"←"OPT"←"AUX

- Naciśnij i przytrzymaj, aby wejść do trybu parowania  $(\Rightarrow 8)$  lub rozłączyć urządzenie Bluetooth<sup>®</sup> ( $\Rightarrow 8$ ).
- **21** Otwieranie lub zamykanie kieszeni napędu płyt

## **22 Gniazdo słuchawek ( )**

- Typ wtyku: o úrednicy 3,5 mm, stereo (nie naleýy do wyposaýenia)
- Należy unikać długotrwałego słuchania, aby zapobiec uszkodzeniu słuchu.
- Nadmierne ciśnienie akustyczne dźwięku wydobywającego się ze słuchawek czy słuchawek nagłownych może powodować utratę słuchu.
- Głośne słuchanie przez dłuższy okres czasu może doprowadzić do uszkodzeń w uchu wewnętrznym.
- **23** Kieszeń napędu płyt
	- Nie należy umieszczać żadnych przedmiotów przed tacą na płytę.
- **24** Czujnik zdalnego sterowania

## **Przygotowanie pilota zdalnego sterowania**

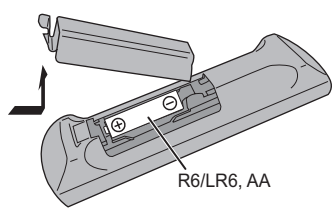

- Należy stosować baterie alkaliczne lub manganowe.
- Załóż baterię tak, aby jej bieguny (+ i –) były zgodne z oznaczeniami wewnątrz obudowy pilota zdalnego sterowania.
- Ustaw pilota w kierunku czujnika zdalnego sterowania, tak aby nie było między nimi żadnych przeszkód, w odległości nie większej niż 7 m od przedniej strony urządzenia, pod kątem do ok. 30° w lewo lub prawo.

**TQBM0735** TQBM0735 **55**

## **Ustawienia sieci**

Możesz przesyłać strumieniowo usługi lub pliki muzyczne online ze swojego smartfona/tabletu do tego systemu. Aby skorzystać z tych funkcji, system musi być połączony z tą samą siecią połączoną z Internetem, co kompatybilne urządzenie.

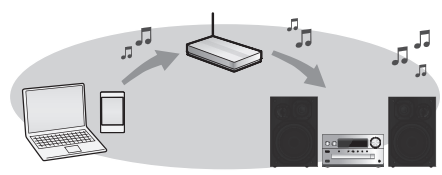

Ten system może zostać podłączony do routera poprzez kabel LAN lub wbudowaną antenę Wi-Fi®. Aby uzyskać stabilne połączenie z siecią, zaleca się zastosowanie kabla LAN

#### **Uwaga:**

- Jeśli spróbujesz zmienić ustawienia sieciowe natychmiast po włączeniu systemu, wyświetlenie ekranu konfiguracji sieci może zająć trochę czasu.
- Jeśli po skonfigurowaniu połączenia sieciowego wyświetlany jest komunikat "NEW FIRMWARE FOUND/ PRESS [OK]", oznacza to, że dla systemu dostępne jest oprogramowanie sprzętowe.
	- Szczegółowe informacje dotyczące aktualizacji podano w "Aktualizacje oprogramowania sprzętowego" ( > 13).
- Informacje dotyczące aktualizacji znajdują się na poniższej stronie internetowej. **https://panasonic.jp/support/global/cs/audio/**

#### **Przygotowanie**

Po zainstalowaniu aplikacii "Google Home" na smartfonie/tablecie możesz nawiązać połączenie za pomoca tej aplikacii.

- Jeśli używasz aplikacji obsługujących protokół Chromecast, aby odtwarzać muzykę w tym systemie, skonfiguruj połączenie za pomocą aplikacji "Google Home".
- Upewnij się, że na smartfonach/tablecie włączona jest funkcia Wi-Fi.
- **1 Zainstaluj aplikację "Google Home" na smartfonie/tablecie.**

Aby pobrać aplikację "Google Home", odwiedź: https://www.google.com/cast/setup/

**6 2 Połącz smartfon/tablet z tą samą siecią, co system, przed ustawieniem.**

# **Połączenie sieci przewodowej**

- np.
	- Router sieci szerokopasmowej, itp.

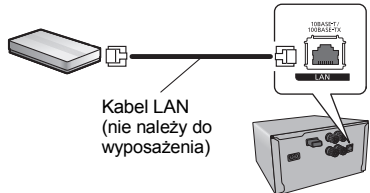

- **1Odłącz przewód zasilania.**
- **2 Podłącz urządzenie główne do routera sieci szerokopasmowej itp. za pomocą kabla LAN.**
- **3 Podłącz przewód zasilania do urządzenia głównego i uruchom system.**
	- Po nawiązaniu połączenia na urządzeniu głównym zapala się dioda LED sieci (niebieska).
- **4 Naciśnij kilkakrotnie [RADIO, EXT-IN], aby wybrać "NETWORK".**
- **5 Uruchom aplikację "Google Home" i postępuj zgodnie z poleceniami na ekranie, aby skonfigurować połączenie. (** > **7)**

#### **Uwaga:**

- Gdy przewód zasilania jest odłączony, należy podłączyć lub odłączyć kabel LAN.
- Do podłączania urządzeń peryferyjnych należy używać prostych kabli LAN (STP) kategorii 7 lub wyższej.
- Włożenie do złącza LAN jakichkolwiek innych kabli, oprócz kabla LAN może uszkodzić urządzenie.
- Podłączenie kabla LAN spowoduje anulowanie funkcji Wi-Fi.

## **Połączenie sieci bezprzewodowej**

#### **Przygotowanie**

- 1 Odłącz przewód zasilania.<br>2 Odłacz kabel LAN.
- 2 Odłącz kabel LAN.
- 3 Umieść urządzenie możliwie blisko routera bezprzewodowego.
- $\phi$  Podłącz przewód zasilania do urządzenia.  $(\Rightarrow 4)$

#### **Uwaga:**

- Ustawienie zostanie anulowane po upływie ustalonym czasie. W takim przypadku spróbuj ustawić ponownie.
- Po nawiązaniu połączenia na urządzeniu głównym zapala się dioda LED sieci (niebieska).

#### **Ustawienia sieci po raz pierwszy**

- **1 Naciśnij [** Í**], aby włączyć urządzenie główne.** • "Wyświetli się "NET SETUP".
- **2 Naciśnij [** 2**,** 1**], aby wybrać "YES", a następnie naciśnij [OK].**
	- "SETTING" zamiga.
- **3 Uruchom aplikację "Google Home" i postępuj zgodnie z poleceniami na ekranie. (** > **7)**

#### **Uwaga:**

- Urządzenie nie zostanie wyświetlone jako "Panasonic PMX802-\*\*\*\*", jeśli nazwa urządzenia nie jest ustawiona. ("\*\*\*\*" oznacza znaki unikalne dla każdego zestawu).
	- ([PMX802M] wyświetla się jako "Panasonic PMX802M-\*\*\*\*".)
- Możesz sprawdzić informacje o sieci (SSID, adresy MAC i IP) w aplikacji "Google Home".
- Niektóre pozycje w aplikacji "Google Home" nie mają zastosowania dla tego urządzenia.
- Gdy urządzenie jest przełączone na tryb gotowości i zostanie włączone, przed skonfigurowaniem ustawień sieci wyświetla się "NET SETUP". Ustaw "NO", aby wyłączyć wyświetlanie.

**6**• Sprawdź, czy sieć jest połączona z Internetem.

TQBM0735

# POLSKI

#### **Ustawianie sieci z poziomu menu ustawień Przesyłanie muzyki strumieniowo**

- **1 Naciśnij kilkakrotnie [RADIO, EXT-IN], aby wybrać "NETWORK".**
- **2 Naciśnij [SETUP].**
- **3 Naciśnij [** 3**,** 4**], aby wybrać "NET SETUP", a następnie naciśnij [OK].**
	- "SETTING" zamiga.
- **4 Uruchom aplikację "Google Home" i postępuj zgodnie z poleceniami na ekranie. (Tak jak poniżej)**

## ∫ **Za pomocą aplikacji "Google Home"**

(Gdy używane są aplikacje obsługujące protokół Chromecast z tym urządzeniem)

Możesz skonfigurować połączenie za pomocą aplikacji "Google Home".

#### **Uruchom aplikację "Google Home" i postępuj zgodnie z poleceniami na ekranie, aby skonfigurować połączenie.**

- Po nawiązaniu połączenia pojawi się komunikat "SUCCESS".
- Jeśli połączenie nie zostanie nawiązane, wyświetlony może zostać komunikat "FAIL". Spróbuj zrobić to samo z poziomu menu ustawień. Jeśli komunikat "FAIL" wciąż się wyświetla, wypróbuj inne metody.

#### **Uwaga:**

• Urządzenie nie zostanie wyświetlone jako "Panasonic PMX802-\*\*\*\*", jeśli nazwa urządzenia nie jest ustawiona. ("\*\*\*\*" oznacza znaki unikalne dla każdego zestawu).

([PMX802M] wyświetla się jako "Panasonic PMX802M-\*\*\*\*".)

- Możesz sprawdzić informacje o sieci (SSID, adresy MAC i IP) w aplikacji "Google Home".
- Niektóre pozycje w aplikacji "Google Home" nie mają zastosowania dla tego urządzenia.

# **przez sieć**

To główne urządzenie jest zgodne z aplikacjami obsługującymi protokół Chromecast. Aby uzyskać szczegółowe informacje na temat aplikacji obsługujących protokół Chromecast, odwiedź: g.co/cast/apps

Istnieje również możliwość przesyłania strumieniowego plików muzycznych za pomocą bezpłatnej aplikacji "Panasonic Music Control" z urządzenia w obrębie własnej sieci do niniejszego głównego urządzenia. Pobierz i zainstaluj aplikację z poniższej strony internetowej.

https://panasonic.jp/support/global/cs/audio/app/

#### **Przygotowanie**

- Zakończ konfigurację sieci. ( > 6) (Sprawdź, czy sieć jest połączona z Internetem).
- Zainstaluj obsługiwaną aplikację na urządzeniu.
- Podłącz urządzenie do sieci używanej obecnie w domu.
- **1 Uruchom aplikację obsługującą protokół Chromecast lub aplikację "Panasonic Music Control"na swoim urządzeniu (smartfon, tablet itp.) i wybierz to urządzenie główne jako głośniki wyjściowe.**

## **2 Odtwórz muzykę.**

Nie wszystkie usługi przesyłania strumieniowego muzyki są dostępne we wszystkich krajach/regionach. Wymagana może być rejestracja/subskrypcja lub naliczane mogą być opłaty za korzystanie z usług strumieniowego przesyłania muzyki. Usługi mogą się zmienić bez uprzedzenia lub mogą zostać anulowane. Szczegółowe informacje uzyskać można na stronie internetowej danej usługi strumieniowego przesyłania muzyki.

#### **Ważna uwaga:**

Przed usunięciem lub przekazaniem tego urządzenia osobie trzeciej należy wylogować się z kont umożliwiających dostęp do strumieniowego przesyłania muzyki, aby nie dopuścić nieautoryzowanego używania tych kont.

## **Informacje o Bluetooth®**

**Firma Panasonic nie ponosi odpowiedzialności za narażenie danych na zagrożenia podczas transmisji bezprzewodowej.**

#### **Stosowane pasmo częstotliwości**

• System wykorzystuje pasmo częstotliwości 2,4 GHz.

#### **Certyfikacja tego urządzenia**

- Zestaw podlega ograniczeniom dotyczącym częstotliwości i ma odpowiedni certyfikat wydany na podstawie odpowiednich przepisów. Nie ma więc konieczności uzyskiwania pozwolenia na transmisję bezprzewodową.
- Poniższe działania są ścigane przez prawo w niektórych krajach:
- Rozkładanie na części lub modyfikacja systemu.
- Usuwanie informacji dotyczących specyfikacji.

#### **Ograniczenia użytkowania**

- Nie gwarantuje się możliwości transmisji bezprzewodowej i/lub stosowania ze wszystkimi urządzeniami z technologią Bluetooth®.
- Wszystkie urządzenia muszą być zgodne z normami określonymi przez Bluetooth SIG, Inc.
- W zależności od specyfikacji i ustawień urządzenia, podłączenie może nie być możliwe lub niektóre operacje mogą się różnić.
- Zestaw obsługuje technologię bezpieczeństwa Bluetooth®. Jednak w zależności od środowiska, w którym działa, oraz/ lub ustawień, bezpieczeństwo to może nie być wystarczające. Podczas bezprzewodowej transmisji danych do zestawu należy zachować ostrożność.
- Zestaw nie może przesyłać danych do urządzenia Bluetooth®.

#### **Zasięg stosowania**

• Używaj urządzenia w odległości maksymalnie 10 m. Zasięg może się zmniejszyć w zależności od otoczenia, przeszkód lub zakłóceń.

#### **Zakłócenia powodowane przez inne urządzenia**

- W wyniku zakłóceń powodowanych przez inne Bluetooth® urządzenie lub urządzenia, które korzystają z pasma częstotliwości 2,4 GHz, znajdujące się w pobliżu systemu, system może nie działać prawidłowo i mogą wystąpić problemy takie jak hałas oraz przeskakiwanie dźwięku.
- System może nie działać prawidłowo, jeżeli fale radiowe emitowane przez pobliską stacie nadawcza itp. są zbyt silne.

#### **Przeznaczenie**

- System przeznaczony jest do użytku ogólnego.
- Nie należy używać tego zestawu w pobliżu urządzeń lub w środowisku wrażliwym na zakłócenia radiowe (np. lotniska, szpitale, laboratoria itp.).

## **Operacje Bluetooth®**

Za pomocą połączenia Bluetooth® możesz bezprzewodowo odtwarzać dźwięk Bluetooth® z urządzenia audio z użyciem tego systemu.

• Więcej informacji znajduje się w Instrukcji obsługi urządzenia Bluetooth®.

## **Połączenie poprzez menu Bluetooth®**

#### **Przygotowanie**

• Włącz funkcję Bluetooth® w urządzeniu i umieść urządzenie w pobliżu tego zestawu.

#### **Parowanie z urządzeniami Bluetooth®**

- **1 Naciśnij [ ], aby wybrać "BLUETOOTH".** Jeżeli na wyświetlaczy wyświetlone jest "PAIRING", przejdź do kroku 3.
- **2 Naciśnij [PLAY MENU], aby wybrać "PAIRING", a następnie naciśnij [OK].**

Ewentualnie naciśnij i przytrzymaj [SELECTOR - **8** PAIRING] na urządzeniu.

#### **3 Wybierz "Panasonic PMX802-\*\*\*\*" z menu Bluetooth® urządzenia Bluetooth®.**

- [PMX802M] wyświetla się jako "Panasonic PMX802M-\*\*\*\*".
- Adres MAC (np. alfanumeryczny ciąg unikalny dla każdego zestawu) może wyświetlić się, zanim pojawi się nazwa urządzenia głównego.
- Nazwa połączonego urządzenia wyświetlana jest na ekranie przez kilka sekund.

#### **4 Rozpocznij odtwarzanie na urządzeniu Bluetooth®.**

## **Podłączanie sparowane urządzenie Bluetooth®**

**1 Naciśnij [ ], aby wybrać "BLUETOOTH".** "READY" jest wyświetlone na wyświetlaczu.

#### **2 Wybierz "Panasonic PMX802-\*\*\*\*" z menu Bluetooth® urządzenia Bluetooth®.**

[PMX802M] wyświetla się jako "Panasonic PMX802M-\*\*\*\*". Nazwa połączonego urządzenia wyświetlana jest na ekranie przez kilka sekund.

**8 3 Rozpocznij odtwarzanie na urządzeniu Bluetooth®.**

#### **Uwaga:**

- Jeżeli wyświetli się komunikat proszący o klucz, wprowadź "0000".
- Można zarejestrować maksymalnie 8 urządzeń w tym zestawie. W przypadku sparowania dziewiątego urządzenia, urządzenie, które było najdłużej nieużywane, zostanie zastąpione.
- Do zestawu można podłączać tylko jedno urządzenie jednocześnie.
- Kiedy "BLUETOOTH" wybrane jest jako źródło, niniejsze urządzenie automatycznie spróbuje połączyć się z ostatnio podłączonym urządzeniem Bluetooth®. (Na wyświetlaczu podczas tego procesu wyświetlane jest "LINKING"). W razie niepowodzenia spróbuj nawiązać połączenie ponownie.

## **Tryb transmisji Bluetooth®**

Możesz zmienić tryb transmisji, aby ustawić priorytet jakości transmisji lub jakości dźwięku.

#### **Przygotowanie**

- Naciśnij [  $\color{orange}$  [  $\color{orange}$  ], aby wybrać "BLUETOOTH".
- Jeżeli urządzenie Bluetooth® jest już podłączone, rozłącz je.

**1 Naciśnij kilkakrotnie [PLAY MENU], aby wybrać "LINK MODE".**

**2 Naciśnij [** 2**,** 1**], aby wybrać tryb, a następnie naciśnij [OK].**

**MODE 1**: Nacisk na jakość połączenia **MODE 2**: Nacisk na jakość dźwięku

#### **Uwaga:**

- Wybierz "MODE 1", jeżeli dźwięk jest przerywany.
- Ustawienie fabryczne to "MODE 2".

## **Odłączanie urządzenia Bluetooth®**

**1 Kiedy urządzenie Bluetooth® jest podłączone: Naciśnij kilkakrotnie [PLAY MENU], aby wybrać "DISCONNECT?".**

#### **2 Naciśnij [** 2**,** 1**], aby wybrać "OK? YES", a następnie naciśnij [OK].**

#### **Uwaga:**

- Można również odłączyć urządzenie Bluetooth® naciskając i przytrzymując przycisk [SELECTOR - @ PAIRING] na urządzeniu głównym.
- Urządzenie Bluetooth® zostanie rozłączone, jeżeli wybrane zostanie inne źródło audio (n.p., "CD").

## **Informacje o nośnikach**

• Należy mieć na uwadze, że firma Panasonic nie ponosi odpowiedzialności za utratę danych.

## **Obsługiwane urządzenia USB**

- To urządzenie nie gwarantuje połączenia ze wszystkimi urządzeniami USB.
- Obsługiwane systemy plików to FAT16 i FAT32.
- Urządzenie obsługuje specyfikację USB 2.0 High Speed.
- Urządzenia USB o pojemności przekraczającej 32 GB mogą nie działać w niektórych warunkach.
- •Podłącz urządzenie USB o grubości maksymalnie 8 mm.
- Urządzenia USB podłączane przy użyciu poniższego sprzętu mogą nie być rozpoznawane przez to urządzenie: – Koncentrator USB
- przedłużacz USB
- Użycie czytnika kart na USB jest niemożliwe.
- Obsługiwane formaty i rozszerzenia: MP3 (".mp3"), AIFF (".aiff"), FLAC (".flac"), WAV (".wav"), AAC (".m4a"), DSD (".dff", ".dsf")
- W zależności od tego, w jaki sposób zostały utworzone pliki, mogą one nie być odtwarzane w kolejności, w jakiej zostały ponumerowane lub mogą w ogóle nie być odtwarzane.
- Jeśli obecne są nieobsługiwane pliki, nie wszystkie pliki na urządzeniu USB zostaną odczytane.

#### **Uwaga:**

- Pliki są zdefiniowane jako utwory i foldery są zdefiniowane jako album.
- Urządzenie może odtwarzać do:
- 800 albumów (włącznie z folderem nadrzędnym)
- 8000 utworów
- 999 utworów w jednym albumie

## **Obsługiwane płyty CD**

- System odtwarza płyty zgodne z formatem CD-DA.
- System pozwala na odtwarzanie plików w formacie CD-DA lub MP3 z nośników CD-R/RW.
- Urządzenie może nie odtwarzać niektórych płyt ze względu na ich stan.
- Przed rozpoczęciem odtworzenia należy sfinalizować płytę w urządzeniu, na którym została nagrana.
- • Jeżli na płycie zamieszczono materiały zarówno w formacie MP3, jak i w normalnym formacie audio (CD-DA), urządzenie odtwarza materiał nagrany na wewnętrznej części płyty.
- Niniejsze urządzenie nie odtwarza plików nagranych w trybie zapisu pakietowego.
- Płyty muszą być zgodne z normą ISO9660 level 1 lub 2 (z wyjątkiem formatów z rozszerzeniem).

**8**

TQBM0735

#### **Uwaga:**

- Niektóre płyty CD-R/RW mogą nie być odtwarzane z powodu złego stanu nagrania.
- Pliki MP3 są zdefiniowane jako utwory i foldery są zdefiniowane jako album.
- Urządzenie może odtwarzać do:
- CD-DA: 99 utworów
- MP3: 999 utworów, 255 albumów (łącznie z folderem głównym)
- Nagrania nie zawsze odtwarzane są w kolejności nagrywania.

## **Wsadzanie nośników**

## **CD**

Etykietą do góry

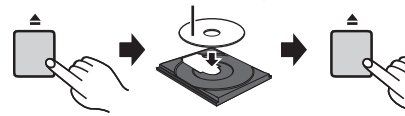

#### **Naciśnij kilkakrotnie [CD/USB], aby wybrać "CD".**

#### **Uwaga:**

• Wyjmuj płyty CD tylko kiedy przestaną się obracać.

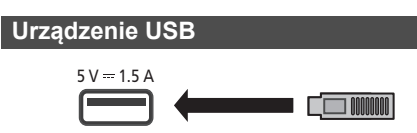

#### **Naciśnij kilkakrotnie [CD/USB], aby wybrać "USB".**

#### **Uwaga:**

- Włóż urządzenie USB bezpośrednio do gniazda USB. Nie używaj kabla przedłużającego USB.
- Po zakończeniu używania urządzenia USB należy je odłączyć.
- Przed wyjęciem urządzenia USB wybierz źródło inne niż "USB".

## **Przyciski odtwarzania z nośników**

#### Poniższe oznaczenia wskazują dostępność funkcji.

- [CD]: Płyty CD audio w formacie CD-DA lub płyty CD zawierające pliki MP3
- USB : Urządzenia USB zawierające pliki MP3/ AIFF/FLAC/WAV/AAC/DSD
- Bluetooth : Podłacz urządzenie Bluetooth®
- AirPlay]: Po podłączeniu do urządzenia z technologią AirPlay
- Network]: Po podłaczeniu do sieci urządzenia kompatybilnego z Network Contents Playback

## **Przygotowanie**

- Włącz urządzenie.
- Włóż nośnik lub podłącz urządzenie kompatybilne z Bluetooth®/AirPlay/Network Contents Playback.
- Naciśnij [CD/USB] lub [  $\epsilon$ } ], aby wybrać źródło dźwięku.
	- [AirPlay] [Network]: Gdy system zostanie wybrany jako głośniki wyjściowe, źródło audio zostanie zmienione na źródło sieciowe.

## **Podstawowe przyciski**

[CD] [USB] [Bluetooth] [AirPlay] [Network]

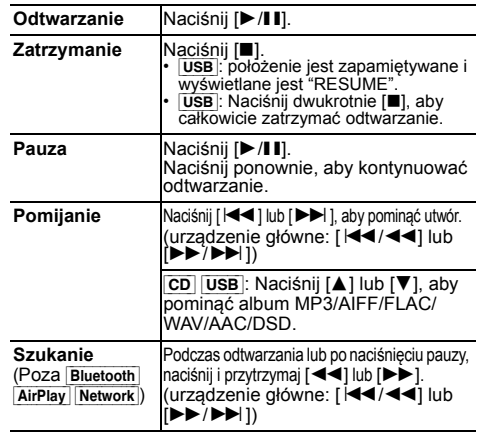

#### **Uwaga:**

- W czasie przeszukiwania nie będzie wydawany dźwięk podczas odtwarzania plików DSD ze źródła USB.
- Aby skorzystać z funkcji zdalnej kontroli urządzenia Bluetooth<sup>®</sup>, urządzenie Bluetooth® musi obsługiwać. AVRCP (Audio Video Remote Control Profile). W zależności od stanu urządzenia, obsługa niektórych przycisków może nie być możliwa.
- [Network]: Niektóre przyciski mogą nie działać w zależności od używanej aplikacji itp.
- [CD] [USB]: Wyboru utworów można dokonywać poprzez naciskanie przycisków numerycznych.

## **Przeglądanie dostępnych informacji**

#### [CD] [USB] [Bluetooth] [AirPlay]

Można wyświetlić utwór, artystę, nazwę albumu, typ<br>pliku, częstotliwość próbkowania oraz inne informacje.<br>(Informacje zależą od źródła dźwięku.)<br>**Naciśnij kilkakrotnie [DISPLAY].** 

np. [USB] (MP3)

- "AOOO": Numer albumu
- "TITI": Numer utworu

("  $\square$ " oznacza numer).

Album " Nicieżka

#### **Uwaga:**

- Maksymalna liczba możliwych do wyświetlenia znaków: około 32
- System obsługuje znaczniki ID3 w wersji 1 i 2.
- Dane tekstowe nieobsługiwane przez system mogą być wyświetlane odmiennie.

#### **Menu odtwarzania <b>CD** USB

- **1** [CD] [USB]**: Naciśnij [PLAY MENU], aby wybrać "PLAYMODE" lub "REPEAT".**
- **2 Naciśnij [** 2**,** 1**], aby wybrać ustawienie, a następnie naciśnij [OK].**

## [CD] [USB]**: PLAYMODE**

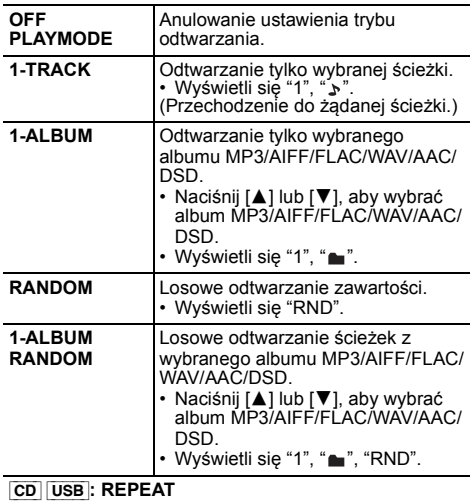

#### **ON REPEAT** Włączanie trybu powtarzania. • Wyświetli się " ( )". **OFF REPEAT**Wyłączanie trybu powtarzania.

#### **Uwaga:**

- Podczas odtwarzania w losowej kolejności nie można przejść do utworów poprzednio odtworzonych lub naciśnij przyciski numeryczne. Funkcja trybu odtwarzania ta nie działa z włączoną opcją
- "Programowanie odtwarzania".

## **Programowanie odtwarzania <b>CD** [USB]

Ta funkcja pozwala zaprogramować do 24 utworów.  $[CD]$  (CD-DA)

- **1 Naciśnij [PGM, -DEL] w trybie zatrzymanym.** "PROGRAM" zostaje wyświetlone na kilka sekund.
- **2 Za pomocą odpowiednich przycisków numerycznych wybierz żądany utwór.** Aby zaprogramować nowe utwory, należy powtórzyć ten krok.
- **3Naciśnij [** 1**/**;**] aby rozpocząć odtwarzanie.**

## $[CD]$  (MP3),  $[USE]$

- **1 Naciśnij [PGM, -DEL] w trybie zatrzymanym.** "PROGRAM" zostaje wyświetlone na kilka sekund.
- **2 Naciśnij [** 3**,** 4**], aby wybrać album.**
- **3 Naciśnij [** 9**], następnie za pomocą odpowiednich przycisków numerycznych wybierz żądany utwór.**
- **4 Naciśnij [OK].**

Aby zaprogramować nowe utwory należy powtórzyć kroki od 2 do 4.

#### **5Naciśnij [** 1**/**;**] aby rozpocząć odtwarzanie.**

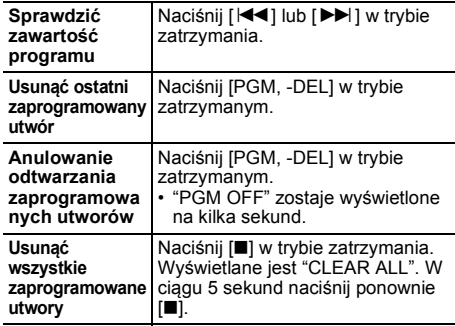

#### **Uwaga:**

- Po wysunięciu tacki płyty lub wyjęciu nośnika USB pamięć programu zostaje skasowana.
- Tryb można anulować poprzez otwarcie tacki płyty lub odłączenie urządzenia USB.

## **Radio FM**

Można zaprogramować 30 stacji FM. **Przygotowanie Naciśnij kilkakrotnie [RADIO, EXT-IN], aby wybrać "FM".**

## **Automatyczne programowanie**

- **1Naciśnij [RADIO MENU], aby wybrać "A.PRESET".**
- **2 Naciśnij [** 2**,** 1**], aby wybrać "LOWEST" (najniższą) lub "CURRENT" (aktualną) częstotliwość. LOWEST:**

 Rozpoczęcie automatycznego programowania od najniższej częstotliwości ("FM 87.50MHz"). **CURRENT:**

 Rozpoczęcie automatycznego programowania od bieżącej częstotliwości\*1.

#### **3Naciśnij [OK], aby rozpocząć programowanie.**

• Tuner zaczyna programowanie wszystkich stacji, które może odbierać, w kolejności rosnącej.

Aby anulować, naciśnij [■]

\*1: Aby zmienić częstotliwość, przeczytaj rozdział "Ręczne strojenie i programowanie".

## **Ręczne strojenie i programowanie**

#### **Naciśnij [** 6**] lub [** 5**], aby dostroić radio do żądanej stacji.**

• Możesz także nacisnąć [ |< < /></a> | lub |

ma urządzeniu głównym, gdy wybrano "MANUAL" jako tryb strojenia\*2.<br>Aby uruchomić automatyczne strojenie, należy napisnąć i przytrzymać ten przycisk, do momentu, gdy nacisnąć i przytrzymać ten przycisk, do momentu, gdy wyśw

**2 Naciśnij [PGM, -DEL].**

**1**

#### **3 Wybierz żądaną zaprogramowaną stację przyciskiem numerycznym.**

Aby zaprogramować więcej stacji, wykonaj ponownie kroki od 1 do 3.

Nowa stacja zastąpi wcześniej zaprogramowaną znajdującą się pod tym samym numerem.

## **Wybieranie zaprogramowanej stacji**

#### **Naciskaj przyciski numeryczne, [** :**] lub [** 9**] aby wybrać zaprogramowaną stację.**

- Możesz także nacisnąć [ $\blacktriangleleft$ / $\blacktriangleleft$ ] lub [ $\blacktriangleright$ )  $\blacktriangleright$  ] na urządzeniu głównym, gdy wybrano "PRESET" jako tryb strojenia\*2.
- \*2: Aby zmienić tryb strojenia
	- 1 Naciśnij kilkakrotnie [RADIO MENU], aby wybrać "TUNE MODE".
	- 2 Naciśnij [◀, ▶], aby wybrać "MANUAL" lub "PRESET", a następnie naciśnij [OK].

**10**

**10**

TQBM0735

## **Wyświetlanie danych tekstowych Radio Data System**

#### **Naciśnij kilkakrotnie [DISPLAY].**

"PS": Nazwa stacji

"PTY": Typ programu "FREQ": Częstotliwość

#### **Uwaga:**

- Radio Data System jest dostępny wyłącznie wtedy, gdy system stereo pracuje w trybie odbioru.
- Radio Data System może nie być dostępny w przypadku słabego odbioru.

## **DAB/DAB+**

#### **Przygotowanie**

#### **Naciśnij kilkakrotnie [RADIO, EXT-IN], aby wybrać "DAB+".**

W przypadku wybrania "DAB+" po raz pierwszy, system uruchomi procedurę "DAB AUTO SCAN".

#### **Uwaga:**

• Jeśli nie zostanie wykryta żadna stacja, system wyświetli "SCAN FAILED". Ustaw antenę i spróbuj ponownie.

## **Automatyczne wyszukiwanie DAB/ DAB+**

- **1 Naciśnij [RADIO MENU], aby wybrać "AUTO SCAN", a następnie naciśnij [OK].** "START?" wyświetla się.
- **2 Naciśnij [OK].**

"DAB AUTO SCAN" wyświetla się.

## **Ręczne strojenie DAB/DAB+**

Aby znaleźć najlepszą pozycję anteny, skorzystaj z automatycznego strojenia, by poszukać wybranego kanału DAB/DAB+.

- **1 Naciśnij kilkakrotnie [RADIO MENU], aby wybrać "MANUAL SCAN".**
- **2 Naciśnij [** 2**,** 1**], aby wybrać kanał, a następnie naciśnij [OK].**

"TUNING" wyświetla się.

Jeśli wciąż widoczny jest komunikat "SCAN FAILED", powtórz kroki od 1 do 2, do chwili zapamiętania stacji. Jeśli to nie pomoże, skorzystaj z zewnętrznej anteny DAB lub skontaktuj się ze sprzedawcą.

## **Zapis w pamięci**

Zaprogramować można do 20 stacji DAB/DAB+.

- **1 Naciśnij [** 6**] lub [** 5**], aby wybrać stację.**
	- Możesz także nacisnąć [ I**<4 / < < /> ( I b / ▶ > / ▶ )** ] na<br>urządzeniu głównym, gdy wybrano "STATION" jako tryb strojenia\*<sup>1</sup>.
- **2 Naciśnij [PGM, -DEL].**
- **3 Naciśnij przyciski numeryczne, aby wybrać numer programu.**

Powtórz kroki od 1 do 3, aby zaprogramować kolejne stacje.

#### **Uwaga:**

- Jeśli pod tym samym numerem zapiszesz inną stację, stara stacia ulegnie nadpisaniu.
- Nie można programować stacji, jeśli nie nadaje lub jeśli wybrano podprogram.
- Poprzednia pamięć stacji jest kasowana podczas automatycznego wyszukiwania.

## **Wybieranie zaprogramowanej stacji**

#### **Naciskaj przyciski numeryczne, [** :**] lub [** 9**], aby wybrać zaprogramowaną stację.**

- Możesz także nacisnąć [ $\blacktriangleleft$ / $\blacktriangleleft$ ] lub [ $\blacktriangleright$ / $\blacktriangleright$ )] na urządzeniu głównym, gdy wybrano "PRESET" jako tryb strojenia\*<sup>1</sup>.
- \*1: Aby zmienić tryb strojenia
	- 1 Naciśnij kilkakrotnie [RADIO MENU], aby wybrać "TUNE MODE".
	- 2 Naciśnij [◀, ▶], aby wybrać "STATION" lub "PRESET", a następnie naciśnij [OK].

## **Przeglądanie dostępnych informacji**

POLSKI Zestaw ten ma możliwość wyświetlania danych<br>Zestaw ten ma możliwość wyświetlania danych automatycznego strojenia, by poszukać wybranego DAB+, typie programu, nazwie zespołu i częstotliwości.<br>Extestowych transmitowan Można wyświetlić informacje o stacji radiowej DAB/ DAB+, typie programu, nazwie zespołu i częstotliwości. **Naciśnij [DISPLAY], aby zobaczyć dostępne informacje.**

## **Ustawienia DAB/DAB+**

- **1 Naciśnij kilkakrotnie [RADIO MENU], aby wybrać opcję.**
- **2 Naciśnij [** 2**,** 1**], aby wybrać ustawienie, a następnie naciśnij [OK].**

#### **DAB SECONDARY**

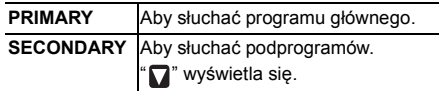

#### **AUTO CLOCK ADJ**

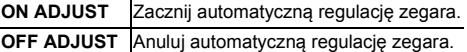

## **Jakość sygnału DAB/DAB+**

Podczas ustawiania anteny można sprawdzać jakość odbioru.

- **1 Naciśnij kilkakrotnie [RADIO MENU], aby wybrać "SIGNAL QUALITY".**
- **2 Naciśnij [**2**,** 1**] , aby wybrać częstotliwość.** Prezentowany jest aktualny kanał ze wskazaniem jakości sygnału.

#### Jakość sygnału 0 (słaba) – 8 (doskonała)

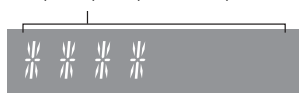

## **Wejście AUX IN**

Możesz zmienić poziom wejścia itp. podczas słuchania<br>dźwięku z przenośnego odtwarzacza audio itp.<br>podłączonego do gniazda AUX IN.

#### **Przygotowanie**

Podłącz urządzenie zewnętrzne do gniazda AUX IN.

#### **Regulacja poziomu wejścia**

Można zmienić poziom wejścia.

- **1 Naciśnij kilkakrotnie [SOUND], aby wybrać "INPUT LEVEL".**
- **2 Naciśnij [** 2**,** 1**], aby wybrać "LOW" lub "HIGH", a następnie naciśnij [OK].**

#### **Uwaga:**

- Ustawienie fabryczne to "HIGH".
- Wybierz "LOW", jeżeli dźwięk jest zniekształcony na poziomie "HIGH".
- Więcej informacji znajduje się w Instrukcji obsługi zewnętrznego urządzenia muzycznego.
- Komponenty i przewody sprzedawane są osobno.

## **Autoodtwarzanie AUX-IN**

System automatycznie przełączy się na źródło AUX, gdy wykryje sygnał z zewnętrznego urządzenia muzycznego. Ta funkcja działa również w trybie gotowości.

- **1 Naciśnij kilkakrotnie [RADIO, EXT-IN], aby wybrać "AUX".**
- **2 Naciśnij kilkakrotnie [SETUP], aby wybrać "AUX-IN AUTO PLAY".**
- **3 Naciśnij [** 2**,** 1**], aby wybrać "ON", a następnie naciśnij [OK].**

#### **Uwaga:**

- Ustawienie fabryczne to "OFF".
- Ta funkcja nie działa, gdy głośność zewnętrznego urządzenia muzycznego jest zbyt niska, należy zatem zwiększyć jego głośność.
- Gdy funkcja ta jest wyłączona i za każdym razem, gdy źródło przełączone zostanie na AUX, jeden raz wyświetlone zostanie "AUX-IN AUTO PLAY IS OFF".
- TQBM0735 TQBM0735 • Zatrzymaj lub chwilowo wstrzymaj zewnętrzne urządzenie muzyczne, zanim przejdziesz do innego źródła muzyki lub trybu gotowości, aby zapobiec automatycznemu przełączeniu na źródło AUX.
- **12** W przypadku korzystania z niniejszej funkcji w trybie gotowości może upłynąć kilka sekund, zanim rozpocznie
	- się odtwarzanie dźwięku. • Gdy ta funkcja jest ustawiona na "ON", zużycie energii w
- **12**trybie gotowości wzrośnie. (Około 0,15 W)

## **Korzystanie z wejścia komputera**

Muzykę można odtwarzać z komputera PC przez głośniki systemu poprzez podłączenie komputera PC do gniazda PC IN w urządzeniu głównym.

#### **Przed podłączeniem do komputera**

Postępuj w sposób podany poniżej.

- Zalecane wersje systemu operacyjnego komputera:
	- Windows 8, Windows 8.1, Windows 10
	- OS X 10.7, 10.8, 10.9, 10.10, 10.11, macOS 10.12, 10.13, 10.14, 10.15
- 1 Pobierz i zainstaluj odpowiedni sterownik na komputerze. (Dotyczy tylko systemu Windows) Pobierz i zainstaluj sterownik z poniższej strony internetowej.

**https://panasonic.jp/support/global/cs/audio/** (Strona wyłącznie w języku angielskim.)

2 Pobierz i zainstaluj odpowiednią aplikację "Panasonic Audio Player 2" (darmowa) na komputerze. (Dla systemów Windows i OS X) Pobierz i zainstaluj aplikację z poniższej strony internetowej.

**https://panasonic.jp/support/global/cs/audio/** (Strona wyłącznie w języku angielskim.)

(stan na maj 2021)

## **Słuchanie muzyki z komputera PC**

- **1 Odłącz przewód zasilania.**
- **2 Podłącz urządzenie główne do komputera PC.**

PC

#### **Urządzenie główne (tył) Port USB-DAC**

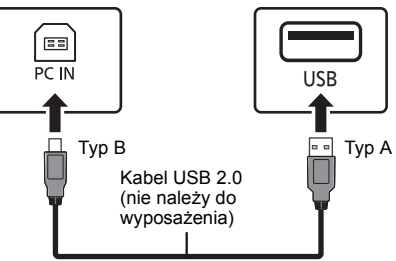

- **3 Podłącz przewód zasilania do urządzenia głównego i uruchom system.**
- **4 Naciśnij kilkakrotnie [RADIO, EXT-IN], aby wybrać "PC".**
- **5 Uruchom na komputerze odtwarzanie.**

#### **Uwaga:**

Podczas odtwarzania dźwięku wysokiej rozdzielczości zaleca się stosowanie kabla USB zgodnego z USB 2.0 High Speed.

## **Efekty dźwiękowe**

## **Zmiana brzmienia dźwięku**

- **1 Naciśnij kilkakrotnie [SOUND], aby wybrać efekt dźwiękowy.**
- **2Naciśnij [** 2**,** 1**], aby wybrać żądane ustawienie.**

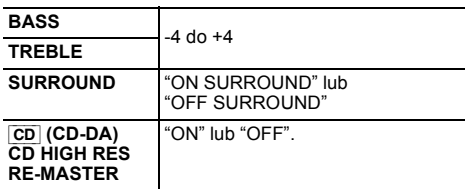

**Tylko poprzez urządzenie główne Przekręć pokrętło [BASS] lub [TREBLE], aby wyregulować poziom.**

## **Zaprogramowany korektor (Preset EQ)**

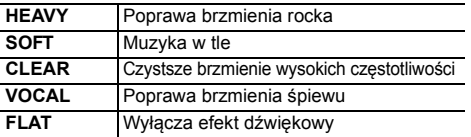

#### **Uwaga:**

• Jeśli ustawisz Preset EQ i następnie dostosujesz BASS i TREBLE, Preset EQ zostanie anulowane.

## **D.BASS**

Funkcja ta pozwala cieszyć się potężnym basem. **Naciśnij [D.BASS], aby wybrać "ON D.BASS" lub "OFF D.BASS".**

## **Zegar i timer**

## **Ustawianie zegara**

Jest to zegar 24-godzinny.

#### **Korzystanie z informacji zegara urządzenia sieciowego**

Można przesyłać informacje zegara z urządzenia do urządzenia głównego za pomocą aplikacji "Panasonic Music Control".

#### **Przygotowanie**

- Zakończ konfigurację sieci. ( > 6)
- Zainstaluj aplikację "Panasonic Music Control" na urządzeniu.
- Podłącz urządzenie do tej samej sieci, do której podłączony jest system.

#### **1 Włącz system.**

- Sprawdź, czy zapala się dioda LED sieci (niebieska) na urządzeniu głównym.
- Jeżeli symbol nie jest wyświetlony, sprawdź ustawienia sieci. (➾ 6)

#### **2 Uruchom aplikację "Panasonic Music Control".**

- Zawsze używaj najnowszej wersji aplikacji.
- Informacje zegara zostaną przesłane do systemu.

#### **Manualna regulacja zegara**

- **1 Naciśnij [CLOCK/TIMER], aby wybrać "CLOCK".**
- Naciśnij kilkakrotnie [PRESET EQ], aby wybrać 1 Naciśnij [CLOCK/TIMER], aby wybrać "CLOCK".<br>
ustawienie. 2 Naciśnij **[A, V**], aby ustawić czas, a następnie żądaną głośność.<br>
HEAVY Poprawa brzmienia rocka naciśnij [OK].<br>
SO **2 Naciśnij [** 3**,** 4**], aby ustawić czas, a następnie naciśnij [OK].**

#### **Aby sprawdzić godzinę**

Naciśnij [CLOCK/TIMER].

#### **Uwaga:**

• Zegar należy regularnie nastawiać, aby zawsze była ustawiona dokładna godzina.

## **Timer wyłączający**

Timer wyłącza system po upływie ustawionego czasu.

#### **Naciśnij [SLEEP] kilkakrotnie, aby wybrać ustawienie (w minutach).**

"SLEEP 30"  $\longrightarrow$  "SLEEP 60"  $\longrightarrow$  "SLEEP 90" ^------ "OFF" (Anuluj) <--- "SLEEP 120" --------

#### **Aby pokazać pozostały czas** Naciśnij [SLEEP].

#### **Uwaga:**

- Pozostały czas jest pokazywany na wyświetlaczu urządzenia głównego w każdej minucie, z wyjątkiem sytuacji gdy wykonywane są inne operacje. Gdy pozostaje już tylko 1 minuta wyświetlane jest "SLEEP 1".
- Timer wyłączający system może być używany łącznie z timerem odtwarzania.
- Timer wyłączający ma zawsze priorytet. Należy pamiętać, aby czasy timerów się nie nakładały.

## **Timer odtwarzania**

Timer można ustawić w taki sposób, aby o określonej godzinie urządzenie włączało się i budziło użytkownika.

#### **Przygotowanie**

Ustaw zegar.

- **1 Naciśnij kilkakrotnie [CLOCK/TIMER], aby wybrać "TIMER ADJ".**
- **2 Naciśnij [** 3**,** 4**], aby ustawić czas rozpoczęcia ("ON TIME"), a następnie naciśnij [OK].**
- **3 Naciśnij [** 3**,** 4**], aby ustawić czas zakończenia ("OFF TIME"), a następnie naciśnij [OK].**
- **4 Naciśnij [** 3**,** 4**], aby wybrać źródło dźwięku\*, a następnie naciśnij [OK].**

#### **Włączanie timera**

**1 Przygotuj wybrane źródło dźwięku i ustaw żądaną głośność.**

## **2 Naciśnij [** F**, PLAY].**

Wyświetlony zostanie symbol "<sup>o</sup>"

Aby wyłączyć, ponownie naciśnij [O, PLAY] Aby timer działał, system musi być wyłączone.

#### **Aby sprawdzanie ustawień**

Naciśnij kilkakrotnie [CLOCK/TIMER], aby wybrać "TIMER ADJ".

(W trybie gotowości, naciśnij dwukrotnie [CLOCK/TIMER].)

#### **Uwaga:**

- Timer rozpoczyna odtwarzanie z niskim poziomem głośności, który stopniowo rośnie do ustawionego poziomu.
- Jeśli timer jest aktywny, zadziała codziennie o ustawionej godzinie.
- W przypadku wyłączenia systemu i włączenia go ponownie podczas pracy timera, timer nie zatrzyma się z chwilą upływu ustawionego czasu.
- \* "CD", "USB","DAB+", i "FM" można wybrać jako źródło dźwięku.Można również ustawić ulubione (FAV), które zostały zarejestrowane, za pomocą [FAV].

## **Aktualizacje oprogramowania sprzętowego**

Co jakiś czas firma Panasonic może udostępnić zaktualizowane oprogramowanie sprzętowe dla tego systemu, które może usprawnić istniejące lub dodać nowe funkcie. Aktualizacie te sa darmowe.

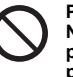

**Pobieranie zajmuje około 20 minut. Nie odłączaj przewodu zasilania ani nie przełączaj systemu na tryb gotowości podczas aktualizacji**

<sup>–</sup> Postęp w czasie aktualizacji przedstawiany jest jako "UPDATING" lub "UPD  $\square \hspace{0.25mm} \square \%$ ". (" $\square$ oznacza numer.)

#### **Uwaga:**

POLSKI

- Ze względu na rozwiązywanie problemów bezpieczeństwa itp. system czasami wymusza zamknięcie operacji (zegarów itp.), by zaktualizować oprogramowanie sprzętowe. Aby wyłączyć wymuszanie aktualizacji oprogramowania sprzętowego, odłącz kabel LAN lub odłącz urządzenie od sieci bezprzewodowej.
- Podczas trwania aktualizacji nie można wykonywać żadnych operacji.
- Jeśli nie ma dostępnych aktualizacji, wyświetlony zostanie komunikat "NO NEED".
- Aktualizacja oprogramowania sprzętowego może zresetować ustawienia tego urządzenia.
- Pobieranie trwa maksymalnie ok. 20 minut. Może potrwać dłużej lub mogą wystpić problemy w zależności od połączenia.

#### **Przygotowanie**

- Włącz system.
- Podłącz system do sieci domowej. ( > 6)
- Sprawdź, czy sieć jest połączona z Internetem.
- **1Naciśnij [SETUP].**
- **2 Naciśnij kilkakrotnie [** 3**,** 4**], aby wybrać "FW UPDATE", a następnie naciśnij [OK].**
- **3 Naciśnij [** 2**,** 1**], aby wybrać "YES", a następnie naciśnij [OK].**
	- Postęp w czasie aktualizacji przedstawiany jest jako "UPD  $\Box \Box$ " (" $\Box$ " oznacza numer.)
	- Po pomyślnym zakończeniu aktualizacji pojawi się komunikat "SUCCESS".
- **4Wciśnij [** Í**], aby wyłączyć i włączyć system.**

## **Sprawdzanie wersji oprogramowania sprzętowego**

- **1Naciśnij [SETUP].**
- **2 Naciśnij kilkakrotnie [** 3**,** 4**], aby wybrać "FW VER.", a następnie naciśnij [OK].**
- **3 Naciśnij [** 2**,** 1**], aby wybrać "FIRMWARE", a następnie naciśnij [OK].**
	- Wyświetlona zostanie wersja zainstalowanego oprogramowania sprzętowego.
- **4Naciśnij [OK], aby wyjść.**

## **Inne**

## **Używanie funkcji ulubione**

#### **Rejestrowanie ulubionej stacji lub listy odtwarzania w [FAV]**

Możesz zarejestrować ulubiona stacie, muzyke lub liste odtwarzania (DAB/DAB+, FM, radio internetowe, podcasty itp.) i łatwo wywoływać taką stację poprzez wciśniecie [FAV].

- **1 Włącz źródło wejścia (DAB/DAB+, FM, radio internetowe, podcasty itp.).**
- **2 Wciśnij i przytrzymaj [FAV] podczas odtwarzania ulubionej stacji lub listy odtwarzania.**
	- Wyświetla się "MEM FAV\*". ("\*" miga).
- **3 Naciśnij przycisk numeryczny (1-9), aby zarejestrować.**
	- Po zakończeniu rejestracji wyświetla się komunikat "FAV\* MEMORISED".("\*" oznacza zarejestrowany numer).
	- Wcześniej zapisana stacja zostanie nadpisana, jeśli dla tego samego numeru wybrana zostanie inna stacja.

#### **Wywoływanie ulubionej stacji.**

#### **1Naciśnij [FAV].**

#### **2Wciśnij zarejestrowany numer (1 - 9).**

- Możesz wywołać stację wielokrotnie wciskając [FAV]. (Przełącza pomiędzy zarejestrowanymi stacjami).
- ródło wejścia automatycznie przełączy się na zarejestrowana stacje.
- Jeśli na liście ulubionych nie ma żadnych zarejestrowanych pozycji, wyświetla się komunikat "EMPTY".

#### **Uwaga:**

- Wedle uznania dostawcy usług, gdy utwór na liście odtwarzania zostanie zarejestrowany w ulubionych (FAV) i następnie wywołany, odtworzony może zostać inny utwór z listy odtwarzania.
- Wedle uznania dostawcy usług, gdy wywołany zostanie odtworzony utwór zarejestrowany w ulubionych (FAV), utwór może nie zostać odtworzony prawidłowo.
- Wedle uznania dostawcy usług stacje i muzyka zarejestrowane w ulubionych (FAV) mogą zostać zmienione lub usunięte bez wcześniejszego powiadomienia.
- Po zarejestrowaniu stacji DAB w ulubionych (FAV) rejestracja zostanie anulowana po wykonaniu "AUTO SCAN". Zarejestruj stacie ponownie.

## **Funkcja automatycznego wyłączania**

Zgodnie z ustawieniami fabrycznymi, urządzenie przełącza się do trybu gotowości automatycznie, jeżeli nie jest odtwarzany dźwięk i urządzenie nie jest używane przez około 20 minut.

#### **Aby anulować tę funkcję**

- **1 Naciśnij kilkakrotnie [SETUP], aby wybrać "AUTO OFF".**
- **2 Naciśnij [** 2**,** 1**], aby wybrać "OFF", a następnie naciśnij [OK].**

#### **Uwaga:**

- Aby włączyć funkcję, wybierz "ON" w kroku 2.
- Po podłączeniu do urządzenia Bluetooth®, funkcja ta nie będzie działać.

## **Sieciowy tryb gotowości**

System może włączać się automatycznie z trybu gotowości, po wybraniu go jako głośników wyjściowych urządzenia sieciowego/Bluetooth®.

Ustawienie fabryczne to "ON". Aby wyłączyć tryb gotowości sieci, wybierz "OFF" w kroku 2.

#### **1 Naciśnij kilkakrotnie [SETUP], aby wybrać "STANDBY MODE", a następnie naciśnij [OK].**

- **2 Naciśnij [** 2**,** 1**], aby wybrać "ON" lub "OFF", a następnie naciśnij [OK].**
- Gdy "STANDBY MODE" jest w stanie "On"
- W trybie gotowości zużycie energii zostaje zwiększone.
- Gdy "STANDBY MODE" jest w stanie "OFF"
	- Czas uruchomienia systemu po włączeniu będzie dłuższy niż w przypadku, gdy "STANDBY MODE" iest "ON".
- • Gdy system zostaje włączony przy użyciu tej funkcji, początek odtwarzanego utworu muzycznego może nie zostać odtworzony.
- W zależności od aplikacji, warunki aktywowania tej funkcji mogą być różne.
- System może nie zostać włączony, nawet jeżeli został wybrany jako głośniki wyjściowe. W takiej sytuacji należy uruchomić odtwarzanie.

**1414**

TQBM0735

## **Siła sygnału Wi-Fi**

 $\Rightarrow 6)$ 

**1 Naciśnij kilkakrotnie [RADIO, EXT-IN] , aby wybrać "NETWORK".**

#### **2 Naciśnij kilkakrotnie [SETUP], aby wybrać "SIGNAL LEVEL", a następnie naciśnij [OK].**

Na ekranie wyświetlany jest komunikat "LEVEL ⊡".  $(\text{``} \sqcap \text{''}$  oznacza cyfre.)

- Naciśnij [■], aby wyłączyć ten tryb wyświetlania.
- Zalecana siła sygnału to "3". Zmień lokalizację lub ułożenie routera bezprzewodowego, jeśli wyświetlacz systemu wskazuje "2" lub "1" i zobacz, czy połączenie się poprawiło.
- Jeśli wyświetlone jest wskazanie "LEVEL 0", oznacza to, że system nie może nawiązać połączenia z routerem bezprzewodowym.

## **Nazwa sieci bezprzewodowej (SSID)**

Wyświetl nazwę podłączonej sieci bezprzewodowej (SSID).

- **1 Naciśnij kilkakrotnie [RADIO, EXT-IN] , aby wybrać "NETWORK".**
- **2 Naciśnij kilkakrotnie [SETUP], aby wybrać "NET INFO", a następnie naciśnij [OK].**
- **3 Naciśnij kilkakrotnie [** 2**,** 1**], aby wybrać "SSID", a następnie naciśnij [OK].**
	- Naciśnij [∫], aby wyjść.
- Jeżeli wyświetlone jest "NO CONNECT", system nie jest podłączony do sieci bezprzewodowej.
- Znaki, które nie mogą być wyświetlone, są zastępowane przez "\*".

## **Adres IP/MAC**

Sprawdzanie siły sygnału Wi-Fi w miejscu instalacji advesz potwierdzić adres IP przydzielony temu **miejscu instalacji systemu.**<br>
Systemu. Wyświetlany jest podłączony adres MAC sieci bezprzewodowej. (→ 6) systemu. (Wyświet Możesz potwierdzić adres IP przydzielony temu systemowi i adres MAC sieci przewodowej lub Wi-Fi tego systemu. (Wyświetlany jest podłączony adres MAC).

- **1 Naciśnij kilkakrotnie [RADIO, EXT-IN] , aby wybrać "NETWORK".**
- **2 Naciśnij kilkakrotnie [SETUP], aby wybrać "NET INFO", a następnie naciśnij [OK].**
- **3 Naciśnij kilkakrotnie [** 2**,** 1**], aby wybrać "IP ADDR." lub "MAC ADDR.", a następnie naciśnij [OK].**

Adres IP lub adres MAC jest wyświetlany częściowo.

- **4 Naciśnij [** 2**,** 1**] na pilocie zdalnego sterowania, aby wyświetlić pozostały fragment adresu IP lub adresu MAC.**
	- Naciśnij [∫], aby wyjść.
	- Wskazanie " " wyświetlane w lewym górnym lub dolnym rogu wyświetlacza oznacza odpowiednio pierwsze i ostatnie urządzenie.

## **Rozwiązywanie problemów**

Przed oddaniem urządzenia do naprawy należy przeprowadzić następujące kontrole. W przypadku wątpliwości, co do niektórych punktów kontrolnych lub jeśli podane rozwiązania nie eliminują problemu, należy zwrócić się po wskazówki do sprzedawcy.

#### **Czy zainstalowano najnowsze oprogramowanie układowe?**

 Panasonic na bieżąco dba o ulepszanie i rozwój oprogramowania sprzętowego systemu, aby klienci mogli cieszyć się korzyściami płynącymi z zastosowania najnowszych technologii. ( > 13)

#### **W celu uzyskania dalszej pomocy, wsparcia oraz porad dotyczących urządzenia, odwiedź stronę: https://panasonic.jp/support/global/cs/audio/** (Strona wyłącznie w języku angielskim.)

**Urządzenie nie działa.**

- Być może włączył się jeden z mechanizmów bezpieczeństwa urządzenia.
- 1 Naciśnij [ Í/I] na urządzeniu głównym, aby przełączyć je w tryb gotowości.
	- Jeśli urządzenie nie wyłącza się, należy odłączyć przewód zasilania od gniazdka sieciowego, podłączyć go ponownie po około 30 sekundach, a następnie odczekać około 10 sekund.
- 2 Naciśnij [ Í/I] na urządzeniu głównym, aby je włączyć. Jeżeli urządzenie nadal nie działa, skontaktuj się ze sprzedawcą.

## **Wyświetlacz urządzenia**

**"--:--"**

 • Do urządzenia po raz pierwszy podłączono przewód zasilania lub niedawno wystąpiła przerwa w zasilaniu. Ustaw zegar.

#### **"ADJUST CLOCK"**

• Zegar nie jest ustawiony. Odpowiednio wyreguluj zegar.

#### **"ADJUST TIMER"**

• Timer odtwarzania nie jest ustawiony. Odpowiednio wyreguluj timer odtwarzania.

#### **"AUTO OFF"**

• Urządzenie nie było używane przez około 20 minut i za minutę zostanie wyłączone. Naciśnij dowolny klawisz, aby anulować.

#### **"EMPTY"**

 • Nie zarejestrowano stacji ani listy odtwarzania w [FAV]. Dodaj pozycję do listy.

#### **"ERROR"**

- Wykonano niewłaściwą operację. Przeczytaj instrukcję i spróbuj ponownie.
- (Nie jest awarią).

## **"F" / "F" (" " oznacza numer)**

• Wystąpił problem z urządzeniem. Należy odłączyć przewód zasilania od gniazdka sieciowego, podłączyć go ponownie po około 30 sekundach, a następnie odczekać około 10 sekund i włączyć urządzenie. Jeśli problem nie zniknie, należy odłączyć przewód zasilania i skontaktować się ze swoim sprzedawcą.

#### **"FAIL"**

#### **"DL ERROR"**

- Aktualizacja lub ustawianie się nie powiodło. Po wyłączeniu urządzenia należy odłączyć przewód zasilania od gniazdka sieciowego, podłączyć go ponownie po około 30 sekundach, a następnie odczekać około 10 sekund, włączyć urządzenie i ponowić proces aktualizacji.
- Pobieranie oprogramowania sprzętowego nie powiodło się. Naciśnij dowolny przycisk, aby zakończyć. Spróbuj ponownie później.
- Nie można odnaleźć serwera. Naciśnij dowolny przycisk, aby zakończyć. Upewnij się, że sieć bezprzewodowa jest połączona z Internetem.

#### **"FAILED"**

 • Rejestracja w ulubionych nie powiodła się. Wykonaj tę operację w trakcie odtwarzania.

#### **"LINKING"**

- Po wybraniu "BLUETOOTH" system próbuje połączyć się z ostatnio używanym urządzeniem Bluetooth®.
- System komunikuje się z routerem bezprzewodowym, aby zakończyć konfigurację ustawień sieciowych. W zależności od routera bezprzewodowego, proces ten może zająć kilka minut. Spróbuj przysunąć system bliżej routera bezprzewodowego.

#### **"NETWORK INITIALIZING""BLUETOOTH INITIALIZING"**

 • Trwa wewnętrzne przetwarzanie danych w systemie. Kontynuuj operację po zniknięciu wyświetlacza.

#### **"NEW FIRMWARE FOUND"**

 • Dostępne jest oprogramowanie sprzętowe (darmowe) dla tego urządzenia. ( > 13)

#### **"NO DEVICE"**

 • Urządzenie USB nie jest podłączone. Sprawdź połączenie.

#### **"NO DISC"**

• Nie włożono płyty lyb włożono płytę, której urządzenie nie może odtworzyć.

#### **"NO PLAY"**

- Sprawdź zawartość. Odtwarzać można wyłącznie utwory o obsługiwanym formacie. ( > 8)
- Pliki w urządzeniu USB mogą być uszkodzone. Sformatuj urządzenie USB i spróbuj ponownie.
- Możliwe, że wystąpił problem z urządzeniem. Wyłącz je i włącz ponownie.

#### **"NO PRESET"**

• Nie przypisano kanału dla wybranego ustawienia. Ustaw kanały.

#### **"NO SIGNAL"**

• Nie można uzyskać sygnału stacji. Sprawdź antenę.

#### **"NOT SUPPORTED"**

• Podłączono nieobsługiwane urządzenie USB.

#### **"NOT VALID"**

• Funkcja, której chciano użyć, nie jest dostępna przy obecnych ustawieniach. Sprawdź kroki i ustawienia.

#### **"OPT UNLOCKED"**

- "OPT" wybrane, ale żadne urządzenie nie zostało podłączone.
- TQBM0735 TQBM0735 • Składowe częstotliwości próbkowania itp. sygnałów audio nie są poprawnie wprowadzane.

## **"PC UNLOCKED"**

• Wybrano "PC", ale komputer nie jest podłączony.

## **"PGM FULL"**

• Liczba zaprogramowanych ścieżek jest większa niż 24.

## **"PLAYERROR"**

- Został wybrany nieobsługiwany plik. System pominie tę ścieżkę i odtworzy kolejną.
- Normalnie utwór jest pomijany i odtwarzanie przechodzi do następnego, ale w niektórych przypadkach odtwarzanie może zostać zatrzymane, w zależności od źródła dźwięku. Sprawdź format pliku utworu.

#### (Nie jest awarią).

#### **"READING"**

- Urządzenie sprawdza informacje na płycie CD. Gdy zniknie to wskazanie, rozpocznij obsługę.
- Może minąć nieco czasu, zanim urządzenie zacznie odtwarzać pliki DSD. Należy odczekać, aż zakończy się odczyt.

## **"REMOTE" (" " oznacza numer.)**

- Pilot i urządzenie używają różnych kodów. Zmień kod na pilocie.
	- Gdy wyświetlane jest wskazanie "REMOTE 1", naciśnij i przytrzymaj [OK] i [1] przez co najmniej 4 sekundy.
- Gdy wyświetlane jest wskazanie "REMOTE 2", naciśnij i przytrzymaj [OK] i [2] przez co najmniej 4 sekundy.

## **"SCAN FAILED"**

 • Stacje nie są dostępne. Sprawdź swoją antenę i spróbuj ręcznego strojenia DAB/DAB+.

## **"USB OVER CURRENT"**

• Urządzenie USB pobiera zbyt dużo prądu. Odłącz urządzenie USB, po czym wyłącz i włącz system ponownie. (Nie jest awarią).

#### **"VBR"**

 • System nie może pokazać pozostałego czasu odtwarzania dla ścieżek ze zmienną prędkością bitów (VBR).

#### **"WAIT"**

- Komunikat ten jest wyświetlany np. podczas wyłączania urządzenia.
- Miga, gdy system próbuje przejść do trybu ustawień sieciowych.

## **inicjalizacja**

W przypadku wystąpienia poniższych objawów należy zresetować pamięć urządzenia:

- Brak reakcji po naciśnięciu przycisków.
- Chęć wyczyszczenia i wyzerowania zawartości pamięci.

#### **1 Odłącz przewód zasilania.**

Przed przystąpieniem do kroku 2 należy odczekać 30 sekund.

- **2 Naciskając i przytrzymując [** Í**/I] na urządzeniu głównym, podłącz ponownie przewód zasilania.** Przytrzymaj [ Í/I], aż na wyświetlaczu pojawi się "------------".
	- Poczekaj na zniknięcie wyświetlacza. (Około 1 minuta)

## **3 Zwolnij [** Í**/I].**

Zostaną przywrócone domyślne ustawienia fabryczne.

Konieczne bedzie ponowne zaprogramowanie pamięci.

• Aby zresetować ustawienia sieciowe, przeprowadź operację resetowania ustawień sieciowych. ( > 6)

## **Kod zdalnego sterowania**

Jeśli na pilota zdalnego sterowania tego systemu reagują inne urządzenia firmy Panasonic, należy zmienić kod zdalnego sterowania dla tego systemu.

## **Aby zmienić kod na "REMOTE 2"**

- **1 Naciśnij [SELECTOR, - PAIRING] na urządzeniu głównym, aby wybrać "CD".**
- **2 Naciśnij i przytrzymaj [** ∫**] na urządzeniu głównym oraz [2] na pilocie, aż wyświetli się "REMOTE 2".**
- **3 Naciśnij i przytrzymaj [OK] i [2] przynajmniej przez 4 sekundy.**
- Ustawienie fabryczne to "REMOTE 1".
- Aby zmienić z powrotem tryb na "REMOTE 1", powtórz powyższe kroki, zastępując przycisk, który należy nacisnąć na pilocie: [2] na [1].

## **Dane techniczne**

#### **Dane ogólne**

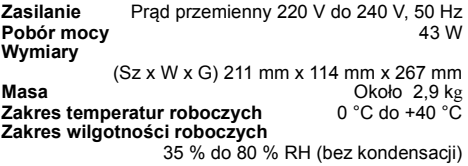

#### **Pobór mocy w trybie gotowości** (Gdy opcja "STANDBY MODE" jest ustawiona na "OFF" i nie ma wyświetlacza zegara) 0,4 W (ok.) (Gdv opcia "STANDBY MODE" jest ustawiona na "ON" i nie ma wyświetlacza zegara)\*1 2,0 W (ok.)

#### **Sekcja wzmacniacza**

#### [PMX802]

#### **Moc wyjściowa RMS**

Kanał przedni (przy użyciu obu kanałów) 60 W na kanał (3  $\Omega$ ), 1 kHz, 10 % THD Całkowita moc RMS 2001 120 W

#### [PMX802M]

#### **Moc wyjściowa RMS**

K. przednie (oba wysterowane) 60 W na kanał (3  $\Omega$ ), 1 kHz, 10 % THD Całkowita moc RMS 120 W 35 W na kanał (6  $\Omega$ ), 1 kHz, 10 % THD Całkowita moc RMS 70 W Impedancja obciążenia głośników  $3 \Omega$  do 16  $\Omega$ 

#### [PMX802] **Zestawy głośnikowe**

#### **Głośnik**

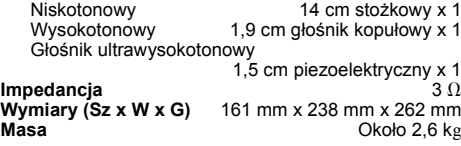

#### **Sekcja FM**

Programowanie stacji i alicy i 30 stacji Zakres częstotliwości 87,50 MHz do 108,00 MHz (w krokach co 50 kHz)

Gniazda antenowe  $75 \Omega$  (niezrównoważone)

#### **Sekcja tunera DAB**

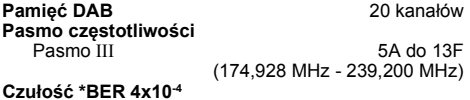

Wymagania minimalne – 98 dBm **Zewnętrzna antena DAB Gniazdo** Złacze F (75 $\Omega$ )

#### **Sekcja odtwarzacza płyt CD**

**Odtwarzane płyty (8 cm lub 12 cm)** CD, CD-R/RW (CD-DA, MP3\*2)

**Przechwytywanie**

Długość fali 790 nm (CD)

#### **Sekcja złączy**

**Gniazdo słuchawkowee** Stereo, ∅3,5 mm **USB (USB-A)** PRZEDNIE ZŁĄCZE USB Typu A Maksymalna liczba katalogów (albumów)  $\frac{300}{800}$ <br>Maksymalna liczba plików (piosenek) 8000 Maksymalna liczba plików (piosenek)<br>System plików FAT16, FAT32 Zasilanie portu USB WYJŚCIE DC 5 V 1,5 A MAKS.

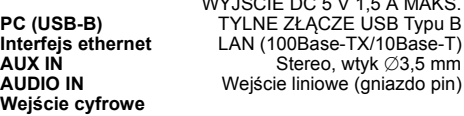

Optyczne wejście cyfrowe (gniazdo optyczne) Obsługa formatu

#### **Sekcja Bluetooth®**

**Bluetooth® Specyfikacja systemu** Bluetooth<sup>®</sup> Ver 4.2

**Klasyfikacja sprzętu bezprzewodowego** Klasa 2 (2,5 mW)<br>A2DP AVRCP **Obsługiwane profile A2DP, AVRCP<br>Obsługiwane kodowanie AAC ABC SBC Obsługiwane kodowanie<br>Pasmo czestotliwości Pasmo częstotliwości** 2,4 GHz pasmo FH-SS<br>**Zasieg działania** Około 10 m w zakresie widzenia\*<sup>3</sup> **Zasięg działania** Około 10 m w zakresie widzenia\*3

#### **Sekcja Wi-Fi**

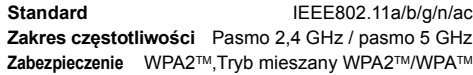

#### **Uwaga:**

- Dane techniczne mogą ulec zmianie bez powiadomienia. Masa i wymiary podane są w przybliżeniu.
- Wartość całkowitych zniekształceń harmonicznych została zmierzona przy użyciu cyfrowego analizatora widma.
- \*1: Przewodowe LAN lub bezprzewodowe LAN
- \*2: MPEG-1 Layer 3, MPEG-2 Layer 3
- \*3: Szacowany zasięg łączności. Środowisko pomiarowe: Temperatura 25 °C/Wysokość 1,0 m. Pomiary w "MODE 1".

POLSKI

#### **Ovládejte dálkovým ovladačem. Jsou-li stejné, můžete rovněž použít tlačítka na hlavním přístroji.** Váš systém a obrázky se mohou lišit.

Tento návod k obsluze platí pro následující systém.

## **Systém** SC-PMX802 SA-PMX802M **Hlavní přístroj** SA-PMX802 SA-PMX802M **Reproduktory** SB-PMX70

- [PMX802]: označuje funkce, které platí pouze pro model SC-PMX802.
- [PMX802M]: označuje funkce, které platí pouze pro model SA-PMX802M.

#### **Likvidace použitých zařízení a baterií Jen pro státy Evropské unie a země s fungujícím systémem recyklace a zpracování odpadu.**

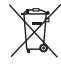

Tyto symboly na výrobcích, jejich obalech a v doprovodné dokumentaci upozorňují na to, že se použitá elektrická a elektronická

zařízení, včetně baterií, nesmějí likvidovat jako běžný komunální odpad.

Aby byla zajištěna správná likvidace a recyklace použitých výrobků a baterií, odevzdávejte je v souladu s národní legislativou na příslušných sběrných místech.

Správnou likvidací přispějete k úspoře cenných přírodních zdrojů a předejdete možným negativním dopadům na lidské zdraví a životní prostředí. O další podrobnosti o sběru a recyklaci odpadu požádejte místní úřady.

Při nesprávné likvidaci tohoto druhu odpadu se vystavujete postihu podle národní legislativy.

#### **(Poznámka k symbolu baterie (značka pod symbolem)):**

Tento symbol může být použitý v kombinaci s chemickou značkou. Takový případ je souladu s požadavky směrnice pro chemické látky.

## **Bezpečnostní upozornění**

## **UPOZORNĚNÍ!**

#### **Přístroj**

- Abyste snížili nebezpečí vzniku požáru, úrazu elektrickým proudem nebo poškození přístroje:
- Nevystavujte tento přístroj dešti, nadměrné vlhkosti, kapající vodě a postříkání.
- Na přístroj by neměly být umisžovány žádné objekty naplněné vodou, jako jsou například vázy.
- Používejte doporučené příslušenství.
- Neodstraňujte kryt přístroje.
- Nepokoušejte se přístroj opravit sami. Opravy přenechejte kvalifikovaným pracovníkům servisu.

#### **Nepoužívejte v následujících podmínkách**

- Mimořádně vysoké nebo nízké teploty při používání, skladování nebo přepravě.
- Náhradní baterie nesprávného typu.
- Likvidace baterie v ohni nebo horké peci nebo mechanické drcení a řezání baterie, které by mohlo vést k výbuchu.
- Mimořádně vysoké teploty a/nebo mimořádně nízký atmosférický tlak, který by mohl vést k výbuchu nebo prosakování hořlavé kapaliny nebo plynu.

## **POZOR!**

## **Přístroj**

- Abyste snížili nebezpečí vzniku požáru, úrazu elektrickým proudem nebo poškození přístroje:
- Abyste zajistili dobré ventilační podmínky, nikdy neinstalujte tento přístroj v knihovně, vestavěné skříni nebo jiném uzavřeném prostoru.
- Neblokujte ventilační otvory přístroje novinami, ubrusy, závěsy a jinými materiály.
- Nepokládejte zdroje otevřeného ohně, jako například hořící svíčky, na přístroj.
- Tento přístroj je konstruován pro použití v mírném klimatu.
- Rozpojovacím zařízením je síťová zásuvka. Nainstalujte toto zařízení tak, aby bylo možno síťovou zásuvku okamžitě odpojit ze sítě.
- Tento přístroj může být během používání rušen rádiovou interferencí, která je způsobena mobilním telefonem. Jestliže k takovéto interferenci dojde, zajistěte větší vzdálenost mezi tímto přístrojem a mobilním telefonem.
- Tento přístroj pracuje s laserovým paprskem. Při nesprávném použití ovládacích prvků, stejně jako při provádění jiných postupů, než které jsou popsány v tomto návodu, může dojít k nebezpečnému vyzařování.

#### **Baterie**

- Nerozebírejte ani nezkratujte baterie.
- Nedobíjejte alkalické nebo manganové baterie.
- Nepoužívejte baterie, u nichž se loupe obal.
- Nevystavujte baterie teplu nebo ohni.
- Nenechávejte baterie v automobilu vystavené přímému slunečnímu světlu po delší dobu, když jsou zavřené dveře a okna.
- Jestliže dálkové ovládání nebudete používat delší dobu, vyjměte z něj baterie. Skladujte na chladném a tmavém místě.
- V případě nesprávné výměny baterie hrozí nebezpečí výbuchu. Vyměňujte pouze za typ baterie, který doporučuje výrobce.
- Při likvidaci baterií se obraťte na místní úřady nebo prodejce a zeptejte se na správný způsob likvidace.

## **Obsah**

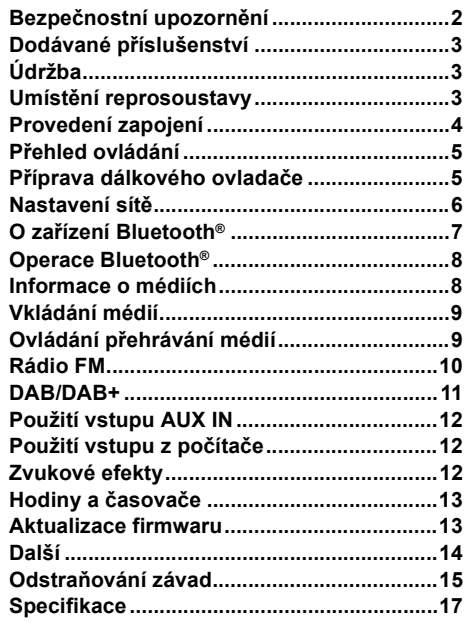

## **Dodávané příslušenství**

Zkontrolujte si dodávané příslušenství.

- ∏ **1 x Přívodní kabel**
	- ∏ **1 x Dálkové ovládání** (N2QAYB001265)
- ∏ **1 x Baterie dálkového ovládání**
- ∏ **1 x Anténa DAB**

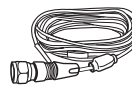

#### ∏ [PMX802] **2 x Kabely reproduktoru**

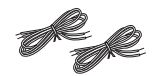

Symboly na tomto produktu (včetně příslušenství) reprezentují následující:

- AC $\sim$ DC
- $\frac{1}{2}$
- 叵 Zařízení třídy II (zařízení má dvojitou izolaci)
- On (Zap.)
- ÍPohotovostní režim

# **Údržba**

- K čištění tohoto systému používejte měkký suchý hadřík.
- [PMX802] Chcete-li očistit reproduktory, otřete je jemným suchým hadříkem jako je například čisticí hadřík z mikrovláken.
- Nikdy nepoužívejte k čištění systému líh, ředidlo nebo technický benzín.
- Před použitím chemicky impregnovaného hadříku si přečtěte instrukce přiložené k hadříku.

#### **Deklarace shody (DoC)**

*"Panasonic Entertainment & Communication Co., Ltd."* tímto prohlašuje, že tento výrobek splňuje základní požadavky a další relevantní ustanovení Směrnice 2014/ 53/EU.

 Zákazníci si mohou stáhnout kopii originálu deklarace shody (DoC) pro naše výrobky RE z našeho serveru DoC: http://www.ptc.panasonic.eu

Kontakt na Autorizovaného obchodního zástupce: Panasonic Marketing Europe GmbH,

Panasonic Testing Centre, Winsbergring 15, 22525

Hamburg, Německo

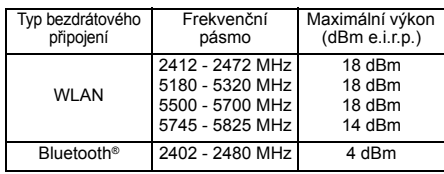

V následujících zemích je pásmo 5,15 - 5,35 GHz omezeno pouze na používání v interiéru.

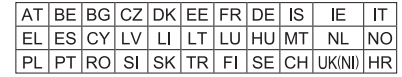

## **Umístění reprosoustavy**

[PMX802M]: Reproduktory se prodávají samostatně.

Výškový

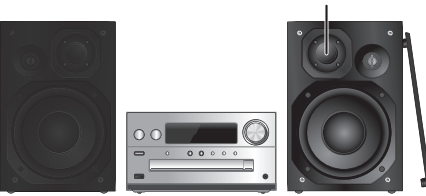

Umístěte reproduktory tak, aby byl super výškový reproduktor na vnitřní straně. Aby nedošlo k poškození reproduktorů, nedotýkejte se otvorů reproduktorů, když odstraníte kryty.

#### [PMX802] **Používejte pouze reproduktory dodávané s přístrojem.**

Kombinace hlavního přístroje a reproduktorů poskytuje nejlepší zvuk. Jestliže použijete jiné reproduktory, můžete systém poškodit a snížit kvalitu zvuku.

#### **Poznámka:**

- Reproduktory umístěte dále než 10 mm od hlavního přístroje, kvůli ventilaci.
- Reproduktory umístěte na rovný bezpečný povrch.
- Tyto reproduktory nemají magnetické stínění. Neumisžujte je do blízkosti TV, PC nebo jiného zařízení snadno ovlivnitelného magnetismem.
- Dlouhodobé přehrávání při vysoké hlasitosti může systém poškodit a snížit jeho životnost.
- Proto snižte hlasitost, abyste předešli poškození systému: - Je-li zvuk zkreslený.
	- Při nastavování kvality zvuku.

#### **POZOR!**

  **Reproduktory používejte pouze s •doporučovaným systémem. Jinak, můžete poškodit zesilovač a reproduktory a způsobit tak požář.**

**Kontaktujtekvalifikovaného servisního pracovníka, pokud došlo k poškození nebo pokud vnímáte zjevnou změnu ve výkonu přístroje.**

**• Při připojování reproduktorů postupujte podle zde uvedených pokynů.**

## **Provedení zapojení**

**Přívodní kabel připojte až po dokončení všech ostatních zapojení.**

#### [PMX802M]

#### **Kompatibilní systém reproduktorů (prodává se samostatně)**

Používejte toto zařízení s 2 kanálovým systémem reproduktorů. (Impedance: 3  $\Omega$  - 16  $\Omega$ )

• Použití jiných reproduktorů může zařízení poškodit a bude negativně ovlivněna kvalita zvuku.

Podrobnější informace najdete v návodu k použití systému reproduktorů.

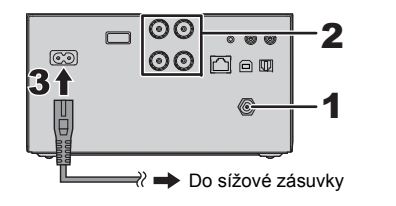

#### **1Připojte anténu.**

Umístěte anténu tam, kde je nejlepší příjem.

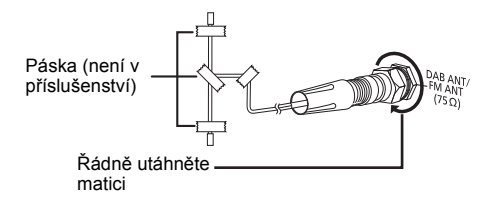

**2 Zapojte reproduktory.**

**(**[PMX802M]**: Reproduktory se prodávají samostatně.)**

#### **Hlavní zařízení (zadní)** i: Měď-: Stříbro O  $\circledcirc$ ි (ම) ē  $\mathbf{I}(\mathbf{2})$ ℂ ‼ਿ≳ K pravému reproduktoru (zadní) Levý reproduktor (zadní)

**Dejte pozor, abyste nepřekřížili (nezkratovali) či neobrátili polaritu kabelů reproduktorů – mohlo bydojít k jejich poškození.**

#### **3Zapojte kabel sížového napájení (AC).**

Nepoužívejte kabely sížového napájení (AC) z jiných zařízení.

#### **Napájení**

Systém spotřebovává malé množství elektrického proudu ( $\Rightarrow$  17) i když je vypnutý. Jestliže systém nepoužíváte, napájení odpojte.

Po odpojení systému budou některá nastavení ztracena. Musíte je nastavit znovu.

## **Připojení jiného zařízení**

Můžete připojit DVD přehrávač, přenosný audio přehrávač atd.

#### **Poznámka:**

- Před připojením odpojte přívodní kabel.
- Vypněte všechna zařízení a přečtěte si příslušný návod k obsluze.
- Komponenty a kabely se prodávají samostatně.
- Chcete-li připojit zařízení jiné než popsané, obražte se na prodejce.
- Při použití adaptéru může dojít ke zkreslení zvuku.

#### **Připojení ke konektoru AUDIO IN**

**Hlavní zařízení (zadní)** 

# např. přehrávač DVD<br>(není v příslušenství)

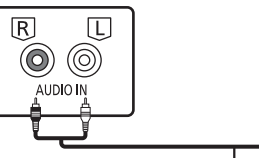

AUDIO OUT 0,

Zvukový kabel (není v příslušenství)

**Připojení ke konektoru OPT IN (optický kabel pro digitální audio)**

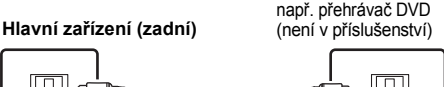

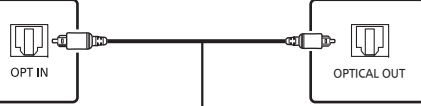

Optický kabel pro digitální audio (není v příslušenství)

- Konektor pro optický kabel vstupu digitálního audia tohoto zařízení rozpozná pouze následující lineární PCM (LPCM) signály. Podrobnosti jsou uvedeny v návodu k obsluze připojeného zařízení.
- Vzorkovací frekvence: 32, 44,1, 48, 88,2, 96 kHz
- Počet kvantizačních bitů: 16/24 bitů

#### **Připojení ke konektoru AUX IN**

**Hlavní zařízení (zadní)**

např. Přenosný audio přehrávač (není v příslušenství)

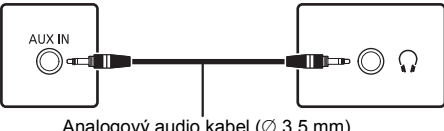

Analogový audio kabel ( $\varnothing$  3,5 mm) (není v příslušenství)

• Při připojování konektoru AUX IN můžete nastavit úroveň vstupu atd. Podrobnosti jsou uvedeny v "Použití vstupu AUX IN"  $(\Rightarrow 12)$ .

## **Přehled ovládání**

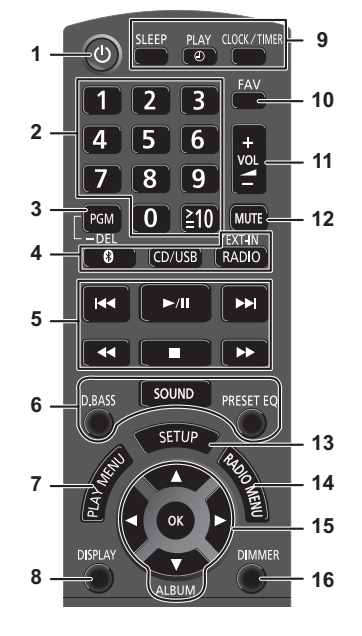

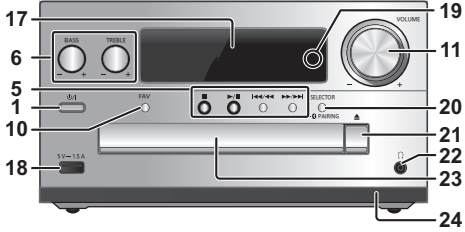

# **<sup>1</sup> Tlačítko přepnutí do pohotovostního režimu/zapnutí [**<sup>Í</sup>**], [**Í/I**]**

Stisknutím tohoto tlačítka se přístroj zapíná z pohotovostního režimu, nebo naopak vypíná. V pohotovostním režímu přístroj stále spotřebovává malé množství el. proudu.

- **2** Číselná tlačítka [1 až 9, 0, ≧10] • Volba 2 ciferného čísla Příklad: 16:  $[ \geq 10] \rightarrow [1] \rightarrow [6]$ • Pro volbu 3-místného čísla
	- Příklad: 124:  $[ \geq 10] \rightarrow [ \geq 10] \rightarrow [1] \rightarrow [2] \rightarrow [4]$
- **3** Nastavení programové funkce/Smazání naprogramované stopy
- **4 Volba zdroje zvuku**

[8]: "BLUETOOTH"  $[CD/USB]$ : " $CD$ "  $\leftrightarrow$  "USB"

[RADIO, EXT-IN]:

- $\mathrm{``DAB+''} \longrightarrow \mathrm{``FM''} \longrightarrow \mathrm{``AUDIO IN''} \longrightarrow \mathrm{``AUX''}$  $\mathsf{``NETWORK''} \longleftarrow \mathsf{``PC''} \longleftarrow \mathsf{``OPT''}$
- **5** Základní přehrávání
- **6**Volba zvukových efektů
- **7**Otevření nabídky přehrávání
- **8**Zobrazení obsahových informací
- **9**Nastavení hodin a časovače
- **10** Vyberte oblíbené rádio nebo playlist (DAB/ DAB+, FM, internetové rádio, podcasty atd.)
- **11** Nastavení hlasitosti systému
- **12 Ztlumení zvuku systému** Stiskněte tlačítko znovu pro zrušení funkce. Funkce ztlumení "MUTE" se rovněž zruší, když změníte hlastitost nebo když systém vypnete.
- **13** Vstup do menu nastavení
- **14** Otevření nabídky rádia
- **15** Volba možnosti
- **16** Ztlumení jasu displeje a kontrolky sítě Stiskněte tlačítko znovu pro zrušení funkce.

**17** Panel displeje

- **18** Port pro zařízení USB
- **19** Kontrolka sítě
- **20** Volba zdroje zvuku/Bluetooth® párovací tlačítko

"CD"→"BLUETOOTH"→"DAB+"→"FM"→"AUDIO IN' "NETWORK"←"PC"←"USB"←"OPT"←"AUX

- Stisknutím a podržením vyberete režim párování  $(\Rightarrow 8)$ nebo odpoite zařízení Bluetooth<sup>®</sup> (→ 8).
- **21** Otevření/zavření zásuvky disku

## **22 Konektor pro sluchátka ( )**

- Typ konektoru: stereofonní, souosý o průměru 3,5 mm (není v příslušenství)
- Dlouhodobý poslech může způsobit poškození sluchu.
- Příliš hlasitá reprodukce ze sluchátek může způsobit ztrátu sluchu.
- Dlouhodobý poslech na maximální hlasitost může poškodit sluch uživatele.

#### **23** Zásuvka na disk

- Před zásuvku disku neumisťujte žádné předměty.
- **24** Snímač dálkového ovladače

## **Příprava dálkového ovladače**

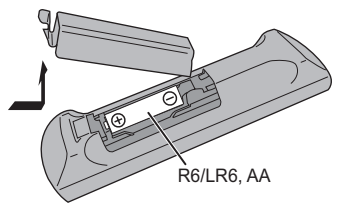

- Použijte alkalické nebo manganové baterie.
- Vložte baterii tak, aby se póly (+ a –) shodovaly s těmi v dálkovém ovladači.
- Namiřte dálkové ovládání na snímač dálkového ovládání. Mezi ovládáním a snímačem by neměly být žádné překážky a jejich vzájemná vzdálenost by neměla překročit 7 m. Používejte dálkové ovládání z místa přímo před hlavním zařízením, s maximální odchylkou přibližně 30°doleva či doprava.

TQBM0735

## **Nastavení sítě**

Do tohoto systému můžete streamovat online hudební služby nebo hudební soubory z chytrého telefonu/ tabletu. Abyste mohli tyto funkce používat, musí se tento systém připojit ke stejné internetové síti jako kompatibilní zařízení.

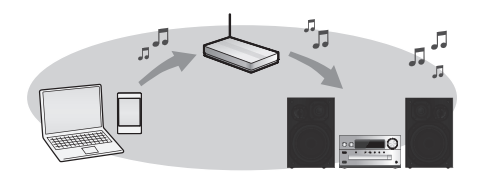

Tento systém může být připojen ke směrovači pomocí síťového kabelu nebo zabudované sítě Wi-Fi®. Připojení pomocí síťového kabelu se doporučuje pro stabilní připojení k síti.

#### **Poznámka:**

- Pokud se pokusíte změnit nastavení sítě ihned po zapnutí tohoto systému, může chvíli trvat, než se zobrazí obrazovka s nastavením sítě.
- Pokud se po nastavení síťového připojení zobrazí zpráva "NEW FIRMWARE FOUND/PRESS [OK]", je k dispozici firmware pro tento systém.
	- Podrobnosti o aktualizaci najdete v kapitole "Aktualizace firmwaru" ( > 13).
	- Informace o aktualizaci najdete na následující webové stránce.

**https://panasonic.jp/support/global/cs/audio/**

#### **Příprava**

Pokud jste si na chytrý telefon/tablet nainstalovali aplikaci "Google Home", můžete připojení nastavit pomocí této aplikace.

- Pokud k přehrávání hudby v tomto systému používáte aplikace podporující Chromecast, nastavte připojení pomocí aplikace "Google Home".
- Ujistěte se, že na chytrém telefonu/tabletu je aktivní funkce připojení Wi-Fi.

#### **1 Instalujte aplikaci "Google Home" na váš chytrý telefon/tablet.**

Aplikaci "Google Home" stáhnete zde: https://www.google.com/cast/setup/

- **2 Před nastavováním připojte váš chytrý telefon/tablet ke stejné síti, ke které je připojen tento systém.**
	- Ujistěte se, že je síť připojena k internetu.

## **Připojení ke kabelové místní síti**

#### např.

Širokopásmový směrovač apod.

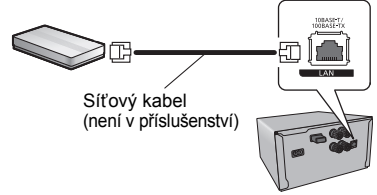

- **1Odpojte kabel sížového napájení (AC).**
- **2 Pomocí síťového kabelu připojte hlavní zařízení k širokopásmovému směrovači atd.**
- **3 Připojte přívodní kabel k hlavnímu zařízení a zapněte tento systém.**
	- Po navázání připojení se na hlavním zařízení rozsvítí kontrolka sítě (modrá).
- **4 Opakovaným stisknutím tlačítka [RADIO, EXT-IN] vyberte možnost "NETWORK".**
- **5 Spusťte aplikaci "Google Home" a postupujte podle pokynů na obrazovce pro nastavení připojení. (** > **7)**

#### **Poznámka:**

- Zatímco je přívodní kabel odpojen, síťový kabel musí být připojen nebo odpojen.
- K připojení periferních zařízení použijte přímé síťové kabely (STP) kategorie 7 nebo vyšší.
- Připojení jakéhokoli jiného kabelu kromě kabelu LAN v terminálu LAN může jednotku poškodit.
- Pokud je připojen síťový kabel, funkce Wi-Fi bude deaktivována.

## **Bezdrátové připojení k síti**

#### **Příprava**

- 1 Odpojte přívodní kabel.<br>2 Odpoite síťový kabel.
- Odpojte síťový kabel.
- 3 Umístěte toto zařízení co nejblíže k bezdrátovému směrovači.
- $\phi$  Připojte přívodní kabel k tomuto zařízení.  $(\Rightarrow 4)$

#### **Poznámka:**

- Nastavení bude zrušeno po nastaveném časovém limitu. V takovém případě zkuste nastavení provést znovu.
- Po navázání připojení se na hlavním zařízení rozsvítí kontrolka sítě (modrá).

#### **První nastavení sítě**

- **1 Stiskem tlačítka [** Í**] zapněte toto zařízení.** • Je zobrazeno "NET SETUP".
- **2 Stisknutím tlačítka [** 2**,** 1**] vyberte "YES" a pak stiskněte [OK].**
	- Bliká "SETTING".
- **3 Spusťte aplikaci "Google Home" a postupujte podle pokynů na obrazovce. (** > **7)**

#### **Poznámka:**

- Pokud jste nenastavili název zařízení, toto zařízení bude zobrazováno jako "Panasonic PMX802-\*\*\*\*". ("\*\*\*\*" jsou zástupné znaky pro znaky unikátní pro každou sadu.) ([PMX802M] Zobrazené jako "Panasonic PMX802M-\*\*\*\*".)
- V aplikaci "Google Home" si můžete prohlédnout informace o vaší síti (SSID, adresu MAC a IP adresu).
- Některé položky aplikace "Google Home" jsou pro toto zařízení nepodstatné.
- Pokud je toto zařízení přepnuto do pohotovostního režimu a zapnuto ještě před nastavením sítě, zobrazí se "NET SETUP". Nastavením "NO" displej vypnete.

TQBM0735

**COBM0735** 

- **1 Opakovaným stisknutím tlačítka [RADIO, EXT-IN] vyberte možnost "NETWORK".**
- **2 Stiskněte [SETUP].**
- **3 Stisknutím tlačítka [** 3**,** 4**] vyberte "NET SETUP" a pak stiskněte [OK].**
	- Bliká "SETTING".
- **4 Spusťte aplikaci "Google Home" a postupujte podle pokynů na obrazovce. (Jak je uvedeno dále)**

## ∫ **Použití aplikace "Google Home".**

(Pokud na tomto zařízení používáte aplikace podporující Chromecast)

Připojení můžete nastavit pomocí aplikace "Google Home".

#### **Spusťte aplikaci "Google Home" a postupujte podle pokynů na obrazovce pro nastavení připojení.**

- Po navázání připojení se zobrazí zpráva "SUCCESS".
- Pokud se připojení nezdařilo, může se zobrazit zpráva "FAIL". V nabídce nastavení vyberte tento způsob znovu. Pokud se stále zobrazúje zpráva "FAIL", zkuste jiné způsoby.

#### **Poznámka:**

- Pokud jste nenastavili název zařízení, toto zařízení bude zobrazováno jako "Panasonic PMX802-\*\*\*\*". ("\*\*\*\*" jsou zástupné znaky pro znaky unikátní pro každou sadu.)<br>([PMX802M] Zobrazené jako "Panasonic PMX802M-\*\*\*\*".)
- V aplikaci "Google Home" si můžete prohlédnout informace o vaší síti (SSID, adresu MAC a IP adresu).
- Některé položky aplikace "Google Home" jsou pro toto zařízení nepodstatné.

## **Nastavení sítě z nabídky nastavení Streamování hudby na zařízeních v síti**

Toto zařízení je kompatibilní s aplikacemi s povoleným Chromecast. Podrobné informace o aplikacích s povoleným Chromecast naleznete na adrese: g.co/cast/apps

Můžete streamovat hudební soubory ze zařízení ve vaší síti na toto zařízení pomocí aplikace "Panasonic Music Control". Stáhněte a instalujte aplikace z níže uvedeného webu.

https://panasonic.jp/support/global/cs/audio/app/

#### **Příprava**

- Dokončete nastavení. ( > 6) (Ujistěte se, že je síť připojena k Internetu).
- Instalujte podporovanou aplikaci na vašem zařízení.
- Připojte zařízení k sítí, kterou aktuálně používáte doma.

**1 Spusťte aplikaci s povoleným Chromecast nebo aplikaci "Panasonic Music Control" na vašem zařízení (chytrý telefon, tablet, atd.) a vyberte toto zařízení jako reproduktor.**

**2 Přehrávejte hudbu.**

Ne všechny streamovací služby jsou dostupné ve všech zemích/oblastech. Může být vyžadována registrace/předplatné nebo mohou být účtovány poplatky za použití streamovacích služeb. Služby se mohou změnit nebo mohou být přerušeny. Podrobnosti jsou uvedeny na webu jednotlivých hudebních streamovacích služeb.

#### **Důležitá poznámka:**

Před likvidací nebo předání tohoto zařízení třetí straně se nezapomeňte odhlásit od svých účtů streamovacích služeb, aby nedošlo k neoprávněnému použití vašich účtů.

## **O zařízení Bluetooth®**

**Společnost Panasonic nenese žádnou odpovědnost za data a/nebo informace prozrazené během bezdrátového přenosu.**

#### **Používané kmitočtové pásmo**

• Tento systém využívá frekvenční pásmo 2,4 GHz.

#### **Certifikace zařízení**

- Tento systém vyhovuje kmitočtovým omezením a je certifikován na základě telekomunikačních zákonů, takže povolení k bezdrátovému provozu není nutné.
- Níže uvedené činnosti jsou v některých státech podle zákona trestné:
- Rozebírání nebo pozměňování tohoto systému.
- Odstranění označení uvádějících technické specifikace.

#### **Omezení použití**

- Bezdrátový přenos a používání všech zařízení vybavených technologií Bluetooth® nejsou zaručeny.
- Všechna zařízení musí být v souladu se standardy Bluetooth SIG, Inc.
- V závislosti na specifikacích a nastavení zařízení může dojít k selhání spojení či odlišnému provedení operací.
- Tento systém podporuje funkce zabezpečení Bluetooth®. V závislosti na prostředí provozu a/nebo nastavení však toto zabezpečení nemusí dostačovat. Data bezdrátově přenášená do tohoto systému přenášejte s opatrností.
- Tento systém neumožňuje přenos dat do zařízení Bluetooth®.

#### **Dosah použití**

• Toto zařízení používejte v maximálním dosahu 10 m. Rozsah se může snížit vlivem okolního prostředí, překážek nebo rušení.

#### **Rušení způsobené jinými zařízeními**

- Tento systém nemusí fungovat správně a může docházet k problémům jako šum a přeskakování zvuku z důvodu rušení radiovými vlnami, pokud se systém nachází příliš blízko dalším zařízením Bluetooth® nebo zařízením, která využívají pásmo 2,4 GHz.
- Systém nemusí správně fungovat, pokud jsou radiové vlny z blízké vysílací stanice apod. příliš silné.

#### **Určené použití**

- Systém je určeno pro normální obecné používání.
- Nepoužívejte tento systém poblíž citlivých zařízení či v prostředí citlivém na rušení rádiové frekvence (např.: letiště, nemocnice, laboratoře atd.).

## **Operace Bluetooth®**

Použitím připojení Bluetooth® můžete na tomto systému bezdrátově poslouchat zvuk ze zvukového zařízení Bluetooth®.

• Podrobnější informace najdete v návodu k obsluze zařízení Bluetooth®.

## **Připojení pomocí nabídky Bluetooth®**

#### **Příprava**

na krok 3.

• Na zařízení zapněte funkci Bluetooth® a umístěte zařízení do blízkosti tohoto zařízení.

#### **Bluetooth®Párování se zařízením Bluetooth®**

**1 Stisknutím [ ] vyberte "BLUETOOTH".** Pokud je na displeji zobrazeno "PAIRING", přejděte

#### **2 Stisknutím tlačítka [PLAY MENU] vyberte "PAIRING" a pak stiskněte [OK].**

• Alternativně stiskněte a přidržte tlačítko [SELECTOR - 8] PAIRING] na tomto zařízení.

#### **3 Zvolte "Panasonic PMX802-\*\*\*\*" z menu Bluetooth® zařízení Bluetooth®.**

- [PMX802M] Zobrazené jako "Panasonic PMX802M-\*\*\*\*".
- Může se zobrazit adresa MAC (např. alfanumerický řetězec, který je jedinečný pro každou sadu) před tím, než se zobrazí toto zařízení.
- Název připojeného zařízení je na několik sekund zobrazen na displeji.
- **4Spusťte přehrávání na zařízení Bluetooth®.**

#### **Připojování spárovaného zařízení Bluetooth®**

- **1 Stisknutím [ ] vyberte "BLUETOOTH".** Na displeji se objeví nápis "READY".
- **2 Zvolte "Panasonic PMX802-\*\*\*\*" z menu Bluetooth® zařízení Bluetooth®.**
	- [PMX802M] Zobrazené jako "Panasonic PMX802M-\*\*\*\*". Název připojeného zařízení je na několik sekund zobrazen na displeji.
- **3Spusťte přehrávání na zařízení Bluetooth®.**

#### **Poznámka:**

- Pokud budete vyzváni k zadání hesla, zadejte hodnotu "0000".
- S tímto zařízením můžete registrovat až 8 zařízení. Pokud je spárováno 9. zařízení, bude nahrazeno zařízení, které se nepoužívalo po nejdelší dobu.
- Toto zařízení lze najednou připojit pouze k jednomu zařízení.
- Pokud jako zdroj vyberete funkci "BLUETOOTH", pokusí se tato jednotka automaticky připojit k poslednímu připojenému zařízení Bluetooth®. ("LINKING" se zobrazuje na displeji v průběhu procesu.) Pokud pokus o připojení selže, zkuste navázat připojení znovu.

## **Režim vysílání Bluetooth®**

Režim přenosu lze změnit pro zajištění vyšší kvality přenosu nebo vyšší kvality zvuku.

#### **Příprava**

- Stisknutím [  $\ddot{\mathbf{c}}$  ] vyberte "BLUETOOTH".
- Pokud je již zařízení Bluetooth® připojeno, odpojte ho.
- **1 Opakovaným stisknutím tlačítka [PLAY MENU] vyberte možnost "LINK MODE".**
- **2 Pro volbu režimu stiskněte možnost [** 2**,** 1**] a pak stiskněte tlačítko [OK]. MODE 1:** Důraz na konektivitu

**MODE 2:** Důraz na kvalitu zvuku

#### **Poznámka:**

- Pokud dojde k přerušení přehrávání zvuku, vyberte možnost "MODE 1".
- Výchozí tovární nastavení je "MODE 2".

## **Odpojení zařízení Bluetooth®**

- **1 Po připojení zařízení Bluetooth®: Opakovaným stisknutím tlačítka [PLAY MENU] vyberte možnost "DISCONNECT?".**
- **2 Stisknutím [** 2**,** 1**] zvolte "OK? YES" a poté stiskněte [OK].**

#### **Poznámka:**

- Zařízení Bluetooth® můžete rovněž odpojit stisknutím a podržením tlačítka [SELECTOR - @ PAIRING] na tomto zařízení.
- Zařízení Bluetooth® bude odpojeno, pokud vyberete odlišný zdroj zvuku (např., "CD").

## **Informace o médiích**

• Upozorňujeme, že společnost Panasonic nepřijímá žádnou odpovědnost za ztrátu dat a/nebo informací.

## **Compatible USB devices**

- Toto zařízení nezaručuje spojení se všemi USB zařízeními.
- Je podporován systém souborů FAT16 a FAT32.
- Toto zařízení podporuje USB 2.0 High Speed (vysokorychlostní USB 2.0).
- • Zařízení USB s kapacitou větší než 32 GB nemůže v některých případech fungovat.
- Připojte zařízení USB o tloušťce maximálně 8 mm.
- Když je pro připojení použito jedno z níže uvedených zařízení, může se stát, že USB zařízení nebudou rozeznána:
- USB rozbočovač
- prodlužovací USB kabel
- Není možné používat čtečky/zapisovače karet USB.
- Podporované formáty a přípony: MP3 (".mp3"), AIFF (".aiff"), FLAC (".flac"), WAV (".wav"), AAC (".m4a"), DSD (".dff", ".dsf")
- V závislosti na způsobu vytvoření souborů se může stát, že zařízení nebude tyto soubory přehrávat ve vámi očíslovaném pořadí, případně je nemusí být schopno přehrávat vůbec.
- Pokud jsou na zařízení USB nepodporované soubory, nemusí dojít k přečtení všech souborů.

#### **Poznámka:**

- Soubory jsou definovány jako skladby a složky jsou definovány jako alba.
- Tento systém umí rozpoznat až
- 800 alb (včetně kořenové složky)
- 8000 skladeb
- 999 skladeb na album

## **Kompatibilní CD**

- Tento systém umožňuje přehrávat disky, které odpovídají formátu CD-DA.
- Tento systém umožňuje přehrávat disky CD-R/RW s obsahem ve formátu CD-DA nebo MP3.
- V závislosti na stavu záznamu nemusí být zařízení schopno některé disky přehrát.
- Před přehráváním uzavřete disk na zařízení, na kterém by proveden záznam.
- Jsou-li na disku uloženy soubory ve formátu MP3 společně s běžnými audio skladbami (CD-DA), bude zařízení přehrávat ten typ záznamu, který se nachází blíže středu disku.
- Toto zařízení není schopno přehrávat soubory zaznamenané pomocí technologie "packet write".

TQBM0735

• Disk musí být v souladu s ISO9660, úroveň 1 nebo 2 (s výjimkou rozšířených formátů).

#### **Poznámka:**

- Některé disky CD-R/RW nelze přehrávat kvůli stavu nahrávky.
- MP3 soubory jsou definovány jako skladby a složky jsou definovány jako alba.
- Tento systém umí rozpoznat až:
- CD-DA: 99 skladeb
- MP3: 999 stop, 255 alb (včetně kořenové složky)
- Nahrávky nemusí být přehrávány v pořadí, v jakém byly pořízeny.

# **Vkládání médií**

## **CD**

## Štítkem nahoru

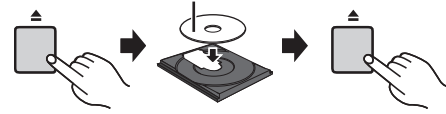

#### **Opakovaným stisknutím [CD/USB] zvolte "CD".**

#### **Poznámka:**

• Disk CD odebírejte, až když se přestane otáčet.

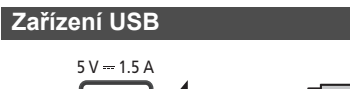

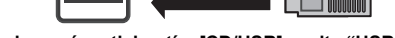

## **Opakovaným stisknutím [CD/USB] zvolte "USB".**

## **Poznámka:**

- Zasuňte USB zařízení přímo. Nepoužívejte žádný USB prodlužovací kabel.
- Pokud zařízení USB nepoužíváte, odpojte jej.
- Před odpojením USB zařízení zvolte jiný zdroj než "USB".

# **Ovládání přehrávání médií**

#### Následující značky označují dostupnost funkce.

- [CD]: Audio CD ve formátu CD-DA nebo CD obsahující soubory MP3
- USB zařízení obsahující soubory MP3/ AIFF/FLAC/WAV/AAC/DSD
- [Bluetooth]: Připojené zařízení Bluetooth®
- AirPlay]: Při připojení zařízení kompatibilního s **AirPlay**
- Network]: Při připojení ke kompatibilnímu zařízení pro přehrávání obsahu sítě

## **Příprava**

•

- Zapnutí přístroje.
- •Zadejte média nebo připojte kompatibilní zařízení pro přehrávání Bluetooth®/AirPlay/obsahu sítě.
- Stisknutím [CD/USB] nebo [ 2 ] zvolte zdroj zvuku.
- [AirPlay] [Network]: Když je tento systém vybrán jako reproduktor, zdroj zvuku se změní na síťový zdroj.

## **Základní ovládání**

[CD] [USB] [Bluetooth] [AirPlay] [Network]

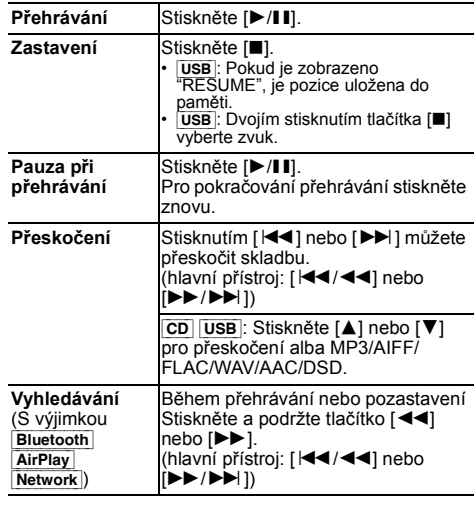

#### **Poznámka:**

- Pokud přehráváte soubory DSD na voliči USB, nebude se při vyhledávání ozývat žádný zvuk.
- Chcete-li použít dálkové ovládání tohoto zařízení s Bluetooth®, musí zařízení Bluetooth® podporovat funkci AVRCP (Audio Video Remote Control Profile). V závislosti na stavu zařízení nemusí některé ovládací prvky fungovat.
- [Network]: V závislosti na použité aplikaci atd., nemusí některé ovladače fungovat.
- CD USB : Stopy lze vybrat stisknutím číselných tlačítek

#### **Zobrazení dostupných informací** [CD] [USB] [Bluetooth] [AirPlay]

Lze zobrazit stopu, interpreta, název alba, typ souboru, datový tok a další údaje. (Dostupné údaje závisí na zdroji zvuku.)

## **Opakovaně stiskněte [DISPLAY].**

Např. [USB] (MP3)

- $"$ A $\square\square"$ : Číslo alba
- $T\square\square\blacksquare$ ": Číslo stopy
- $(" \Box" označuje nějaké číslo.)$ <br>"Album" 、"
- . ": Skladba

#### **Poznámka:**

- Maximální počet zobrazovaných znaků: přibližně 32
- Tento systém podporuje verze 1 a 2 tagů ID3.

• Textové údaje, které systém nepodporuje, se mohou zobrazit odlišně.

#### **Menu pro přehrávání <b>CD** USB

- **1** [CD] [USB]**: Stisknutím [PLAY MENU] zvolte "PLAYMODE", nebo "REPEAT".**
- **2 Pro volbu nastavení stiskněte [** 2**,** 1**] a poté stiskněte [OK].**

# ČESKY

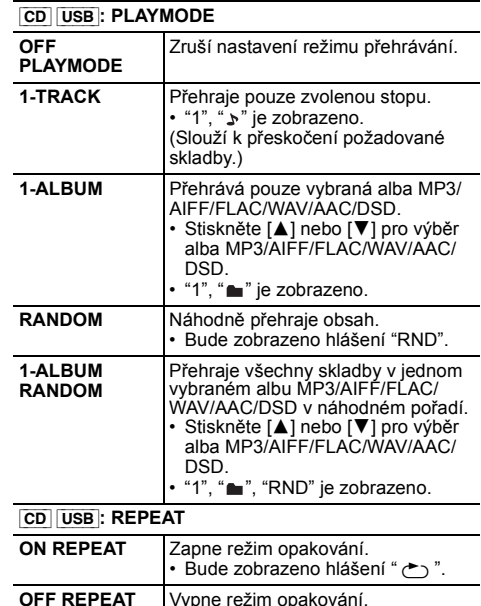

#### **Poznámka:**

• Během náhodného přehrávání nelze přeskočit na již přehrané skladby nebo stiskněte číselná tlačítka.

Vypne režim opakování.

 Tyto režimy přehrávání nefungují s "Programované přehrávání".

#### **Programované přehrávání cpi usb**

Tato funkce umožňuje naprogramovat až 24 skladeb. [CD] (CD-DA)

**1 Stiskněte [PGM, -DEL], když neprobíhá přehrávání.**

"PROGRAM" se zobrazí na několik sekund.

**2 Pro výběr požadované skladby stiskněte číselná tlačítka.**

Opakujte tento krok pro naprogramování dalších skladeb.

**3Stiskněte [** 1**/**;**] pro zahájení přehrávání.**

#### [CD] (MP3), [USB]

- **1 Stiskněte [PGM, -DEL], když neprobíhá přehrávání.** "PROGRAM" se zobrazí na několik sekund.
- **2Stiskněte [** 3**,** 4**] pro výběr požadovaného alba.**
- **3 Pro výběr požadované skladby stiskněte [** 9**] a potom numerická tlačítka.**
- **4 Stiskněte [OK].**

Pro naprogramování ostatních skladeb opakujte kroky 2 až 4.

#### **5Stiskněte [** 1**/**;**] pro zahájení přehrávání.**

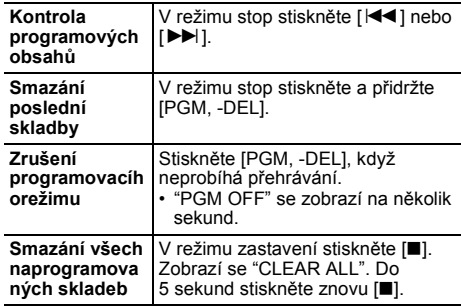

#### **Poznámka:**

- Pokud otevřete zásuvku disku nebo odeberete zařízení USB, vymaže se paměť programu.
- Pokud otevřete zásuvku disku nebo odeberete zařízení USB, může dojít ke stornování režimu.

## **Rádio FM**

Lze přednastavit 30 FM stanic.

#### **Příprava**

**1**

**Opakovaným stisknutím tlačítka [RADIO, EXT-IN] vyberte možnost "FM".**

#### **Automatická předvolba**

- **1Stiskněte [RADIO MENU] pro výběr "A.PRESET".**
- **2 Stiskněte [** 2**,** 1**] pro výběr "LOWEST" (nejnižší) nebo "CURRENT" (aktuální) frekvence. LOWEST:**

Pro zahájení automatického nastavení od nejnižší frekvence ("FM 87.50MHz"). **CURRENT:**

Pro zahájení automatického nastavení pro aktuální frekvenci\*1.

#### **3Stiskněte [OK] pro zahájení ukládání předvoleb.**

- Tuner zahájí nastavování všech stanic, které lze přijmout, do kanálů ve vzestupném pořadí.
- Pro zrušeni stiskněte [■].
- \*1: Změna frekvence je popsána v "Ruční ladění a přednastavení".

## **Ruční ladění a přednastavení**

#### **Stiskněte [** 6**] nebo [** 5**] pro naladění požadované stanice.**

- Když je zvolen režim ladění "MANUAL", stiskněte na hlavním zařízení [ $\blacktriangleleft$ / $\blacktriangleleft$ ] nebo [ $\blacktriangleright$ ) $\blacktriangleright$ / $\blacktriangleright$ )]<sup>\*2</sup>. Pro automatické ladění tlačítko stiskněte a přidržte, dokud se frekvence nezačne rychle měnit.
- **2Stiskněte [PGM, -DEL].**
- **3 Pro výběr čísla předvolby stiskněte numerická tlačítka.**

Pro nastavení dalších stanic zopakujte kroky 1 až 3. Stanici, která má stejné číslo předvolby nahradí nová stanice.

## **Volba předvolené stanice**

#### **Pomocí číselných tlačítek, [** :**] nebo [** 9**] vyberte přednastavenou stanici.**

- Když je zvolen režim ladění "PRESET", stiskněte na hlavním zařízení [ $\blacktriangleleft$ / $\blacktriangleleft$ ] nebo [ $\blacktriangleright$ ) $\blacktriangleright$ / $\blacktriangleright$ i]<sup>\*2</sup>.
- \*2: Změna režimu ladění
	- 1 Opakovaným stisknutím tlačítka [RADIO MENU] vyberte možnost "TUNE MODE".
	- 2 Stisknutím tlačítka [◀, ▶] vyberte "MANUAL" nebo "PRESET" a poté stiskněte [OK].

**10**

TQBM0735

## **Zobrazení textových údajů Radio Data System**

Tento systém mů\_e zobrazovat textové údaje vysílané systémem Radio Data System, který je k dispozici v některých oblastech.

## **Opakovaně stiskněte [DISPLAY].**

"PS": Programový servis

"PTY": Typ programu

"FREQ": Frekvence

#### **Poznámka:**

- Radio Data System je dostupné pouze tehdy, je-li zapnut stereofonní příjem.
- Radio Data System nemusí být dostupné, pokud je nízká kvalita příjmu.

## **DAB/DAB+**

#### **Příprava**

**Opakovaným stisknutím [RADIO, EXT-IN] zvolte "DAB+".**

Pokud poprvé vyberete "DAB+", systém spustí postup "DAB AUTO SCAN".

#### **Poznámka:**

 • Pokud není rozpoznána žádná stanice, zobrazí se "SCAN FAILED". Upravte nastavení antény a zkuste znovu.

## **DAB/DAB+ automatické skenování**

- **1 Stisknutím tlačítka [RADIO MENU] vyberte "AUTO SCAN" a pak stiskněte [OK].** Zobrazí se "START?".
- **2 Stiskněte [OK].** Zobrazí se "DAB AUTO SCAN".

## **DAB/DAB+ ruční ladění**

Nejlepší nastavení antény naleznete ručním laděním DAB/DAB+ bloku frekvence.

- **1 Opakovaným stisknutím [RADIO MENU] zvolte "MANUAL SCAN".**
- **2 Stisknutím tlačítka [** 2**,** 1**] vyberte blok frekvence pro skenování a poté stiskněte [OK].** Zobrazí se "TUNING".

Pokud se stále zobrazuje zpráva "SCAN FAILED", opakujte kroky 1 až 2, dokud nejsou stanice uloženy do paměti. Pokud se situace nezlepší, zkuste použít venkovní DAB anténu nebo se poraďte s vaším prodejcem.

## **Přednastavení paměti**

Můžete předvolit až 20 DAB/DAB+ kanálů.

- **1 Stiskem tlačítek [** 6**] nebo [** 5**] vyberte stanici.**
	- Když je zvolen režim ladění "STATION", stiskněte na hlavním zařízení [ **I<4/44**] nebo [DD/DD|<sup>\*1</sup>.
- **2 Stiskněte [PGM, -DEL].**
- **3 Stiskem číselných tlačítek vyberte číslo předvolby.**

Chcete-li přednastavit další stanice, zopakujte kroky  $1 a \xi$   $3$ 

#### **Poznámka:**

- Dříve uložená stanice je přepsána jinou stanicí uloženou pod stejným číslem přednastavení.
- Nelze přednastavit stanici, která nevysílá nebo pokud jste vybrali sekundární zařízení.
- V průběhu automatického skenování se původní paměť stanice vymaže.

## **Volba předvolené stanice**

#### **Pomocí číselných tlačítek, [** :**] nebo [** 9**] vyberte přednastavenou stanici.**

- Když je zvolen režim ladění "PRESET", stiskněte na hlavním zařízení [**k4/44**] nebo [DD/DD|]\*1
- \*1: Změna režimu ladění
	- 1 Opakovaným stisknutím [RADIO MENU] zvolte "TUNE MODE".
	- 2 Stisknutím tlačítka [◀, ▶] vyberte "STATION" nebo "PRESET" a poté stiskněte [OK].

## **Zobrazení dostupných informací**

Můžete zobrazit informace o vysílání DAB/DAB+, typu programu, názvu souboru a frekvenci. **Dostupné informace zobrazíte stisknutím [DISPLAY].**

## **Nastavení DAB/DAB+**

- **1 Opakovaným stisknutím [RADIO MENU] vyberte možnost.**
- **2 Tlačítky [** 2**,** 1**] vyberte požadované nastavení a poté stiskněte [OK].**

#### **DAB SECONDARY**

**PRIMARY**Poslech primární služby.

**SECONDARY** Poslech sekundárních služeb. Zobrazí se " $\Box$ ".

#### **AUTO CLOCK ADJ**

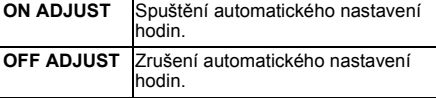

## **Kvalita signálu DAB/DAB+**

Při úpravě polohy antény můžete kontrolovat kvalitu signálu.

- **1 Opakovaným stisknutím [RADIO MENU] zvolte "SIGNAL QUALITY".**
- **2 Stisknutím tlačítka [**2**,** 1**] vyberte frekvenci.** Zobrazí se aktuální blok frekvence a poté kvalita příjmu.

Kvalita příjmu 0 (špatná) – 8 (vynikající)

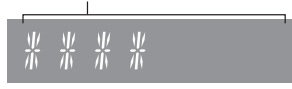

## **Použití vstupu AUX IN**

Pokud posloucháte zvuk z přenosného audio přehrávače atd. připojeného ke konektoru AUX IN, můžete změnit úroveň vstupu atd.

#### **Příprava**

Připojení externího zařízení ke konektoru AUX IN.

## **Nastavení úrovně vstupu**

Můžete upravit úroveň vstupu.

- **1 Opakovaným stisknutím [SOUND] zvolte "INPUT LEVEL".**
- **2 Stisknutím tlačítka [** 2**,** 1**] vyberte položku "LOW" nebo "HIGH" a pak stiskněte tlačítko [OK].**

#### **Poznámka:**

- Výchozí tovární nastavení je "HIGH".
- Pokud je zvuk během vstupní úrovně "HIGH" zkreslený, vyberte možnost "LOW".
- Podrobnější informace najdete v návodu k obsluze externího hudebního zařízení.
- Komponenty a kabely se prodávají samostatně.

## **Automatické přehrávání AUX IN**

Když systém rozpozná signál z externího hudebního zařízení, systém se automaticky přepne na zdroj AUX. Tato funkce je aktivní i v pohotovostním režimu.

- **1 Opakovaným stisknutím [RADIO, EXT-IN] zvolte "AUX".**
- **2 Opakovaným stisknutím [SETUP] zvolte "AUX-IN AUTO PLAY".**
- **3 Stisknutím tlačítka [** 2**,** 1**] vyberte "ON" a pak stiskněte [OK].**

#### **Poznámka:**

- Výchozí tovární nastavení je "OFF".
- Tato funkce nefunguje, pokud je hlasitost externího hudebního zařízení nízká. Zvyšte hlasitost.
- Když je funkce vypnuta a pokaždé, když přepnete na zdroj AUX, zobrazí se jednou "AUX-IN AUTO PLAY IS OFF".
- Před tím, než přepnete na jiný zdroj hudby nebo přepnete do pohotovostního režimu, zastavte nebo pozastavte
- **TQBM0735** TQBM0735 externí hudební zařízení, abyste zabránili automatickému přepnutí na zdroj AUX.
- **12**• Pokud použijete tuto funkci v pohotovostním režimu, může
- trvat několik sekund, než se začne přehrávat zvuk. • Pokud je tato funkce nastavena na "ON", spotřeba energie
- v pohotovostním režimu se zvýší. (Přibl. 0,15 W) **28**

## **Použití vstupu z počítače**

Připojením PC ke konektoru PC IN na hlavním zařízení můžete přehrávat hudbu uloženou na PC přes reproduktory systému.

## **Před připojením počítače**

Postupujte podle níže uvedených kroků.

- Doporučené verze operačního systému pro počítač jsou:
- Windows 8, Windows 8.1, Windows 10 – OS X 10.7, 10.8, 10.9, 10.10, 10.11, macOS 10.12, 10.13, 10.14, 10.15
- 1 Stáhněte a instalujte příslušný ovladač do počítače. (Pouze pro operační systém Windows) Stáhněte a instalujte ovladač z níže uvedené adresy: **https://panasonic.jp/support/global/cs/audio/** (Tato stránka je pouze v angličtině.)
- Stáhněte a instalujte specializovanou aplikaci "Panasonic Audio Player 2" (zdarma) na počítač. (Pro operační systémy Windows a OS X) Stáhněte a instalujte ovladač z níže uvedené adresy: **https://panasonic.jp/support/global/cs/audio/** (Tato stránka je pouze v angličtině.)

(ke květnu 2021)

## **Poslech zvuku z PC**

- **1Odpojte kabel sížového napájení (AC).**
- **2 Připojte hlavní zařízení k PC.**

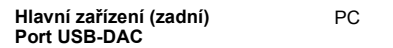

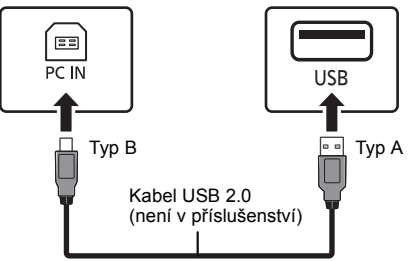

- **3 Připojte přívodní kabel k hlavnímu zařízení a zapněte tento systém.**
- **4 Opakovaným stiskem tlačítka [RADIO, EXT-IN] vyberte položku "PC".**
- **5 Nastavte na počítači přehrávání.**

#### **Poznámka:**

 • Pokud přehráváte zvuk ve vysokém rozlišení, doporučuje se použít kompatibilní vysokorychlostní kabel USB 2.0.

## **Zvukové efekty**

## **Změna kvality zvuku**

- **1 Opakovaným stisknutím tlačítka [SOUND] vyberte zvukový efekt.**
- **2 Stiskněte [** 2**,** 1**] pro výběr požadovaného nastavení.**

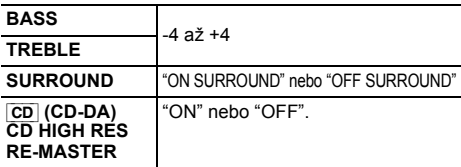

**Pouze pomocí hlavního přístroje Otočením voliče [BASS] nebo [TREBLE] nastavíteúroveň basů nebo výšek.**

## **Předvolba EQ (Preset EQ)**

#### **Opakovaným stisknutím tlačítka [PRESET EQ] vyberte nastavení.**

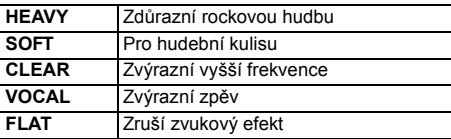

#### **Poznámka:**

• Pokud nastavíte Preset EQ a potom upravíte BASS a TREBLE, Preset EQ bude zrušeno.

## **D.BASS**

Tato funkce vás nechá vychutnat si basové efekty. **Stiskněte [D.BASS] pro výběr "ON D.BASS" nebo "OFF D.BASS".**

## **Hodiny a časovače**

#### **Nastavení hodin**

Přístroj ukazuje čas ve formátu 24 hodin.

#### **Použití informací o čase ze sítě**

Můžete streamovat informace o čase ze zařízení na toto zařízení pomocí aplikace "Panasonic Music Control".

#### **Příprava**

- Dokončete nastavení sítě. ( > 6)
- Na svém zařízení spusťte aplikaci "Panasonic Music Control".
- Připojte vaše zařízení ke stejné síti, jako je připojen tento systém.

#### **1 Zapněte tento systém.**

- Zkontrolujte, že na hlavním zařízení svítí kontrolka sítě (modrá).
- Pokud nesvítí, zkontrolujte nastavení sítě.  $(\Rightarrow 6)$

## **2 Spusťte aplikaci "Panasonic Music Control".**

- Vždy používejte nejnovější verzi aplikace.
- Na tento systém bude poslána informace o čase.

#### **Nastavení hodin ručně**

- **1Stiskněte [CLOCK/TIMER] pro výber "CLOCK".**
- **2 Pro nastavení času stiskněte tlačítko [** 3**,** 4**] a poté stiskněte [OK].**

#### **Kontrola času**

Stiskněte [CLOCK/TIMER].

#### **Poznámka:**

 Pro zachování přesného času pravidelně kontrolujte •přesnost času.

## **Časovač vypnutí**

Časovač vypnutí vypne systém po uplynutí nastavené doby.

#### **Nastavte opakovaným stisknutím tlačítka [SLEEP] (v minutách).**

"SLEEP 30"  $\longrightarrow$  "SLEEP 60"  $\longrightarrow$  "SLEEP 90" <sup>↑</sup>------ "OFF" (Zrušit) ←- "SLEEP 120" --------

#### **Zobrazení zbývající doby**

Stiskněte [SLEEP].

#### **Poznámka:**

- Pokud neprobíhají jiné operace, na displeji tohoto zařízení je každou minutu zobrazen aktuální zbývající čas.
- "SLEEP 1" se zobrazí vždy, když zbývá jen 1 minuta. Časovač vypnutí lze používat společně s časovačem
- přehrávání.
- Časovač vypnutí má vždy přednost. Dávejte pozor, aby se nastavení časovačů nepřekrývala.

## **Časovač přehrávání**

Můžete nastavit časovač, který zajistí zapnutí v určitou dobu jako budík.

#### **Příprava**

Nastavte hodiny.

- **1 Opakovaným stisknutím tlačítka [CLOCK/TIMER] vyberte možnost "TIMER ADJ".**
- **2 Stiskem tlačítka [** 3**,** 4**] nastavte čas spuštění ("ON TIME") a poté stiskněte [OK].**
- **3 Stiskem tlačítka [** 3**,** 4**] nastavte čas vypnutí ("OFF TIME") a poté stiskněte [OK].**
- **4 Pomocí tlačítek [** 3**,** 4**] vyberte zdroj hudby\* <sup>a</sup> poté stiskněte tlačítko [OK].**

#### **Zapnutí časovače**

**1 Vyberte zdroj hudby a nastavte požadovanou hlasitost.**

#### **2 Stiskněte [** F**, PLAY].**

Zobrazí se " $\odot$ ".

Stiskněte znovu [O, PLAY] pro zrušení Systém musí být vypnutý, aby se časovač aktivoval.

#### **Kontrola nastavení**

Opakovaným stisknutím tlačítka [CLOCK/TIMER] vyberte možnost "TIMER ADJ". (V pohotovostním režimu dvakrát stiskněte [CLOCK/TIMER].)

#### **Poznámka:**

- Časovač spustí přehrávání s nízkou hlasitostí, která se bude postupně zvyšovat na nastavenou úroveň.
- Časovač se spustí každý den ve stejný čas, pokud je zapnutý.
- Jestliže systém vypnete a znovu zapnete během doby, kdy je časovač spuštěný, časovač se v době ukončení nezastaví.
- \* Jako zdroj zvuku lze nastavit "CD", "USB", "DAB+", a "FM". Můžete také nastavit své oblíbence (FAV), které iste registrovali pomocí funkce [FAV].

## **Aktualizace firmwaru**

Příležitostně může firma Panasonic vydat aktualizovaný firmware pro tento systém, který může obohatit nebo zlepšit činnost jednotlivých funkcí. Tyto aktualizace jsou k dispozici bezplatně.

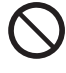

**Stahování bude trvat přibl. 20 minut. Během aktualizace neodpojujte přívodní kabel, ani systém nepřepínejte do pohotovostního režimu.**

– V průběhu aktualizace se postup zobrazuje jako "UPDATING" nebo "UPD □□%". (" □ " zastupuje číslo.)

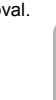

#### **Poznámka:**

- Z důvodu opatření k vyřešení bezpečnostních problémů atd. mohou nastat situace, kdy jsou operace (časovače atd.) tohoto systému nuceně zastaveny a firmware je aktualizován. Pokud nechcete, aby byl firmware vynuceně aktualizován, odpojte síťový kabel nebo bezdrátovou síť.
- V průběhu aktualizace nelze provádět žádné jiné operace.
- Pokud nejsou k dispozici žádné aktualizace, zobrazí se "NO NEED".
- Aktualizace firmwaru může resetovat nastavení tohoto zařízení.
- Stahování může trvat maximálně přibl. 20 minut. Může trvat déle nebo může být provázeno problémy v závislosti na spojovacím prostředí.

#### **Příprava**

- Připojte tento systém k domácí síti. ( > 6)
- Ujistěte se, že je síť připojena k Internetu.
- **1Stiskněte [SETUP].**
- **2 Opakovaným stisknutím tlačítka [** 3**,** 4**] vyberte položku "FW UPDATE" a pak stiskněte tlačítko [OK].**
- **3 Stisknutím [** 2**,** 1**] zvolte "YES" a poté stiskněte [OK].**
	- V průběhu aktualizace se postup zobrazuje jako "UPD  $\Box \Box$ "". (" $\Box$ " zastupuje číslo.)
	- Po úspěšném dokončení aktualizace se zobrazí "SUCCESS".
- **4 Stisknutím [** Í**] systém zapnete a vypnete.**

## **Kontrola verze firmwaru**

- **1Stiskněte [SETUP].**
- **2 Stisknutím [** 3**,** 4**] zvolte "FW VER." a poté stiskněte [OK].**
- **3 Stisknutím [** 2**,** 1**] zvolte "FIRMWARE" a poté stiskněte [OK].**
- Zobrazí se verze instalovaného firmwaru.
- **4Ukončete stisknutím tlačítka [OK].**

## **Další**

## **Použití funkce Oblíbené**

#### **Registrování vaší oblíbené rozhlasové stanice nebo seznamu skladeb do [FAV]**

Můžete zaregistrovat své oblíbené rozhlasové stanice, hudbu nebo seznamy skladeb (DAB/DAB+, FM, internetová rádia, podcasty atd.) a poté je snadno vyvolat stisknutím tlačítka [FAV].

- **1 Přepněte zdroj vstupu (DAB/DAB+, FM, internetové rádio, podcasty atd.).**
- **2 Stiskněte a podržte tlačítko [FAV], zatímco se oblíbená rozhlasová stanice nebo seznam skladeb přehrává.**
	- Zobrazí se "MEM FAV\*". (Zabliká "\*".)

#### **3 Registraci provedete stisknutím tlačítka (1–9).**

- Po úspěšné registraci se zobrazí "FAV\* MEMORISED". ("\*" je zástupný znak pro zaregistrované číslo.)
- Dříve uložená stanice je přepsána, pokud pod stejné číslo chcete uložit jinou stanici.

#### **Vyvolání oblíbené rozhlasové stanice**

## **1 Stiskněte [FAV].**

#### **2Stiskněte zaregistrované číslo (1–9).**

- Stanici můžete také vyvolat opakovaným stisknutím tlačítka [FAV]. (Přepne se na zaregistrovanou stanici.)
- Zdroj vstupu se automaticky přepne na zaregistrovanou stanici.
- Pokud v seznamu oblíbených nejsou zaregistrovány žádné položky, zobrazí se "EMPTY".

#### **Poznámka:**

- Podle uvážení poskytovatelů služeb, když je skladba v seznamu skladeb zaregistrována v oblíbených (FAV) a poté vyvolána, může být přehrána jiná skladba ze seznamu skladeb.
- Podle uvážení poskytovatelů služeb, když je skladba, kterou iste přehráli, zaregistrována v oblíbených (FAV) a poté vyvolána, nemusí se skladba přehrát správně.
- Podle uvážení poskytovatelů služeb mohou být stanice a hudba registrované v oblíbených (FAV) změněny nebo odstraněny bez předchozího upozornění.
- Pokud je do oblíbených (FAV) zaregistrována stanice DAB, registrace bude zrušena, pokud je provedena funkce "AUTO SCAN". Stanici zaregistrujte znovu.

## **Funkce automatického vypnutí**

Dle výchozího továrního nastavení přejde toto zařízení automaticky do pohotovostního režimu, pokud není slyšet žádný zvuk a není používáno po dobu přibližně 20 minut.

#### **Pro zrušení této funkce**

- **1 Opakovaným stisknutím tlačítka [SETUP] vyberte možnost "AUTO OFF".**
- **2 Stisknutím tlačítka [** 2**,** 1**] vyberte "OFF" a pak stiskněte [OK].**

#### **Poznámka:**

- Tuto funkci zapnete výběrem hodnoty "ON" v kroku 2.
- Pokud je navázáno připojení k zařízení Bluetooth®, tato funkce nefunquie.

## **Síťový pohotovostní režim**

Tento systém se může automaticky přepnout z pohotovostního režimu, když je systém vybrán jako síťové/Bluetooth® zařízení reproduktorů.

Výchozí tovární nastavení je "ON".

Pokud chcete vypnout pohotovostní režim sítě, zvolte v kroku 2 možnost "OFF".

#### **1 Opakovaným stisknutím tlačítka [SETUP] vyberte možnost "STANDBY MODE" a poté stiskněte [OK].**

- **2 Stisknutím tlačítka [** 2**,** 1**] vyberte položku "ON" nebo "OFF" a pak stiskněte tlačítko [OK].**
- Když je položka "STANDBY MODE" nastavena na hodnotu "ON"
	- Spotřeba energie v pohotovostním režimu vzroste.
- • Když je položka "STANDBY MODE" nastavena na hodnotu "OFF"
	- Doba nutná ke spuštění systému poté, co byl zapnut, bude delší, pokud je "STANDBY MODE" v režimu "ON".
- Pokud je systém zapnut touto funkcí, úvodní pasáž skladby nemusí být přehrána.
- U některých aplikací se mohou podmínky pro aktivaci této funkce lišit.
- Systém se nemusí zapnout, i když je vybrán jako výstupní reproduktor. V takovém případě spusťte přehrávání.

**1430**

TQBM0735

**COBM0735** 

# ČESKY

## **Síla signálu Wi-Fi**

Ověření síly signálu Wi-Fi v místě umístění systému. **Příprava**

Připojte tento systém k bezdrátové síti.  $(\Rightarrow 6)$ 

- **1 Opakovaným stiskem tlačítka [RADIO, EXT-IN] vyberte položku "NETWORK".**
- **2 Opakovaným stisknutím tlačítka [SETUP] vyberte položku "SIGNAL LEVEL" a pak stiskněte tlačítko [OK].**

"LEVEL ∏" je zobrazeno na displeji.  $($ " $\Box$ " bude nahrazeno číslem.)

- Tento režim zobrazení ukončíte stiskem tlačítka [■].
- Doporučuje se síla signálu alespoň "3". Pokud je síla signálu "2" nebo "1", změňte pozici či úhel bezdrátového směrovače nebo systému a zjistěte, zda se kvalita signálu zlepší.
- Pokud se zobrazí "LEVEL 0", znamená to, že se tomuto systému nedaří vytvořit spojení s bezdrátovým směrovačem.

## **Název bezdrátové sítě (SSID)**

Zobrazte název připojené bezdrátové sítě (SSID).

- **1 Opakovaným stiskem tlačítka [RADIO, EXT-IN] vyberte položku "NETWORK".**
- **2 Opakovaným stisknutím tlačítka [SETUP] vyberte položku "NET INFO" a pak stiskněte tlačítko [OK].**
- **3 Opakovaným stisknutím tlačítka [**2**,** 1**] vyberte položku "SSID" a pak stiskněte tlačítko [OK].**
	- Ukončete stisknutím tlačítka [■].
- Pokud se na tomto systému zobrazí nápis "NO CONNECT" není systém připojen k bezdrátové síti.
- Znaky, které nelze zobrazit, jsou nahrazeny znakem  $"$

## **IP/MAC adresa**

Můžete potvrdit IP adresu přiřazenou tomuto systému a adresu kabelového připojení nebo adresu Wi-Fi MAC tohoto systému (Zobrazí se připojená adresa MAC).

- **1 Opakovaným stiskem tlačítka [RADIO, EXT-IN] vyberte položku "NETWORK".**
- **2 Opakovaným stisknutím tlačítka [SETUP] vyberte položku "NET INFO" a pak stiskněte tlačítko [OK].**
- **3 Opakovaným stisknutím tlačítka [**2**,** 1**] vyberte položku "IP ADDR." nebo "MAC ADDR." a pak stiskněte tlačítko [OK].**

Zobrazí se část adresy IP nebo adresy MAC.

- **4 Stiskem tlačítka [**2**,** 1**] na dálkovém ovládání zobrazte zbývající část adresy IP nebo adresy MAC.** • Ukončete stisknutím tlačítka [■].
	- " " zobrazené v levé horní či spodní části displeje zobrazuje první a poslední zařízení.

## **Odstraňování závad**

Před žádostí o opravu proveďte následující kontroly. Nerozumíte-li některému z popisovaných postupů, nebo pokud uvedený postup problém nevyřeší, poraďte se s prodejcem.

**Máte nainstalovaný nejnovější firmware?** Panasonic se neustále snaží zdokonalovat firmware systému, aby se ujistila, že zákazníci mají k dispozici nejnovější technologii.  $( \Rightarrow 13)$ 

#### **Další nápovědu, podporu a rady naleznete na adrese:**

**https://panasonic.jp/support/global/cs/audio/** (Tato stránka je pouze v angličtině.)

#### **Přístroj nefunguje.**

- Bylo spuštěno některé bezpečnostní zařízení přístroje. <sup>1</sup> Stisknutím tlačítka [Í/I] na přístroji přepněte přístroj do pohotovostního režimu.
	- Pokud se jednotka nevypne, odpojte přívodní kabel od elektrické zásuvky, asi po 30 sekundách znovu zapojte a poté vyčkejte asi 10 sekund.
- 2 Přístroj zapněte stisknutím tlačítka [U/I]. Pokud i nadále nelze přístroj použít, poraďte se s prodejcem.

## **Displej hlavního přístroje**

- **"--:--"**
- Poprvé jste zapojili kabel sížového napájení (AC) nebo nedávno došlo k výpadku elektrického proudu. Nastavte hodiny.

#### **"ADJUST CLOCK"**

• Hodiny nejsou nastaveny. Nastavte hodiny.

#### **"ADJUST TIMER"**

• Časovač přehrávání není nastaven. Nastavte časovač přehrávání.

#### **"AUTO OFF"**

• Zařízení nebylo po dobu cca 20 minut použito a za minutu se proto vypne. Pro zrušení stiskněte jakékoli tlačítko.

#### **"EMPTY"**

• Do seznamu [FAV] nebyly zaregistrovány žádné rozhlasové stanice ani seznamy skladeb. Přidejte je do seznamu.

#### **"ERROR"**

- Byla provedena nesprávná operace. Přečtěte si instrukce a zkuste to znovu.(Nejde o selhání.)
- **"F" / "F" (" " označuje nějaké číslo.)**
- Došlo k problému se zařízením. Odpojte přívodní kabel od elektrické zásuvky, asi po 30 sekundách znovu zapojte a poté vyčkejte asi 10 sekund a zapněte jednotku. Pokud problém přetrvává, odpojte přívodní kabel a poraďte se s prodejcem.

#### **"FAIL"**

#### **"DL ERROR"**

- Aktualizace nebo nastavení se nezdařilo. Po vypnutí jednotky odpojte přívodní kabel od elektrické zásuvky, asi po 30 sekundách znovu zapojte a poté vyčkejte asi 10 sekund, zapněte jednotku a proveďte znovu aktualizaci.
- Stažení firmwaru se nezdařilo. Ukončete stisknutím libovolného tlačítka. Zkuste později.
- Nelze nalézt server. Ukončete stisknutím jakéhokoliv tlačítka. Ujistěte se, že je bezdrátová síť připojena k Internetu.

#### **"FAILED"**

• Registrace do seznamu oblíbených selhala. Proveďte ji během přehrávání.

TQBM0735

#### **"LINKING"**

- Pokud je zvoleno "BLUETOOTH", tento systém se pokusí připojit k naposledy připojenému zařízení Bluetooth®.
- Tento systém komunikuje s bezdrátovým směrovačem za účelem dokončení nastavení bezdrátové sítě. V závislosti na bezdrátovém směrovači může tento proces zabrat několik minut. Pokuste se posunout toto systém blíže ke směrovači bezdrátové.

## **"NETWORK INITIALIZING"**

- **"BLUETOOTH INITIALIZING"**• V systému probíhá interní proces.
- Pokračujte v používání i po zhasnutí displeje.

#### **"NEW FIRMWARE FOUND"**

• Je k dispozici firmware (zdarma) pro toto zařízení. ( > 13)

#### **"NO DEVICE"**

• Zařízení USB není připojeno. Zkontrolujte připojení.

#### **"NO DISC"**

 • Nevložili jste disk nebo jste vložili disk, který systém nemůže přehrát.

#### **"NO PLAY"**

- Zkontrolujte obsah. Můžete přehrávat pouze podporovaný formát. ( > 8)
- Soubory na zařízení USB mohou být poškozeny. Naformátujte zařízení USB a zkuste znovu.
- Zařízení může mít potíže. Vypněte a znovu zapněte zařízení.

#### **"NO PRESET"**

• Vybraný přednastavený kanál nebyl nastaven. Nastavte nějaké kanály.

#### **"NO SIGNAL"**

• Tuto stanici nelze přijímat. Zkontrolujte anténu.

#### **"NOT SUPPORTED"**

• Připojili jste nepodporované zařízení USB.

#### **"NOT VALID"**

 • Funkce, kterou jste se snažili použít, není při aktuálním nastavení k dispozici. Zkontrolujte kroky a nastavení.

#### **"OPT UNLOCKED"**

- "OPT" je vybráno, ale není připojeno žádné zařízení.
- Komponenty vzorkovacího kmitočtu atd. zvukových signálů nemají správný vstup.

## **"PC UNLOCKED"**

• "PC" je vybráno, ale není připojený počítač.

#### **"PGM FULL"**

• Počet naprogramovaných skladeb je více než 24.

#### **"PLAYERROR"**

- Přehráli jste nepodporovaný soubor. Systém přeskočí tuto stopu a bude přehrávat další stopu.
- Za normálních okolností je stopa přeskočena a přehrávání pokračuje další stopou, ale v některých případech se může přehrávání zastavit v závislosti na zdroji rádia. Zkontrolujte formát stopy. (Nejde o selhání.)

#### **"READING"**

- Toto zařízení kontroluje informace CD. Poté, co toto zobrazení zmizí, můžete pokračovat.
- Když začínáte přehrávání souborů DSD, může načtení souboru chvíli trvat. Počkejte, až se načtení dokončí.

#### **"REMOTE" (" " označuje nějaké číslo.)**

- Dálkové ovládání a zařízení používají rozdílné kódy. Změňte kód dálkového ovládání.
	- Když se zobrazí údaj "REMOTE 1", stiskněte a podržte tlačítko [OK] a [1] na déle než 4 sekundy.
	- Když se zobrazí údaj "REMOTE 2", stiskněte a podržte tlačítko [OK] a [2] na déle než 4 sekundy.

#### **"SCAN FAILED"**

- Stanice jsou nedostupné. Zkontrolujte anténu a zkuste ruční ladění DAB/DAB+.
- **"USB OVER CURRENT"**
- Zařízení USB odebírá příliš mnoho příkonu. Odeberte zařízení USB a znovu vypněte a zapněte systém. (Nejde o selhání.)

#### **"VBR"**

 • Pro stopy využívající VBR (Variabilní bitovou rychlost) není systém schopen zobrazit zbývající čas přehrávání.

#### **"WAIT"**

- Toto se zobrazí, například, když se tento systém vypíná.
- Toto bliká, když se systém snaží přejít do režimu nastavení sítě.

## **Inicializace**

#### Dojde-li k následujícím situacím, resetujte paměž:

- Stisknutí tlačítek nevyvolá žádnou odezvu.
- Chcete vymazat a resetovat obsah paměti.

#### **1 Odpojte kabel sížového napájení (AC).** Než budete pokračovat krokem 2, vyčkejte 30 sekund.

**2 Při stisknutém [** Í**/I] na hlavním přístroji připojtekabel sížového napájení (AC) zpět.**

Ponechte stisknuté [ Í/I] dokud se na displeji nezobrazí "------------".

• Počkejte, dokud displej nezhasne. (Přibližně 1 minutu)

#### **33** Uvolněte [少/I].

Všechna nastavení se vrátí na hodnoty nastavené výrobcem.

- Je třeba znovu nastavit položky paměti.
- Pokud chcete resetovat nastavení sítě, proveďte resetování sítě. (⇔ 6)

## **Kód dálkového ovladače**

Když další zařízení Panasonic reaguje na dálkový ovladač tohoto systému, změňte kód ovladače pro tento systém.

#### **Nastavení kódu na "REMOTE 2"**

- **1 Na hlavním zařízení stiskněte [SELECTOR, - PAIRING] a vyberte "CD".**
- **2 Na hlavním zařízení stiskněte a přidržte [** ∫**] a na dálkovém ovládání [2], dokud se nezobrazí "REMOTE 2".**
- **3 Stiskněte a přidržte [OK] a [2] nejméně na 4 sekundy.**
- Výchozí tovární nastavení je "REMOTE 1".
- Chcete-li změnit režim zpět na hodnotu "REMOTE 1", opakujte kroky výše, ale nahraďte tlačítko stisknutí na dálkovém ovládání z tlačítka [2] na možnost [1].

TQBM0735

TQBM0735

## **Specifikace**

#### **Všeobecně**

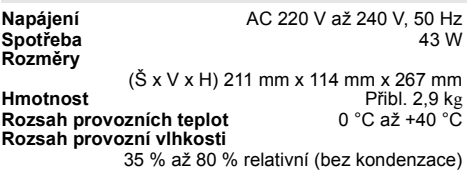

#### **Spotřeba energie v pohotovostním režimu** (Když "STANDBY MODE" je "OFF" a nejsou zobrazeny

hodiny) 0,4 W (přibl.) (Když "STANDBY MODE" je "ON" a nejsou zobrazeny hodiny)\*1 2,0 W (přibl.)

#### **Zesilovač**

#### [PMX802]

#### **Výstupní výkon RMS**

Přední kanál (oba kanály napájeny) 60 W na kanál (3  $\Omega$ ), 1 kHz, 10% THD Celkový výkon RMS 120 W

#### [PMX802M]

#### **Výstupní výkon RMS**

Přední kan. (ovládány oba kan.) 60 W na kanál (3  $\Omega$ ), 1 kHz, 10 % THD Celkový výkon RMS 120 W 35 W na kanál (6  $\Omega$ ), 1 kHz, 10 % THD Celkový výkon RMS 70 W Zatěžovací impedance reproduktoru  $3 \Omega$  až 16 $\Omega$ 

#### [PMX802] **Reproduktory**

#### **Reproduktor(y)**

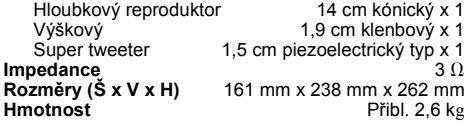

#### **Sekce FM**

Kapacita paměti 30 stanic Frekvenční rozsah

 87,50 MHz až 108,00 MHz (50 kHz/krok) Anténní konektorr f $75~\Omega$  (nesymetrický)

#### **Sekce DAB**

**Paměti DAB** 20 kanálů**Frekvenční pásmo** Vlnové pásmo III 5A až 13F (174,928 MHz až 239,200 MHz)

**Citlivost \*BER 4x10-4** Minimální požadavek –98 dBm **Externí DAB anténa konektor** F-konektor (75 $\Omega$ )

#### **Disk**

**Přehrávaný disk (8 cm nebo 12 cm)** CD, CD-R/RW (CD-DA, MP3\*2) **Čtení**

Vlnová délka

790 nm (CD)

#### **Vstup**

**Zásuvka pro sluchátka<br>USB (USB-A)** Tvi Konektor stereo. Ø3.5 mm **USB (USB-A)** Typ A konektoru PŘEDNÍHO USB Maximální počet složek (alb) 800 Maximální počet souborů (skladeb) 8000 Souborový systém Připojení nabíjecího portu USB DC OUT 5 V 1,5 A MAX **PC (USB-B)** Typ B konektoru ZADNÍHO USB **Rozhraní Ethernet**Místní síť (100Base-TX/10Base-T) **AUX IN**N Stereo, konektor ∅3,5 mm **AUDIO IN** Vstup linky (Kolíkový konektor) **Digitální vstup**

Optický digitální vstup (Optický terminál) Podpora formátu en el podpora formátura de la escritoria de la escritoria de la escritoria de la escritoria de

#### **Oddíl Bluetooth®**

**Bluetooth® Specifikace systému** 

#### Bluetooth<sup>®</sup> Ver.4.2

**Klasifikace bezdrátového zařízení**

třída 2 (2,5 m

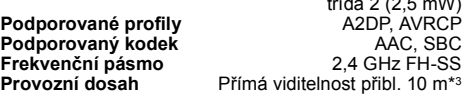

#### **Wi-Fi**

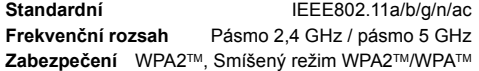

#### **Poznámka:**

- Technické údaje podléhají změnám bez předchozího upozornění. Hmotnost a rozměry jsou přibližné.
- Celkové harmonické zkreslení je měřeno digitálním spektrálním analyzátorem.
- \*1: Kabelová síť LAN nebo bezdrátová síť LAN
- \*2: MPEG-1 Layer 3, MPEG-2 Layer 3
- \*3: Předpokládaný dosah komunikace. Prostředí měření: Teplota 25 °C/Výška 1,0 m. Měření v "MODE 1".

## **Precauciones de seguridad**

## **¡ADVERTENCIA!**

#### **Unidad**

- Para reducir el riesgo de incendios, descargas eléctricas o daños en el producto,
- No exponga este aparato a la lluvia, humedad, goteo o salpicaduras.
- No coloque encima del mismo objetos con líquidos como, por ejemplo, floreros.
- Use los accesorios recomendados.
- No quite las tapas.
- No reparar esta unidad usted mismo. Solicite las reparaciones al personal de servicio cualificado.

#### **Evite el uso en las siguientes condiciones**

- Temperaturas extremadamente altas o bajas durante el uso, almacenamiento o transporte.
- Sustitución de la batería con un tipo incorrecto.
- • Eliminación de una batería en el fuego o en un horno caliente, o aplastándola o cortándola mecánicamente, lo que podría provocar una explosión.
- Temperatura extremadamente alta o presión del aire extremadamente baja que pueda provocar una explosión o la fuga de líquido o gas inflamable.

## **¡CUIDADO!**

#### **Unidad**

- Para reducir el riesgo de incendios, descargas eléctricas o daños en el producto,
- Para mantener bien ventilada esta unidad, no la instale ni la ponga en un estante de libros, mueble empotrado u otro espacio de dimensiones reducidas.
- No obstruya las aberturas de ventilación de la unidad con periódicos, manteles, cortinas u objetos similares.
- No coloque objetos con llama descubierta, una vela por ejemplo, encima de la unidad.
- Esta unidad ha sido diseñada para ser utilizada en climas moderados.
- El enchufe de conexión a la red eléctrica es el dispositivo de desconexión.
- Instale esta unidad de forma que el enchufe de conexión a la red eléctrica pueda desenchufarse de la toma de forma inmediata.
- Esta unidad puede tener interferencias causadas por teléfonos móviles durante su utilización. Si tales interferencias resultan evidentes, aumente la separación entre la unidad y el teléfono móvil.
- Esta unidad utiliza un láser. Usar los controles, hacer los ajustes o los pasos requeridos en forma diferente de la aquí expuesta puede suponer en exposición peligrosa a la radiación.

### **Pila**

- No abra forzando o cortocircuitando la pila.
- No cambie la pila alcalina o de manganeso.
- No utilice la pila si la cubierta protectora está levantada.
- No caliente o exponga a las llamas.
- No deje la(s) pila(s) en un automóvil expuesto a luz solar directa durante un largo período de tiempo con las puertas y ventanas cerradas.
- Quite la pila si no utiliza el mando a distancia durante un largo periodo de tiempo. Guárdela en una zona fresca y oscura.
- Hay peligro de explosión si se sustituye incorrectamente la pila. Solo sustituir con el mismo tipo recomendado por el fabricante.
- Al desechar las baterías, comuníquese con sus autoridades locales o distribuidores y pregunte por el método de eliminación correcto.

## **Contenidos**

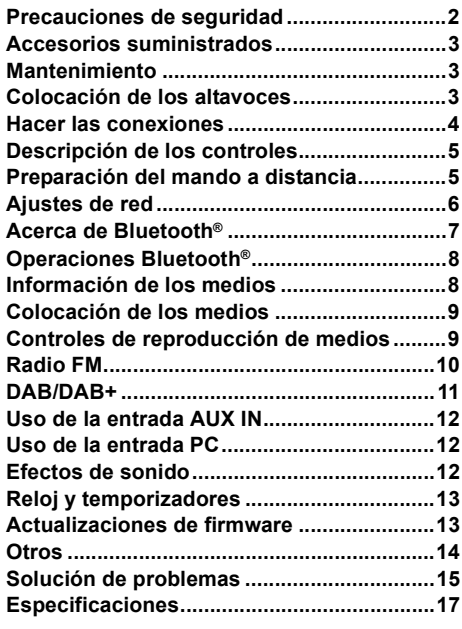

#### **Realice los procedimientos con el mando a distancia. También puede utilizar los botones en la unidad principal si son los mismos.**

Su sistema y las ilustraciones pueden parecer diferentes. Estas instrucciones de funcionamiento se aplican al siguiente sistema.

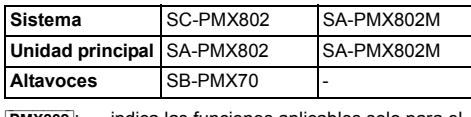

[PMX802]: indica las funciones aplicables solo para el modelo SC-PMX802.

[PMX802M]: indica las funciones aplicables solo para el modelo SA-PMX802M.

#### **Eliminación de Aparatos Viejos y de Pilas y Baterías Solamente para la Unión Europea y países con sistemas de reciclado**

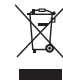

ESPAÑOL

ESPAÑOL

Estos símbolos en los productos, su embalaje o en los documentos que los acompañen significan que los productos eléctricos y electrónicos y pilas

y baterías usadas no deben mezclarse con los residuos domésticos.

Para el adecuado tratamiento, recuperación y reciclaje de los productos viejos y pilas y baterías usadas llévelos a los puntos de recogida de acuerdo con su legislación nacional. En España, los usuarios están obligados a entregar las pilas en los correspondientes puntos de recogida. En cualquier caso, la entrega por los usuarios será sin coste alguno para éstos. El coste de la gestión medioambiental de los residuos de pilas, acumuladores y baterías está incluido en el precio de venta. Si los elimina correctamente ayudará a preservar valuosos recursos y evitará potenciales efectos negativos sobre la salud de las personas y sobre el medio ambiente. Para más información sobre la recogida u reciclaje, por favor

contacte con su ayuntamiento.

Puede haber sanciones por una incorrecta eliminación de este residuo, de acuerdo con la legislación nacional.

**(Nota para el símbolo de pilas y baterías (símbolo debajo)):** Este símbolo puede usarse en combinación con el

símbolo químico. En este caso, cumple con los requisitos de la Directiva del producto químico indicado.

**34**

## **Accesorios suministrados**

Por favor, compruebe e identifique los accesorios suministrados.

#### ∏ **1 x Cable de alimentación de CA**

∏ **1 x Mando a distancia** (N2QAYB001265)

#### ∏ **1 x Batería del mando a distancia**

#### ∏ **1 x Antena DAB**

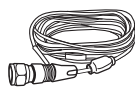

#### ∏ [PMX802] **2 x Cables del altavoz**

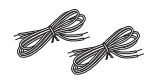

Los símbolos en este producto (incluidos los accesorios) representan lo siguiente:

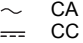

Equipo de Clase II (La construcción del 回

producto es de doble aislamiento).

- On (encendido)
- ÍEn espera

## **Mantenimiento**

- Para limpiar la unidad principal, utilice un paño suave y seco.
- [PMX802] Para limpiar los altavoces, pase un paño seco y de textura suave, como un paño de limpieza de microfibra.
- No utilice nunca alcohol, diluyente de pintura o gasolina para limpiar este sistema.
- Antes de utilizar un paño impregnado químicamente, lea con atención, las instrucciones del mismo.

#### **Declaración de Conformidad (DoC)**

Por la presente, *"Panasonic Entertainment & Communication Co., Ltd."* declara que este producto es de conformidad con los requisitos sustanciales y con las disposiciones pertinentes de la Directiva 2014/53/UE. Los usuarios pueden descargar una copia de la declaración de conformidad original (DoC) de los productos RE del servidor DoC: http://www.ptc.panasonic.eu Contacto con el representante autorizado: Panasonic Marketing Europe GmbH, Panasonic Testing Centre, Winsbergring 15, 22525 Hamburg, Alemania

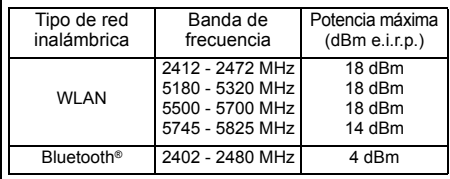

La banda de 5,15 - 5,35 GHz se restringe a operaciones en interiores únicamente en los siguientes países.

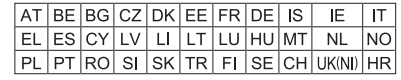

## **Colocación de los altavoces**

[PMX802M]: Altavoces vendidos por separado.

Altavoz para agudos

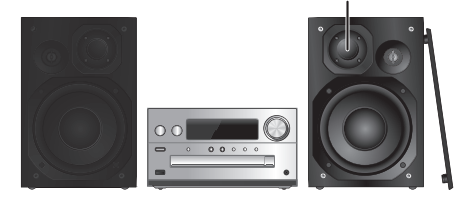

Coloque los altavoces de manera que el altavoz de alta frecuencia esté en el lado interior. Para evitar dañar los altavoces, no toque los conos del altavoz si retira las redes.

#### [PMX802] **Utilice solamente los altavoces suministrados.**

La combinación de la unidad principal y los altavoces da el mejor sonido. Puede provocar daños al sistema y reducir la calidad del sonido si utiliza otros altavoces.

#### **Nota:**

- Mantenga sus altavoces a más de 10 mm de la unidad principal para que se ventilen.
- Ponga los altavoces en una superficie plana segura.
- Estos altavoces no disponen de blindaje magnético. No lo ponga cerca de la TV, el PC u otros equipos afectados fácilmente por el magnetismo.
- Cuando reproduzca a niveles elevados durante un largo periodo de tiempo, puede dañar el sistema y reducir la vida del sistema.
- Reduzca el volumen en estas condiciones para evitar daños:
- Cuando reproduzca sonido distorsionado.
- Cuando ajuste la calidad del sonido.

#### **¡CUIDADO!**

- **• Use los altavoces sólo con el sistema recomendado. Si no, puede dañar el amplificador y los altavoces y puede provocar un incendio. Consulte a un técnico de servicio oficial si se ha producido algún daño o un cambio repentino en su funcionamiento.**
- **• Realice los procedimientos incluidos en estas instrucciones cuando una los altavoces.**

TQBM0735

## **Hacer las conexiones**

**Conecte el cable de alimentación de CA solo luego de haber completado todas las otras conexiones.**

#### [PMX802M]

#### **Sistema de altavoces compatible (vendido por separado)**

Utilice este aparato con un sistema de altavoces de 2 canales. (Impedancia: 3  $\Omega$  - 16  $\Omega$ )

• El uso de otros altavoces puede dañar la unidad y la calidad del sonido se verá afectada negativamente. Consulte las instrucciones de funcionamiento del

sistema de altavoces para más detalles.

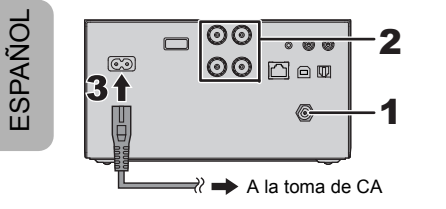

#### **1Conecte la antena.**

Coloque la antena donde la recepción sea mejor.

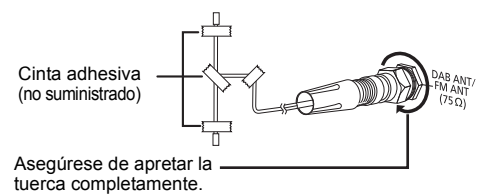

**(**[PMX802M]**: Altavoces vendidos por separado.)**

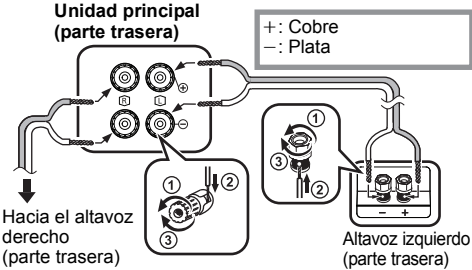

**Tenga cuidado de no cruzar (cortocircuito) o invertir la polaridad de los cables del altavoz ya que eso puede dañar los altavoces.**

**3Conecte el cable de alimentación de CA.**

No utilice el cable de alimentación CA de otro equipo.

#### **Conservación de la energía**

El sistema consume una pequeña cantidad de corriente  $(\Rightarrow$  17), incluso cuando esté en modo de espera. Desconecte el suministro eléctrico si no utiliza el sistema.Algunos ajustes se perderán después de que desconecta el sistema. Tiene que fijarlos de nuevo.

## **Conexión con otro equipo**

Puede conectar un reproductor de DVD, un reproductor de audio portátil, etc.

#### **Nota:**

- Desconecte el cable de alimentación de CA antes de la conexión.
- Apague todos los equipos y lea las instrucciones de funcionamiento apropiadas.
- Los componentes y los cables se venden por separado.
- Si desea conectar equipo diferente a los descritos, consulte a su distribuidor de audio.
- Puede haber distorsión de sonido cuando utilice un adaptador.

#### **Conexión a un terminal AUDIO IN**

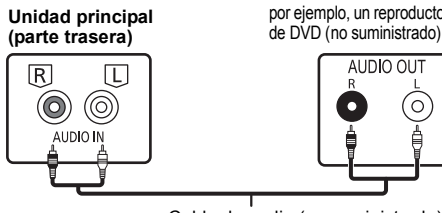

por ejemplo, un reproductor

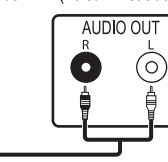

Cable de audio (no suministrado)

**Conexión a un terminal OPT IN (entrada de audio óptica)**

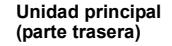

por ejemplo, un reproductor de DVD (no suministrado)

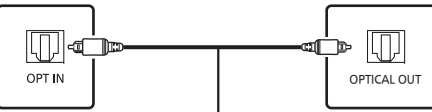

Cable óptico de audio digital (no suministrado)

- El terminal de entrada de audio digital de este aparato solo puede detectar las siguientes señales PCM (LPCM) lineales. Para obtener más información, consulte las instrucciones de funcionamiento del dispositivo conectado.
- Frecuencia de muestreo: 32, 44,1, 48, 88,2, 96 kHz - Número de bits de cuantificación: 16/24 bits

## **Conexión a un terminal AUX IN**

**Unidad principal (parte trasera)**

por ejemplo, un reproductor de audio portátil (no suministrado)

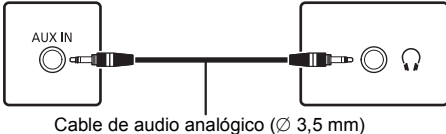

(no suministrado)

• Cuando se conecta al terminal AUX IN, puede ajustar el nivel de entrada, etc. Para obtener más información, consulte "Uso de la entrada AUX IN" ( $\Rightarrow$  12).

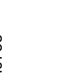

**36**

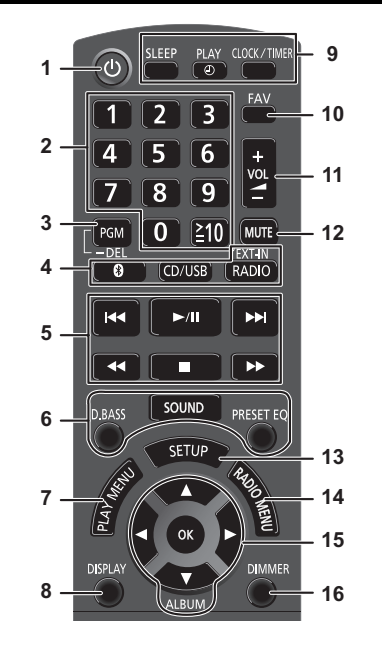

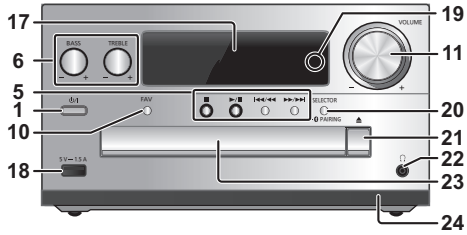

# **Descripción de los controles 1 Botón de alimentación en espera/ conectada** [**Ú**], [Ú/|]

Pulse este botón para cambiar del modo de alimentación conectada al modo de alimentación en espera o viceversa. En el modo de alimentación en espera, el aparato consume una pequeña cantidad de corriente.

- **2** Botones numéricos [1 a 9, 0,  $\geq$ 10] • Para seleccionar un número de 2 dígitos; Ejemplo: 16:  $[ \geq 10] \rightarrow [1] \rightarrow [6]$ 
	- Para seleccionar un número de 3 dígitos Por ejemplo: 124:  $[\geq 10] \rightarrow [\geq 10] \rightarrow [1] \rightarrow [2] \rightarrow [4]$
- **3** Poner la función del programa/Eliminar una pista programada
- **4 Seleccione la fuente de audio**

[  $\Omega$  ]: "BLUETOOTH"  $ICD/USB$ ]: " $CD" \leftrightarrow "USB"$ [RADIO, EXT-IN]:

- $\mathrm{``DAB+''} \longrightarrow \mathrm{``FM''} \longrightarrow \mathrm{``AUDIO IN''} \longrightarrow \mathrm{``AUX''}$  $\mathsf{``NETWORK''} \longleftarrow \mathsf{``PC''} \longleftarrow \mathsf{``OPT''}$
- **5** Control de reproducción básico
- **6**Seleccionar los efectos de sonido
- **7**Poner el elemento de reproducción del menú
- **8**Ver la información del contenido
- **9**Funcionamiento del reloj y del temporizador
- **10** Seleccione la emisora de radio o la lista de reproducción favoritas (DAB/DAB+, FM, radio por Internet, podcasts, etc.)
- **11** Ajustar el volumen del sistema
- **12 Silenciar el sonido del sistema** Vuelva a pulsar el botón para cancelar. "MUTE" también se cancela cuando se ajusta el volumen o se apaga el aparato.
- **13** Ingrese el menú de configuración
- **14** Poner el elemento de radio del menú
- **15** Seleccionar la opción
- **16** Atenuar el panel de visualización y el LED de red

Vuelva a pulsar el botón para cancelar.

**17** Visualizador

- **18** Puerto para dispositivos USB
- **19** LED de red
- **20** Seleccione la fuente de audio/Botón de sincronización Bluetooth®
	- "CD"→"BLUETOOTH"→"DAB+"→"FM"→"AUDIO IN' "NETWORK"←"PC"←"USB"←"OPT"←"AUX
	- Mantenga pulsado para entrar en el modo de sincronización ( $\Rightarrow$  8) o desconecte un dispositivo Bluetooth<sup>®</sup>  $(\Rightarrow$  8).
- **21** Abrir o cerrar la bandeja del disco

#### **22 Entrada de auriculares ( )**

- Tipo de clavija: estéreo de 3,5 mm (no suministrado)
- Procure evitar utilizarlos mucho rato con el fin de evitar lesiones auditivas.
- La presión sonora excesiva de los auriculares puede causar pérdida de audición.
- Escuchar a alto volumen durante mucho tiempo puede dañar sus oídos.

#### **23** Bandeja de discoy

- No coloque ningún objeto frente a la bandeja del disco.
- **24** Sensor de mando a distancia

## **Preparación del mando a distancia**

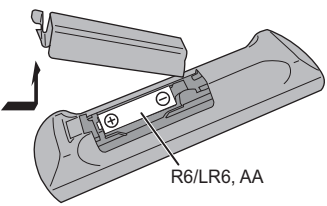

- Use una pila alcalina o de manganeso.
- Instale la pila de forma que los polos  $(+ y -)$  estén alineados con los del mando a distancia.
- Apunte el control remoto al sensor del control remoto, lejos de los obstáculos, a un rango máximo de 7 <sup>m</sup> directamente en frente de la unidad principal, dentro de un ángulo de aproximadamente 30° a la derecha y a la izquierda.

TQBM0735

## **Ajustes de red**

Puede reproducir servicios de música en línea o archivos de música desde su teléfono inteligente o tableta en este aparato. Para utilizar estas funciones, el sistema debe estar conectado a la misma red de Internet que el dispositivo compatible.

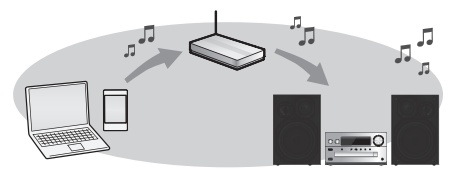

Este sistema puede conectarse a un router mediante un cable de red LAN o el Wi-Fi® incorporado. Para una conexión estable a la red, se recomienda una conexión LAN por cable.

#### **Nota:**

- Si intenta cambiar la configuración de la red inmediatamente después de haber encendido este aparato, puede transcurrir un tiempo hasta que se muestre la pantalla de configuración de la red.
- Si se muestra el mensaje "NEW FIRMWARE FOUND/ PRESS [OK]" después de configurar la conexión de red, significa que el firmware de esta unidad está disponible.
	- Consulte "Actualizaciones de firmware" (⇒ 13) para obtener información sobre cómo actualizar el firmware.
- Para consultar la información sobre la actualización, acceda al siguiente sitio web: **https://panasonic.jp/support/global/cs/audio/**

#### **Preparación**

TQBM0735

TQBM0735

Si instala la aplicación "Google Home" en su teléfono inteligente o tableta, puede configurar una conexión mediante la aplicación.

- Al utilizar las aplicaciones compatibles con Chromecast para reproducir música en este aparato, configure una conexión mediante la aplicación "Google Home".
- Asegúrese de que la función Wi-Fi esté activada en su teléfono inteligente o tableta.

#### **1 Instale la aplicación "Google Home" en su teléfono inteligente o tableta.**

Para descargar la aplicación "Google Home", visite: https://www.google.com/cast/setup/

**62 Conecte su teléfono inteligente o tableta a la misma red que este aparato antes de realizar ajustes.**

- **ancha, etc. con un cable de red LAN. Conecte el cable de alimentación de CA a la unidad principal y encienda el sistema.**
- Cuando se establece la conexión, se enciende el LED de red (azul) en la unidad principal.
- **4 Presione [RADIO, EXT-IN] repetidamente para seleccionar "NETWORK".**

**Desconecte el cable de alimentación de CA.**

**Conexión LAN convencional**

Router de banda ancha, etc.

Cable de red LAN (no suministrado)

**Conecte la unidad principal a un router de banda** 

**5 Lance la aplicación "Google Home" y siga las instrucciones en pantalla para configurar una**   $conexión. ($  $\Rightarrow$  7)

#### **Nota:**

**1**

por ej.

**2**

**3**

- Mientras el cable de alimentación de CA esté desconectado, el cable de red LAN debe estar conectado o desconectado.
- Use la categoría 7 o superior de cables LAN derechos (STP) al conectar a dispositivos periféricos.
- Si inserta cualquier otro cable distinto del cable LAN en el terminal LAN, puede daar la unidad.
- Cuando se conecta un cable de red LAN, se deshabilitará la función Wi-Fi.

## **Conexión LAN inalámbrica**

#### **Preparación**

- 1 Desconecte el cable de alimentación de CA.<br>2 Desconecte el cable de red LAN.
- 2 Desconecte el cable de red LAN.
- 3 Coloque este aparato lo más cerca posible del router inalámbrico.
- 4 Conecte el cable de alimentación de CA a este aparato.  $(\Rightarrow 4)$

#### **Nota:**

- La configuración se cancelará transcurrido el límite de tiempo establecido. En ese caso, vuelva a realizar la configuración.
- Cuando se establece la conexión, se enciende el LED de red (azul) en la unidad principal.

#### **Configurar la red por primera vez**

- **1Pulse [**Í**] para encender este aparato.**
- Se visualizará "NET SETUP".
- **2 Pulse [**2**,** 1**] para seleccionar "YES" y, a continuación, pulse [OK].**
	- "SETTING" parpadea.
- **3 Lance la aplicación "Google Home" y siga las instrucciones en pantalla para configurar una conexión. (**> **7)**

#### **Nota:**

- Este aparato aparecerá como "Panasonic PMX802-\*\*\*\*" si no se establece el nombre del dispositivo. ("\*\*\*\*" representa unos caracteres que son únicos para cada set).<br>(PMX802M Se muestra como "Panasonic PMX802M-\*\*\*\*".)
- Puede comprobar su información de red (SSID, dirección MAC y dirección IP) desde la aplicación "Google Home".
- Algunos elementos de la aplicación "Google Home" no son relevantes para este aparato.
- Cuando este aparato se pone en modo de espera y se enciende antes de completar la configuración, se muestra "NET SETUP". Ajuste "NO" para apagar la pantalla.

• Asegúrese de que la red esté conectada a Internet. **38**

## **Configuración de la red desde el menú de configuración**

- **1 Presione [RADIO, EXT-IN] repetidamente para seleccionar "NETWORK".**
- **2 Pulse [SETUP].**
- **3 Presione [**3**,** 4**] reiteradas veces para seleccionar "NET SETUP" y luego presione [OK].**
	- "SETTING" parpadea.
- **4 Lance la aplicación "Google Home" y siga las instrucciones en pantalla. (De la siguiente manera).**

## ∫ **Uso de la aplicación "Google Home"**

(Al utilizar las aplicaciones compatibles con Chromecast con este aparato)

Puede configurar una conexión mediante la aplicación "Google Home".

#### **Lance la aplicación "Google Home" y siga las instrucciones en pantalla para configurar una conexión.**

- Una vez que se haya establecido la conexión, se mostrará "SUCCESS".
	- "FAIL" podría mostrarse si la conexión no había finalizado. Intente seguir este método de nuevo desde el menú de configuración. Si sigue apareciendo "FAIL", pruebe otros métodos.
	-

#### **Nota:**

- Este aparato aparecerá como "Panasonic PMX802-\*\*\*\*" si no se establece el nombre del dispositivo. ("\*\*\*\*" representa unos caracteres que son únicos para cada set). ([PMX802M] Se muestra como "Panasonic PMX802M-\*\*\*\*".)
- Puede comprobar su información de red (SSID, dirección MAC y dirección IP) desde la aplicación "Google Home".
- Algunos elementos de la aplicación "Google Home" no son relevantes para este aparato.

## **Reproducción de música en la red**

Este aparato admite las aplicaciones compatibles con Chromecast. Para obtener información detallada sobre las aplicaciones compatibles con Chromecast, visite: g.co/cast/apps

También puede reproducir archivos de música desde el dispositivo de su red en este aparato mediante la aplicación gratuita "Panasonic Music Control". Descargue e instale la aplicación de la siguiente página. https://panasonic.jp/support/global/cs/audio/app/

#### **Preparación**

- Complete los ajustes de la red. ( > 6) (Asegúrese de que la red esté conectada a Internet).
- Instale la aplicación compatible en su dispositivo.
- Conecte el dispositivo a la red que se esté utilizando en ese momento en casa.

**1 Lance la aplicación compatible con Chromecast o la aplicación "Panasonic Music Control" en su dispositivo (teléfono inteligente, tableta, etc.) y seleccione este aparato como el altavoz de salida.**

#### **2 Reproduzca la música.**

No todos los servicios de música en streaming están disponibles en todos los países o todas las regiones. Puede requerirse el registro o suscripción, o bien pueden aplicarse cargos por utilizar los servicios de música en streaming. Los servicios podrían cambiar o interrumpirse. Para obtener más información, visite el sitio web concreto de los servicios de música en streaming.

#### **Aviso importante:**

Antes de transferir este aparato a un tercero o de eliminarlo, asegúrese de cerrar sesión en sus cuentas de servicios de reproducción de música en streaming para evitar el uso no autorizado de sus cuentas.

## **Acerca de Bluetooth®**

**Panasonic no se hace responsable de los daños y/o información que se pueda poner en peligro durante una transmisión inalámbrica.**

#### **Banda de frecuencia utilizada**

• Este sistema utiliza una banda de frecuencia de 2,4 GHz.

#### **Certificación de este dispositivo**

- Este sistema se adecua a las restricciones de frecuencia y ha sido certificado en base a las leyes de frecuencia de modo que no es necesario contar con una licencia para productos inalámbricos.
- Las siguientes acciones son castigables legalmente en algunos países:
- Desarmar o modificar este sistema.
- Retirar las indicaciones de las especificaciones.

#### **Restricciones de uso**

- La transmisión inalámbrica y/o uso de los dispositivos equipados con Bluetooth® no se encuentra garantizada.
- Todos los dispositivos deben cumplir con las normas establecidas por Bluetooth SIG, Inc.
- De acuerdo con las especificaciones o configuraciones de un dispositivo, es posible que la conexión no se establezca o que varíen algunas operaciones.
- Este sistema admite las funciones de seguridad Bluetooth®. Pero según el ambiente de funcionamiento o los ajustes, esta seguridad posiblemente no sea suficiente. Transmita los datos de forma inalámbrica a este sistema y con cuidado.
- Este sistema no puede transmitir datos hacia un dispositivo Bluetooth®.

#### **Rango de uso**

• Use el dispositivo a un rango máximo de 10 m. El rango puede disminuir según el ambiente, los obstáculos o la interferencia.

#### **Interferencia desde otros dispositivos**

- Este sistema puede no funcionar correctamente y pueden surgir problemas como ruido y saltos de sonido debido a la interferencia de onda de radio si este sistema está ubicado demasiado cerca de otros dispositivos Bluetooth® o de dispositivos que usan la banda 2,4 GHz.
- Este sistema puede no funcionar correctamente si las ondas **TQBM0735** de radio de una emisora cercana, etc. son demasiado fuertes.

#### **Uso específico**

- Este sistema es para un uso normal y general solamente.
- No use este sistema cerca de un equipo ni en un entorno que sea sensible a la interferencia de frecuencia de radio (por ejemplo: aeropuertos, hospitales, laboratorios, etc.).

## **Operaciones Bluetooth®**

Al usar la conexión Bluetooth®, puede escuchar el sonido desde el dispositivo de audio Bluetooth® desde este sistema, de forma inalámbrica.

• Consulte las instrucciones de funcionamiento del dispositivo Bluetooth® para obtener más detalles.

## **Conexión vía menú de Bluetooth®**

#### **Preparación**

• Encienda la función Bluetooth® del dispositivo y coloque el dispositivo cerca de este aparato.

#### **Sincronización con dispositivos Bluetooth®**

**1 Pulse [ ] para seleccionar "BLUETOOTH".** Si aparece "PAIRING" en la pantalla, vaya al paso 3.

#### **2 Pulse [PLAY MENU] para seleccionar "PAIRING" y después pulse [OK].**

• O bien, mantenga pulsado [SELECTOR - -PAIRING] en el aparato.

#### **3 Seleccione "Panasonic PMX802-\*\*\*\*" desde el menú Bluetooth® del aparato Bluetooth®.**

- [PMX802M] Se muestra como "Panasonic PMX802M-\*\*\*\*".
- La dirección MAC (por ejemplo, cadena alfanumérica única para cada set) podría visualizarse antes de que se mostrara esta unidad.
- El nombre del dispositivo conectado aparece en la pantalla durante algunos segundos.
- **4 Inicie la reproducción en el dispositivo Bluetooth®.**

#### **Conexión de un dispositivo Bluetooth® sincronizado**

- **1 Pulse [ ] para seleccionar "BLUETOOTH".** "READY" se indica en la pantalla.
- **2 Seleccione "Panasonic PMX802-\*\*\*\*" desde el menú Bluetooth® del aparato Bluetooth®.**

[PMX802M] Se muestra como "Panasonic PMX802M-\*\*\*\*". El nombre del dispositivo conectado aparece en la pantalla durante algunos segundos.

**8 3 Inicie la reproducción en el dispositivo Bluetooth®.**

#### **Nota:**

- Si se le solicita la contraseña, ingrese "0000".
- Puede registrar hasta 8 dispositivos con este aparato. Si se sincroniza un noveno dispositivo, se reemplazará el dispositivo que menos se ha utilizado.
- Esta unidad se puede conectar solamente a un dispositivo por vez.
- Cuando se selecciona "BLUETOOTH" como fuente, este aparato intentará conectarse automáticamente con el último dispositivo conectado Bluetooth®. ("LINKING" aparece en la pantalla durante este proceso.) Si el intento de conexión falla, intente volver a establecer al conexión.

## **Bluetooth® modo de transmisión**

Puede cambiar el modo de transmisión para priorizar la calidad de la transmisión o la calidad de sonido.

#### **Preparación**

- Pulse [  $\approx$  ] para seleccionar "BLUETOOTH".
- Si un dispositivo Bluetooth® ya está conectado, desconéctelo.
- **1 Presione [PLAY MENU] repetidamente para seleccionar "LINK MODE".**
- **2 Pulse [** 2**,** 1**] para seleccionar el modo y luego pulse [OK].**

**MODE <sup>1</sup>**: Énfasis en la conectividad **MODE <sup>2</sup>**: Énfasis en la calidad de sonido

#### **Nota:**

- Seleccione "MODE 1" si se interrumpe el sonido.
- El ajuste de fábrica es "MODE 2".

## **Desconexión del dispositivo Bluetooth®**

- **1 Mientras se conecta un dispositivo Bluetooth®: Presione [PLAY MENU] repetidamente para seleccionar "DISCONNECT?".**
- **2 Presione [** 2**,** 1**] para seleccionar "OK? YES" y luego presione [OK].**

#### **Nota:**

- Se puede desconectar el dispositivo Bluetooth® al mantener pulsado [SELECTOR - @ -PAIRING ] en el aparato.
- El dispositivo Bluetooth® se desconectará si se selecciona una fuente de audio diferente (por ej. "CD").

## **Información de los medios**

• Tenga en cuenta que Panasonic no se hace responsable por la pérdida de datos y de información.

## **Compatible con dispositivos USB**

- Esta unidad no garantiza la conexión con todos los dispositivos USB.
- Se soportan los sistemas de archivo FAT16 y FAT32.
- • Este aparato es compatible con dispositivos USB 2.0 de alta velocidad.
- Puede que los dispositivos USB con capacidad de almacenamiento superior a 32 GB no funcionen en determinadas condiciones.
- Conecte un dispositivo USB de un grosor de 8 mm o menos.
- Los dispositivos USB pueden no ser reconocidos por esta unidad cuando se conectan usando lo siguiente: – Un hub USB
- Un cable de extensión USB
- No es posible usar lectores/escritores de tarjeta USB.
- Formatos de archivos y extensiones compatibles: Formatos de archivos y extensiones compatibles:<br>MP3 (".mp3"), AIFF (".aiff"), FLAC (".flac"),<br>WAV (".wav"), AAC (".m4a"), DSD (".dff", ".dsf")<br>• De acuerdo con el modo en el que se encuentran creados los
- archivos, es posible que no se reproduzcan en el orden en que los hava numerado o que no se reproduzcan en lo absoluto.
- Es posible que no puedan leerse todos los archivos si hay archivos que no son compatibles.

#### **Nota:**

- Los archivos se definen como pistas y las carpetas se definen como álbum.
- Este sistema puede acceder a un máximo:
	- 800 álbumes (incluida la carpeta raíz)
- 8000 pistas
- 999 pistas en un álbum

## **CD compatible**

- Este sistema puede reproducir discos que cumplen con el formato CD-DA.
- • Este sistema puede reproducir CD-R/RW con contenido de formato CD-DA o MP3.
- Es posible que esta unidad no reproduzca algunos discos debido a la condición de grabado.
- Antes de la reproducción, finalice el disco en el dispositivo en el que estaba grabado.
- Si el disco incluye MP3 y datos de audio normales (CD-DA), la unidad reproducirá el tipo de audio grabado en la parte interna del disco.
- Esta unidad no puede reproducir archivos grabados por medio de escritura por paquetes.
- El disco debe cumplir con ISO9660 nivel 1 o nivel 2 (excepto los formatos extendidos).

**40**

TQBM0735

TQBM0735

ESPAÑOL

ESPAÑOL

#### **Nota:**

- Algunos CD-R/RW no se pueden reproducir debido a la condición de la grabación.
- Los archivos MP3 se definen como pistas y las carpetas se definen como álbum.
- Este sistema puede acceder a un máximo:
- CD-DA: 99 pistas
- MP3: 999 pistas, 255 álbumes (incluyendo la carpeta raíz)
- Las grabaciones no se reproducirán necesariamente en el orden de grabación.

## **Colocación de los medios**

Con la etiqueta hacia arriba

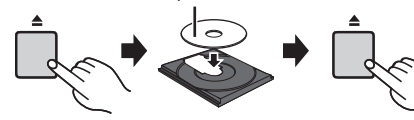

#### **Pulse [CD/USB] repetidamente para seleccionar "CD".**

#### **Nota:**

**CD**

• Retire el CD solo después de que deja de girar.

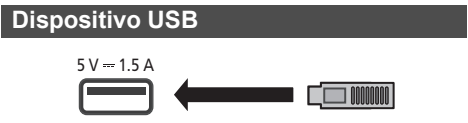

**Pulse [CD/USB] repetidamente para seleccionar "USB".**

#### **Nota:**

- Inserte el dispositivo USB directamente. No use un cable de extensión USB.
- Desconecte el dispositivo USB si ha terminado de utilizarlo.
- Antes de retirar el dispositivo USB, seleccione una fuente que no sea "USB".

## **Controles de reproducción de medios**

Las siguientes marcas indican la disponibilidad de la función.

- [CD]: Audio de CD en formato CD-DA o un CD que contiene archivos MP3
- [USB]: Dispositivos USB que contengan archivos MP3/AIFF/FLAC/MAV/AAC/DSD
- [Bluetooth]: Dispositivo Bluetooth® conectado
- AirPlay]: Cuando se conecta a un dispositivo compatible con AirPlay
- Network: Cuando se conecta a un dispositivo compatible con reproducción de contenidos de red

#### **Preparación**

- Encienda la unidad.
- Inserte los medios o conecte el dispositivo compatible con reproducción de contenidos de Bluetooth®/AirPlay/ red.
- Pulse [CD/USB] o [  $\binom{3}{2}$  ] para seleccionar la fuente de audio.
	- [AirPlay] [Network]: Cuando este sistema esté seleccionado como los altavoces de salida, la fuente de audio cambiará a la fuente de la red.

## **Controles básicos**

[CD] [USB] [Bluetooth] [AirPlay] [Network]

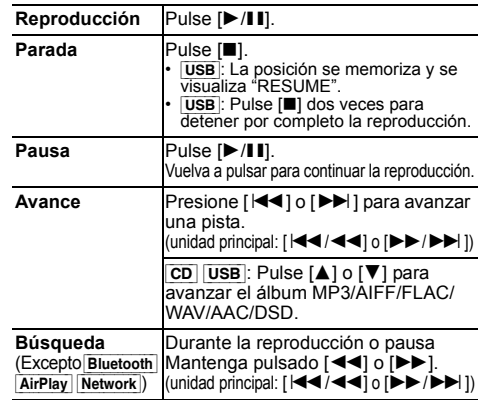

#### **Nota:**

- No se escuchará sonido durante la operación de búsqueda si esta se realiza mientras se reproducen archivos DSD en el selector USB.
- Para usar el mando a distancia de este aparato con un dispositivo Bluetooth®, el dispositivo Bluetooth® debe admitir AVRCP (Audio Video Remote Control Profile). Según el estado del dispositivo, es posible que algunos controles no funcionen.
- [Network]: Algunos controles podrían no funcionar dependiendo de la aplicación usada, etc.
- CD USB : Para seleccionar las pistas, presione los botones numéricos.

#### **Visualización de la información**

#### **disponible** [CD] [USB] [Bluetooth] [AirPlay]

Puede visualizar la pista, el artista, el título del álbum, el tipo de archivo, la velocidad de bits y otra información. (La información varía dependiendo de la fuente de audio). **Presione [DISPLAY] repetidamente.**

#### ej. [USB] (MP3)

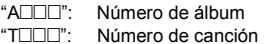

 $($ " $\Box$ " significa un número.)

": Álbum " < ": Pista

#### **Nota:**

- Número máximo de caracteres que se pueden mostrar: 32 aproximadamente
- Esta unidad admite etiquetas ID3 de versiones 1 y 2.
- Los datos de texto que no soporta el sistema se pueden mostrar de manera diferente.

**ESPAÑOL** 

ESPAÑOL

#### **Menú de reproducción colluse**

- **1** [CD] [USB]**: Presione [PLAY MENU] para seleccionar "PLAYMODE" o "REPEAT".**
- **2 Pulse [** 2**,** 1**] para seleccionar el ajuste y luego pulse [OK].**

#### [CD] [USB]**: PLAYMODE**

#### **OFF PLAYMODE**Cancelar la configuración del modo de reproducción. **1-TRACK** Solamente se reproduce la pista seleccionada.• "1", "♪" se visualizará. (Saltar a la pista deseada.) **1-ALBUM** Solamente se reproduce el álbum MP3/AIFF/FLAC/WAV/AAC/DSD seleccionado.•Pulse [**▲**] o [**▼**] para seleccionar el álbum MP3/AIFF/FLAC/WAV/AAC/DSD."1", " · " se visualizará. **RANDOM** Selecciona los contenidos de manera aleatoria. • "RND" se visualizará. **1-ALBUM RANDOM**Reproduce de manera aleatoria las<br>pistas del álbum MP3/AIFF/FLAC/<br>WAV/AAC/DSD seleccionado. Pulse [**▲**] o [**▼**] para seleccionar el álbum MP3/AIFF/FLAC/WAV/AAC/DSD."1", " $\blacksquare$ ", "RND" se visualizará. [CD] [USB]**: REPEAT ON REPEAT**Encienda el modo de repetición.

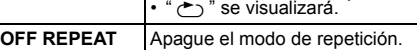

#### **Nota:**

- Durante la reproducción aleatoria, no se puede saltar a pistas que ya hayan sido reproducidas o pulse los botones numéricos. Esta función no funciona con "Reproducción del
- 
- programa".

## **Reproducción del programa** [CD] [USB]

Esta función le permite programar hasta 24 pistas.  $[CD]$  (CD-DA)

- **1 Pulse [PGM, -DEL] en el modo de paro.** "PROGRAM" se muestra durante unos segundos.
- **2 Pulse los botones numéricos para seleccionar la pista deseada.**

Realice este paso para programar otras pistas.

**3 Pulse [** 1**/**;**] para iniciar la reproducción.**

[CD] (MP3), [USB]

- **1 Pulse [PGM, -DEL] en el modo de paro.** "PROGRAM" se muestra durante unos segundos.
- **2 Pulse [** 3**,** 4**] para seleccionar el álbum deseado.**
- **3 Pulse [** 9**] y después pulse los botonesnuméricos para seleccionar la pista deseada.**
- **4 Pulse [OK].**

Repita los pasos del 2 al 4 para programar otras pistas.

**5Pulse [** 1**/**;**] para iniciar la reproducción.**

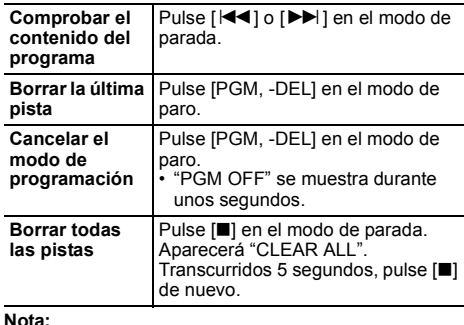

• La memoria del programa se borra cuando abre la bandeja

• El modo podría cancelarse al abrir la bandeja del disco o

del disco o retira el dispositivo USB.

retirar el dispositivo USB.

## **Radio FM**

Se pueden preconfigurar 30 estaciones FM. **Preparación**

**Presione [RADIO, EXT-IN] repetidamente para seleccionar "FM".**

#### **Preconfiguración automática**

- **1Pulse [RADIO MENU] para seleccionar "A.PRESET".**
- **2 Pulse [** 2**,** 1**] para seleccionar la frecuencia "LOWEST" (la más baja) o "CURRENT" (actual). LOWEST:**

Para iniciar la auto-presintonización con la frecuencia más baja ("FM 87.50MHz"). **CURRENT:**

Para iniciar la auto-presintonización con la frecuencia actual\*1.

- **3 Pulse [OK] para iniciar la presintonización.**
	- El sintonizador comienza a predeterminar de manera ascendente todas las estaciones que pueda recibir en los canales. Para cancelar, pulse [■].
- \*1: Para cambiar la frecuencia, consulte "Presintonización y sintonización manual".

## **Presintonización y sintonización manual**

#### **1Pulse [** 6**] o [** 5**] para sintonizar la emisora.**

• O bien, pulse [ $\blacktriangleleft$ / $\blacktriangleleft$ ] o [ $\blacktriangleright$ ) $\blacktriangleright$ ] en la unidad principal cuando el modo de sintonización esté en "MANUAL"**\***2. Para sintonizar automáticamente, mantenga pulsado el botón hasta que la frecuencia comience a cambiar rápidamente.

- **2 Pulse [PGM, -DEL].**
- **3 Pulse los botones numéricos para seleccionar un número predefinido.**

Lleve a cabo los pasos 1 al 3 de nuevo para predefinir más emisoras.

La nueva emisora sustituye cualquier emisora que ocupa el mismo número predefinido.

## **Selección de una emisora presintonizada**

#### **Pulse los botones numéricos, [** :**] o [** 9**] para seleccionar la estación programada.**

- $\cdot$  O bien, pulse  $\left[\frac{|\mathbf{44}}{|\mathbf{4}|}\right]$  o  $\left[\blacktriangleright\blacktriangleright/\blacktriangleright\blacktriangleright\right]$  en la unidad principal cuando el modo de sintonización esté en "PRESET"\*2.
- \*2: Para cambiar el modo de sintonización 1 Pulse [RADIO MENU] repetidamente para seleccionar "TUNE MODE".
	- 2 Pulse [◀, ▶] para seleccionar "MANUAL" o "PRESET" y a continuación pulse [OK].

**42**

**10**

TQBM0735

## **Para visualizar datos de texto Radio Data System**

Este sistema puede mostrar los datos de texto transmitidos por la Radio Data System disponible en algunas áreas.

#### **Presione [DISPLAY] repetidamente.**

"PS": Servicio del programa

- "PTY": Tipo de programa
- "FREQ": Frecuencia

#### **Nota:**

- Radio Data System solo está disponible cuando el estéreo funciona en recepción.
- Es posible que Radio Data System no esté disponible si la recepción es deficiente.

## **DAB/DAB+**

#### **Preparación**

**Pulse [RADIO, EXT-IN] repetidamente para seleccionar "DAB+".**

Si selecciona "DAB+" por primera vez, el sistema comenzará el procedimiento de "DAB AUTO SCAN".

#### **Nota:**

• Si no se detecta ninguna emisora, aparecerá "SCAN FAILED". Ajuste la antena e inténtelo de nuevo.

## **Escaneo automático DAB/DAB+**

- **1 Pulse [RADIO MENU] para seleccionar "AUTO SCAN" y después pulse [OK].** "START?" se visualiza.
- **2 Pulse [OK].** "DAB AUTO SCAN" se visualiza.

## **Sintonización manual DAB/DAB+**

Para encontrar la mejor posición para la antena, utilice la sintonización manual para buscar el bloque de frecuencia DAB/DAB+ seleccionado.

#### **1 Pulse [RADIO MENU] repetidamente para seleccionar "MANUAL SCAN".**

**2 Pulse [**2**,** 1**] para seleccionar un bloque de** 

**frecuencia a escanear y después pulse [OK].** "TUNING" se visualiza.

Si se sigue mostrando "SCAN FAILED", repita los pasos 1 a 2 hasta que se memorice una emisora. Si la situación no mejora, utilice una antena exterior DAB o consulte a su distribuidor.

## **Programación de la memoria**

Puede presintonizar hasta 20 emisoras DAB/DAB+.

- **1 Pulse [**6**] o [**5**] para seleccionar una emisora.**
	- O bien, pulse  $\left[\frac{|\mathbf{d} \mathbf{d}|}{|\mathbf{d} \mathbf{d}|}\right]$  o  $\left[\mathbf{b} \mathbf{b}/\mathbf{b} \mathbf{b} \right]$  en la unidad principal cuando el modo de sintonización esté en "STATION"\*1.
- **2 Pulse [PGM, -DEL].**
- **3 Presione los botones numéricos para seleccionar un número programado.**

Siga los pasos 1 a 3 de nuevo para presintonizar más emisoras.

#### **Nota:**

- Una estación almacenada previamente se sobrescribe cuando otra estación se almacena en el mismo número programado.
- No puede programar una estación cuando la estación no está transmitiendo o cuando ha seleccionado un servicio secundario.
- La antigua memoria de estaciones se borra durante el escaneo automático.

#### **Selección de una emisora presintonizada**

#### **Pulse los botones numéricos, [**:**] o [**9**] para seleccionar la estación programada.**

- O bien, pulse [ $\left|\frac{4}{4}\right|$  o [ $\blacktriangleright\blacktriangleright\left|\blacktriangleright\right|$ ] en la unidad principal cuando el modo de sintonización esté en "PRESET"\*1.
- \*1: Para cambiar el modo de sintonización
	- 1 Pulse [RADIO MENU] repetidamente para seleccionar "TUNE MODE".
	- 2 Pulse [2, 1] para seleccionar "STATION" o "PRESET" y a continuación pulse [OK].

## **Visualización de la información disponible**

Puede ver información acerca de las emisiones DAB/ DAB+, el tipo de programa, la etiqueta del conjunto y la frecuencia.

#### **Pulse [DISPLAY] para ver la información disponible.**

## **ajustes DAB/DAB+**

- **1 Pulse [RADIO MENU] repetidamente para seleccionar una opción.**
- **2 Pulse [**2**,** 1**] para seleccionar la configuración deseada y a continuación pulse [OK].**

#### **DAB SECONDARY**

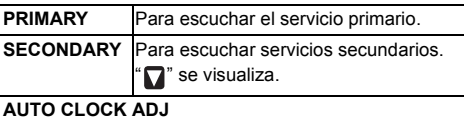

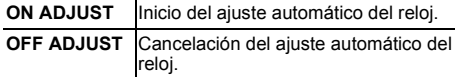

## **Calidad de la señal DAB/DAB+**

Cuando ajuste la antena, puede revisar la calidad de recepción.

- **1 Pulse [RADIO MENU] repetidamente para seleccionar "SIGNAL QUALITY".**
- **2 Pulse [**2**,** 1**] para seleccionar la frecuencia.** Se visualiza el bloque de frecuencia actual y entonces se indica la calidad de recepción.

Calidad de recepción 0 (mala) a 8 (excelente)

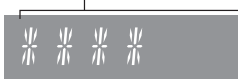

#### **43**

**11**

TQBM0735

## **Uso de la entrada AUX IN**

Puede cambiar el nivel de entrada, etc. cuando escuche el audio desde un reproductor de audio portátil, etc., conectado al terminal AUX IN.

#### **Preparación**

Conecte el equipo externo al terminal AUX IN.

## **Para ajustar el nivel de entrada**

Puede ajustar el nivel de entrada.

- **1 Pulse [SOUND] repetidamente para seleccionar "INPUT LEVEL".**
- **2 Pulse [**2**,** 1**] para seleccionar "LOW" o "HIGH" y a continuación pulse [OK].**

#### **Nota:**

ESPAÑOL

ESPAÑOL

- El ajuste de fábrica es "HIGH".
- Seleccione "LOW" si el sonido se distorsiona durante el nivel de entrada "HIGH".
- Lea las instrucciones de funcionamiento del dispositivo de música externo para conocer más detalles.
- Los componentes y los cables se venden por separado.

## **Reproducción automática AUX-IN**

El sistema cambiará automáticamente a la fuente AUX cuando detecte la señal desde un dispositivo de música externo. Esta función también funciona en el modo de espera.

- **1 Pulse [RADIO, EXT-IN] repetidamente para seleccionar "AUX".**
- **2 Pulse [SETUP] repetidamente para seleccionar "AUX-IN AUTO PLAY".**
- **3 Pulse [**2**,** 1**] para seleccionar "ON" y después pulse [OK].**

#### **Nota:**

- El ajuste de fábrica es "OFF".
- Esta función no funciona cuando el volumen del dispositivo de música externo es bajo, de modo que suba el volumen.
- **CBM0735** • Cuando la función esté desactivada, cada vez que cambie a la fuente AUX, se mostrará "AUX-IN AUTO PLAY IS OFF" una vez.
- •Detenga o pause el dispositivo de música externo antes de
- TQBM0735 cambiar a otra fuente de música o al modo de espera para evitar el cambio automático a la fuente AUX.
- **12** Cuando se utiliza esta función en el modo de espera, puede que se requieran unos segundos para que el sonido se emita. Si esta función está en "ON", aumentará el consumo de
- energía en espera. (Aprox. 0,15 W) **44**

## **Uso de la entrada PC**

Puede reproducir música en el PC con los altavoces de este sistema conectando un PC a la terminal PC IN de la unidad principal.

#### **Antes de realizar la conexión a un PC**

Siga los pasos a continuación.

- Consulte la siguiente información para las versiones de OS recomendadas para su PC:
	- Windows 8, Windows 8.1, Windows 10
	- OS X 10.7, 10.8, 10.9, 10.10, 10.11, macOS 10.12, 10.13, 10.14, 10.15
- 1 Descargue e instale el controlador correspondiente en el PC. (Solo para Sistema Operativo Windows) Descargue e instale el controlador de la siguiente página. **https://panasonic.jp/support/global/cs/audio/** (En este sitio sólo se utiliza el idioma inglés.)
- 2 Descargue e instale la correspondiente aplicación "Panasonic Audio Player 2" (gratuita) en su PC. (Para Windows OS y OS X) Descargue e instale la aplicación de la siguiente página. **https://panasonic.jp/support/global/cs/audio/** (En este sitio sólo se utiliza el idioma inglés.)

(a partir de mayo de 2021)

## **Escucha de audio desde un PC**

- **1 Desconecte el cable de alimentación de CA.**
- **2 Conecte la unidad principal y un PC.**

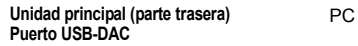

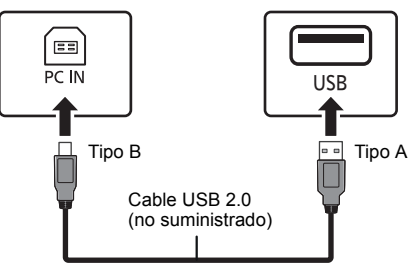

- **3 Conecte el cable de alimentación de CA a la unidad principal y encienda el sistema.**
- **4 Pulse [RADIO, EXT-IN] repetidamente para seleccionar "PC".**
- **5 Opere el PC para la reproducción.**

#### **Nota:**

 • Cuando reproduce audio de alta resolución, se recomienda que use un cable USB 2.0 de alta velocidad compatible.

## **Efectos de sonido**

## **Cambio de la calidad de sonido**

- **1 Pulse [SOUND] repetidamente para seleccionar un efecto de sonido.**
- **2 Pulse [**2**,** 1**] para seleccionar el ajuste deseado.**

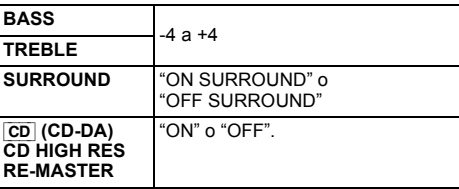

**Unidad principal solamente Gire [BASS] o [TREBLE] para ajustar el nivel.**

## **Ecualizador preajustado (Preset EQ)**

#### **Pulse [PRESET EQ] repetidamente para seleccionar una configuración.**

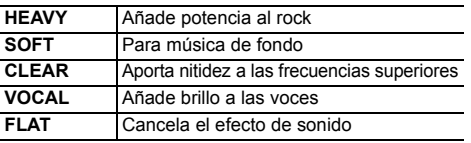

#### **Nota:**

• Si ajusta Preset EQ y después ajusta BASS y TREBLE, Preset EQ se cancelará.

## **D.BASS**

Esta función le permite disfrutar de un efecto de graves.

**Pulse [D.BASS] para seleccionar "ON D.BASS" o "OFF D.BASS".**

## **Reloj y temporizadores**

## **Puesta en hora**

Este es un reloj de sistema de 24 horas.

#### **Uso de la información del reloj procedente de un dispositivo de red**

Puede transmitir la información del reloj desde el dispositivo a este aparato a través de la aplicación "Panasonic Music Control"

#### **Preparación**

- Complete los ajustes de la red.  $(\Rightarrow 6)$
- Instale la aplicación "Panasonic Music Control" en su dispositivo.
- Conecte el dispositivo a la misma red que este sistema.

#### **1Encienda este sistema.**

- Compruebe que el LED (azul) de red esté iluminado en la unidad principal.
- Si no se indica este mensaje, compruebe los ajustes de red.  $(\Rightarrow 6)$

## **2 Inicie la aplicación "Panasonic Music Control".**

- Utilice siempre la última versión de la aplicación.
- La información del reloj se enviará a este sistema.

#### **Ajuste manual del reloj**

- **1 Pulse [CLOCK/TIMER] para seleccionar "CLOCK".**
- **2 Presione [** 3**,** 4**] para seleccionar la hora y luego presione [OK].**

**Para comprobar la hora** Pulse [CLOCK/TIMER].

#### **Nota:**

• Vuelva a poner en hora el reloj con regularidad para mantener su precisión.

## **Temporizador de dormir**

El temporizador de dormir apaga el sistema después del tiempo predefinido.

#### **Pulse repetidamente [SLEEP] para seleccionar el ajuste (en minutos).**

 $"SLEEP 30" \longrightarrow "SLEEP 60" \longrightarrow "SLEEP 90"$ <sup>1</sup> <sup>-----</sup> "OFF" (Cancelar) ← "SLEEP 120" ------

## **Para mostrar el tiempo restante**

Pulse [SLEEP].

#### **Nota:**

- El tiempo restante se indica en la pantalla de la unidad a cada minuto, salvo cuando se realicen otras operaciones. Cuando solo resta 1 minuto, se muestra "SLEEP 1" continuamente.
- El temporizador de dormir se puede utilizar junto con el temporizador de reproducción.
- El temporizador para dormir siempre va primero. Asegúrese de no superponer los temporizadores.

## **Temporizador de reproducción**

Puede ajustar la hora para activarse a una hora determinada y despertarle.

#### **Preparación**

Configure el reloj.

- **1 Presione [CLOCK/TIMER] repetidamente para seleccionar "TIMER ADJ".**
- **2 Pulse [** 3**,** 4**] para establecer la hora de inicio ("ON TIME") y luego pulse [OK].**
- **3 Presione [** 3**,** 4**] para seleccionar la hora de finalización ("OFF TIME") y luego presione [OK].**
- **4 Pulse [** 3**,** 4**] para seleccionar la fuente de música\*1 y a continuación pulse [OK].**

#### **Encienda el temporizador**

**1 Prepare la fuente de música seleccionada y ajuste el volumen deseado.**

## **2 Pulse [** F**, PLAY].**

Se muestra " $\odot$ ". Para cancelar, vuelva a pulsar [O, PLAY] El sistema debe estar apagado para que funcione el temporizador.

#### **Para comprobar la configuraciós**

Pulse [CLOCK/TIMER] repetidamente para seleccionar "TIMER ADJ".

(Durante modo de espera, pulse [CLOCK/TIMER] dos veces.)

#### **Nota:**

- El temporizador se inicia a bajo volumen y aumenta gradualmente al nivel preestablecido.
- Si el temporizador está activo, se encenderá todos los días a la hora fijada.
- Si apaga el sistema y lo enciende de nuevo mientras el temporizador está en funcionamiento, el temporizador no se parará en el tiempo final.
- \* "CD", "USB", "DAB+" y "FM" se pueden fijar como fuente de música. También puede establecer un favorito (FAV) que hava sido registrado con [FAV].

## **Actualizaciones de firmware**

En ocasiones, Panasonic puede lanzar actualizaciones del firmware para este sistema que pueden agregar u optimizar el funcionamiento de ciertas características. Estas actualizaciones se encuentran disponibles de forma gratuita.

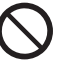

**La descarga tiene una duración de unos 20 minutos.**

**No desconecte el cable de alimentación de CA ni ponga este aparato en modo de espera durante la actualización.**

– El progreso se muestra como "UPDATING" o "UPD  $\Box$ %" durante la actualización. (" $\Box$ " representa un número.)

TQBM0735 TQBM0735 **13**

**45**

#### **Nota:**

- Debido a medidas para resolver problemas de seguridad, etc., hay veces que las operaciones (temporizadores, etc.) de este sistema se detienen a la fuerza y se actualiza el firmware. Si no desea que el firmware se actualice a la fuerza, desconecte el cable de red LAN o desconecte de la red inalámbrica.
- Durante el proceso de actualización, no se podrán realizar otras operaciones.
- Si no hay actualizaciones, se visualizará "NO NEED".
- La actualización del firmware puede restablecer la configuración de este aparato.
- La descarga tarda un máximo de aprox. 20 minutos. Podría tardar más o no funcionar correctamente; depende del entorno de conexión.

#### **Preparación**

ESPAÑOL

ESPAÑOL

- Conecte este sistema a la red hogareña.  $(\Rightarrow 6)$
- Asegúrese de que la red esté conectada a Internet.

#### **1 Pulse [SETUP].**

- **2 Presione [**3**,** 4**] reiteradas veces para seleccionar "FW UPDATE" y luego presione [OK].**
- **3 Pulse [** 2**,** 1**] para seleccionar "YES" y después pulse [OK].**
	- El progreso se muestra como "UPD  $\square \mathbb{D}\%$ " durante la actualización. (" □ " significa un número).
	- Cuando la actualización finaliza correctamente, se visualiza "SUCCESS".
- **4Pulse [** Í**] para apagar y encender este aparato.**

## **Verificación de la versión de firmware**

- **1Pulse [SETUP].**
- **2 Pulse [** 3**,** 4**] para seleccionar "FW VER." y después pulse [OK].**
- **3 Pulse [** 2**,** 1**] para seleccionar "FIRMWARE" y después pulse [OK].**

Se visualizará la versión del firmware instalado.

**4Pulse [OK] para salir.**

## **Otros**

## **Uso de la función de favoritos**

#### **Registrar una emisora o lista de reproducción como favorita en [FAV]**

Puede registrar su emisora, música o lista de reproducción favorita (DAB/DAB+, FM, radio por Internet, podcasts, etc.) e invocar la emisora fácilmente pulsando [FAV].

- **1 Cambiar la fuente de entrada (DAB/ DAB+, FM, Internet Radio, Podcasts, etc.).**
- **2 Mantenga pulsado [FAV] mientras se reproduce la emisora o lista de reproducción favorita.**
	- Se muestra "MEM FAV\*". ("\*" parpadea.)

#### **3 Pulse el botón numérico (1 - 9) para registrar.**

- "FAV\* MEMORISED" se muestra cuando el registro está completado. ("\*" representa el número registrado.)
- Una emisora que ha sido memorizada se sobrescribe cuando se selecciona otra emisora para el mismo número.

#### **Recuperar la emisora favorita**

#### **1Pulse [FAV].**

#### **2 Pulse el número registrado (1 - 9).**

- También puede recuperar la emisora pulsando repetidas veces [FAV]. (Cambia a la emisora registrada).
- La fuente de entrada cambia automáticamente a la emisora registrada.
- Se mostrará "EMPTY" si no se ha registrado ningún elemento en la lista de favoritos.

#### **Nota:**

- A discreción de los proveedores de servicios, cuando una canción de una lista de reproducción se registra en los favoritos (FAV) y luego se invoca, podría reproducirse una canción diferente de la lista de reproducción.
- A discreción de los proveedores de servicios, cuando una canción reproducida se registra en los favoritos (FAV) y luego se invoca, la canción podría no reproducirse correctamente.
- A discreción de los proveedores de servicios, las emisoras y la música registradas en los favoritos (FAV) podrían modificarse o eliminarse sin previo aviso.
- Después de registrar una emisora DAB en los favoritos (FAV), el registro se cancela si se realiza "AUTO SCAN". Registre la emisora de nuevo.

## **Función de apagado automático**

Como configuración de fábrica, este dispositivo se cambiará a modo en espera automáticamente si no hay sonido y no se utiliza durante 20 minutos aproximadamente.

#### **Para cancelar esta función**

- **1 Presione [SETUP] repetidamente para seleccionar "AUTO OFF".**
- **2 Pulse [** 2**,** 1**] para seleccionar "OFF" y después pulse [OK].**

#### **Nota:**

- Para encender el temporizador, seleccione "ON" en el paso 2.
- Cuando se conecta a un dispositivo Bluetooth®, la función no funciona.

## **Modo de espera de la red**

Este sistema puede encenderse automáticamente desde el modo de espera cuando se selecciona este sistema como los altavoces de salida del dispositivo de red/Bluetooth®.

El ajuste de fábrica es "ON".

Para apagar el modo de espera de red, seleccione "OFF" en el paso 2.

- **1 Presione [SETUP] reiteradas veces para seleccionar "STANDBY MODE" y luego presione [OK].**
- **2 Presione [** 2**,** 1**] para seleccionar "ON" o "OFF" y luego presione [OK].**
- Cuando "STANDBY MODE" se encuentra en "ON"
- El consumo de energía en el modo de espera aumentará.
- Cuando "STANDBY MODE" se encuentra en "OFF"
- El tiempo que tarda el sistema en arrancar tras su encendido será mayor que cuando "STANDBY MODE" es "ON".
- Cuando se encienda el sistema a través de esta función, es posible que no se reproduzca la parte inicial de la música.
- En función de la aplicación, las condiciones para la activación de esta función pueden ser diferentes.
- Es posible que el sistema no se encienda incluso cuando esté seleccionado como los altavoces de salida. En ese caso, inicie la reproducción.

**1446**

TQBM0735

## **Fuerza de la señal Wi-Fi**

Para verificar la fuerza de señal Wi-Fi donde se encuentra ubicado este sistema.

#### **Preparación**

Conecte este sistema a la red inalámbrica. ( > 6)

- **1 Pulse [RADIO, EXT-IN] repetidamente para seleccionar "NETWORK".**
- **2 Presione [SETUP] reiteradas veces para seleccionar "SIGNAL LEVEL" y luego presione [OK].**

"LEVEL " se indica en la pantalla.

 $($ "  $\Box$ " representa un número.)

- Pulse [∫] para salir del modo de visualización.
- Se recomienda tener una fuerza de señal de "3". Cambie la posición o ángulo de su router inalámbrico o este sistema si la indicación es "2" o "1" y cerciórese de que la conexión haya mejorado.
- Si se visualiza "LEVEL 0", este sistema no puede establecer un enlace con el router inalámbrico.

## **Nombre de red inalámbrica (SSID)**

Muestre el nombre para la red inalámbrica conectada (SSID).

- **1 Pulse [RADIO, EXT-IN] repetidamente para seleccionar "NETWORK".**
- **2 Presione [SETUP] reiteradas veces para seleccionar "NET INFO" y luego presione [OK].**
- **3 Pulse [** 2**,** 1**] reiteradas veces para seleccionar "SSID" y luego pulse [OK].**
	- Pulse [■] para salir.
- Si se visualiza "NO CONNECT", este sistema no está conectado a una red inalámbrica.
- Los caracteres que no se puedan mostrar se remplazarán con " $*$ ".

## **Dirección IP/MAC**

Puede confirmar la dirección IP asignada a este sistema y la dirección MAC por cable o Wi-Fi de este sistema. (Se muestra la dirección MAC conectada).

- **1 Pulse [RADIO, EXT-IN] repetidamente para seleccionar "NETWORK".**
- **2 Presione [SETUP] reiteradas veces para seleccionar "NET INFO" y luego presione [OK].**
- **3 Pulse [** 2**,** 1**] reiteradas veces para seleccionar "IP ADDR." o "MAC ADDR." y luego pulse [OK].** Se visualizará parcialmente la dirección IP o la dirección MAC.
- **4 Presione [** 2**,** 1**] en el control remoto para ver el resto de la dirección IP o la dirección MAC.**
	- Pulse [∫] para salir.
	- Esto," ", que aparece en la parte superior o inferior izquierda del visualizador indica las primeras y últimas unidades respectivamente.

## **Solución de problemas**

Antes de solicitar el servicio de reparaciones haga las comprobaciones indicadas abajo. Si tiene alguna duda acerca de algunos de los puntos de comprobación o si las soluciones indicadas no resuelven el problema, consulte a su distribuidor para obtener instrucciones.

**¿Tiene instalada la versión actualizada del firmware?** Panasonic está constantemente mejorando el firmware del sistema para asegurar que nuestros clientes disfruten de la última tecnología.  $(\Rightarrow 13)$ 

**Para obtener ayuda, soporte y consejos más detallados sobre el producto, visite:**

**https://panasonic.jp/support/global/cs/audio/** (En este sitio sólo se utiliza el idioma inglés.)

#### **La unidad no funciona.**

- Se ha activado uno de los dispositivos de seguridad de la unidad.
- 1 Pulse [ Í/I] en la unidad para cambiar la unidad a modo en espera.
	- Si la unidad no se apaga, desconecte el cable de alimentación de CA de la toma de corriente de CA, vuelva a conectarlo transcurridos aproximadamente 30 segundos y espere unos 10 segundos.
- 2 Pulse [ Í/I] en la unidad para encenderla. Si la unidad sigue sin funcionar, consulte a su concesionario.

## **Visualizaciones de unidad principal**

**"--:--"**

 • Conectó el cable de alimentación de CA por primera vez o se produjo un fallo recientemente en la alimentación. Configure el reloj.

#### **"ADJUST CLOCK"**

• El reloj no está configurado. Ajuste el reloj correctamente.

#### **"ADJUST TIMER"**

· El temporizador de reproducción no está configurado. El temporizador de reproducción no está configurado. Ajuste el temporizador de reproducción correctamente.

#### **"AUTO OFF"**

 • La unidad no ha sido utilizada por aproximadamente 20 minutos y se apagará en un minuto. Pulse cualquier botón para cancelar esta función.

#### **"EMPTY"**

• No hay ninguna emisora o lista de reproducción registrada en [FAV]. Añada un elemento a la lista.

#### **"ERROR"**

 • Se ha llevado a cabo una operación incorrecta. Lea las instrucciones y vuelva a intentarlo. (No es un mal funcionamiento).

#### **"F" / "F" (" " significa un número.)**

• Hay un problema con este aparato. Desconecte el cable de alimentación de CA de la toma de corriente de CA, vuelva a conectarlo transcurridos aproximadamente 30 segundos, espere unos 10 segundos y encienda la unidad. Si el problema persiste, desconecte el cable de alimentación de CA y consulte a su distribuidor.

#### **"FAIL"**

#### **"DL ERROR"**

- Falló la actualización o la configuración. Una vez apagada la unidad, desconecte el cable de alimentación de CA de la toma de corriente de CA, vuelva a conectarlo transcurridos aproximadamente 30 segundos, espere unos 10 segundos, encienda la unidad y repita la actualización.
- Falló la descarga del firmware. Pulse cualquier botón para salir. Vuelva a intentarlo más tarde.
- No se puede encontrar el servidor. Pulse cualquier botón para salir. Asegúrese de que la red inalámbrica esté conectada a Internet. **"FAILED"**
- El registro en los favoritos ha fallado. Realice la operación durante la reproducción.

#### **"LINKING"**

- Este sistema está intentando conectarse al último dispositivo Bluetooth® conectado cuando está seleccionada la opción "BLUETOOTH"
- Este sistema se comunica con el router inalámbrico para completar los ajustes de la red.

Según el router inalámbrico, este proceso puede llevar algunos minutos. Intente mover este sistema más cerca del router inalámbrico.

## **"NETWORK INITIALIZING"**

#### **"BLUETOOTH INITIALIZING"**

 • El sistema está realizando un proceso interno. Continúe la operación después de que la pantalla desaparezca.

#### **"NEW FIRMWARE FOUND"**

 • El firmware (gratuito) de este aparato está disponible.  $(\Rightarrow 13)$ 

#### **"NO DEVICE"**

 • El dispositivo USB no está conectado. Examine la conexión.

#### **"NO DISC"**

ESPAÑOL

ESPAÑOL

• No ha puesto un disco o ha puesto un disco que el sistema no puede reproducir.

#### **"NO PLAY"**

- Compruebe el contenido. Solo puede reproducir formato admitido. ( $\Leftrightarrow$  8) > 8)
- Los archivos en el dispositivo USB pueden estar dañados. Los archivos en el dispositivo USB pueden estar dañados. Formatee el dispositivo USB y vuelva a intentarlo.
- Es posible que el aparato tenga algún tipo de problema. Apague el aparato y a continuación vuelva a encenderlo.

#### **"NO PRESET"**

• El canal seleccionado no ha sido presintonizado. Presintonice algunos canales.

#### **"NO SIGNAL"**

• Esta estación no se puede recibir. Revise su antena.

#### **"NOT SUPPORTED"**

• Ha conectado un dispositivo USB que no es compatible.

#### **"NOT VALID"**

• La función que ha intentado usar no está disponible con la configuración actual. Compruebe los pasos y la configuración.

#### **"OPT UNLOCKED"**

- "OPT" está seleccionado, pero no hay ningún dispositivo conectado.
- TQBM0735 TQBM0735 • Los componentes de frecuencia de muestreo, etc., de las señales de audio no se introducen correctamente.

#### **16"PC UNLOCKED"**

"PC" está seleccionado, pero no hay ningún PC conectado.

#### **"PGM FULL"**

- El número de pistas programadas son más de 24. **"PLAYERROR"**
- Se ha reproducido un archivo no compatible. El sistema se saltará esa canción y reproducirá la siguiente.
- Normalmente, la pista se salta y la reproducción pasa a la siguiente, pero en algunos casos, la reproducción podría detenerse dependiendo de la fuente de audio. Compruebe el formato de archivo de la pista. (No es un mal funcionamiento).

#### **"READING"**

- La unidad está verificando la información del CD. Luego de que esta pantalla desaparece, comienza a funcionar.
- Cuando inicie la reproducción de archivos DSD, puede que la lectura de los archivos tarde un poco. Espere a que la lectura se haya completado.

#### **"REMOTE" (" " significa un número.)**

- El mando a distancia y esta unidad están usando diferentes códigos. Cambie el código en el mando a distancia.
	- Cuando aparece "REMOTE 1", mantenga pulsado [OK] y [1] durante más de 4 segundos.
	- Cuando aparece "REMOTE 2", mantenga pulsado [OK] y [2] durante más de 4 segundos.

#### **"SCAN FAILED"**

• No es posible recibir la señal de las emisoras. Verifique su antena e intente sintonizar DAB/DAB+ manualmente.

#### **"USB OVER CURRENT"**

• El dispositivo USB está consumiendo demasiada energía. Retire el dispositivo USB. Apague y vuelva a encender el sistema. (No es un mal funcionamiento).

#### **"VBR"**

• El sistema no puede mostrar el tiempo de reproducción restante de las canciones de velocidad de bits variable (VBR).

#### **"WAIT"**

- Este ajuste se muestra, por ejemplo, cuando este aparato se esté apagando.
- Esto parpadea cuando el sistema está intentando entrar a un modo de configuración de red.

## **Inicialización**

Restablezca la memoria cuando ocurran las siguientes situaciones:

- Los botones no funcionan.
- Usted desea borrar y restablecer el contenido de la memoria.
- **1 Desconecte el cable de alimentación de CA.**

Espere 30 segundos antes de proseguir con el paso 2.

- **2 Mientras mantiene pulsado [** Í**/I] en la unidad principal, conecte la cable de alimentación de CA de nuevo.** Mantenga pulsado [U/l] hasta que "------------" aparezca en la pantalla.
	- Espere hasta que la pantalla desaparezca. (Aprox. 1 minuto)

#### **3Suelte [** Í**/I].**

Todas las configuraciones vuelven a su estado predeterminado de fábrica.

Es necesario configurar los elementos de memoria de nuevo.

• Para restablecer los ajustes de red, realice la operación para el restablecimiento de la red. ( > 6)

## **Código de mando a distancia**

Cuando otro equipo Panasonic responda al mando a distancia de este sistema, cambie el código del mando a distancia de este sistema.

#### **Para poner el código a "REMOTE 2"**

- **1 Pulse [SELECTOR, - PAIRING] en la unidad principal para seleccionar "CD".**
- **2 Mantenga pulsado [** ∫**] en la unidad principal y [2] en el mando a distancia hasta que se muestre "REMOTE 2".**
- **3 Mantenga pulsado [OK] y [2] durante por lo menos 4 segundos.**
- El ajuste de fábrica es "REMOTE 1".
- Pará volver a cambiar el modo a "REMOTE 1", repita los pasos anteriores pero reemplace el botón presionado en el control remoto de [2] a [1].

## **Especificaciones**

#### **Generalidades**

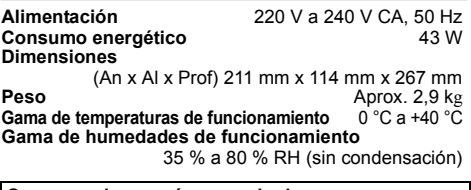

**Consumo de energía en modo de espera** (Cuando "STANDBY MODE" es "OFF" y no se muestra el reloj) 0,4 W (aprox.) (Cuando "STANDBY MODE" es "ON" y no se muestra el reloj)\*1 2,0 W (aprox.)

**Sección del amplificador**

#### [PMX802]

#### **Salida de energía RMS**

Canal frontal (ambos canales accionados) 60 W por canal (3  $\Omega$ ), 1 kHz, 10 % THD Total de energía RMS 120 W

#### [PMX802M]

#### **Potencia de salida RMS**

 Canal frontal (se accionan ambos canales) 60 W por canal (3  $\Omega$ ), 1 kHz, 10 % THD Total de energía RMS 120 W 35 W por canal (6  $\Omega$ ), 1 kHz, 10 % THD Total de energía RMS  $\sim$  70 W Impedancia de carga de los altavoces  $3 \Omega$  a 16  $\Omega$ 

#### [PMX802] **Sección de altavoz**

#### **Altavoz(ces)**

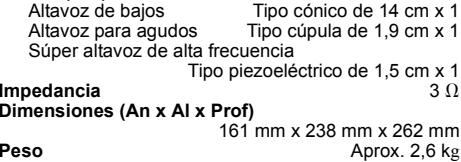

#### **Sección FM**

Reinicio de la memoria 30 estacionesGama de frecuencias

 87,50 MHz a 108,00 MHz (en pasos de 50 kHz) Terminales de antena  $75.0$  (esequilibrado)

#### **Sección DAB**

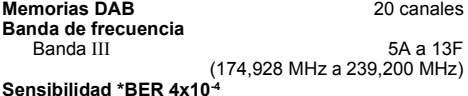

Requisito mínimo –98 dBm **Antena exterior para DAB Terminal** Conector F (75  $\Omega)$ 

#### **Sección de disco**

**Discos reproducidos (8 cm o 12 cm)**

CD, CD-R/RW (CD-DA, MP3\*2)

**Dispositivo de lectura** Longitud de onda 790 nm (CD)

#### **Sección de terminales**

**Clavija de los auriculares**<br>USB (USB-A) Estéreo. Ø3.5 mm **FRONT USB Conector tipo A** Número máximo de carpetas (álbumes)  $^{800}$ <br>Número máximo de archivos (canciones) 8000 Número máximo de archivos (canciones) 8000<br>Sistema de archivos 60 FAT16, FAT32 Sistema de archivos Potencia del puerto USB DC OUT 5 V 1,5 A MAX **PC (USB-B)** REAR USB Conector tipo B **Interfaz de Ethernet** LAN (100Base-TX/10Base-T) **AUX INN** Estéreo, clavija de  $\emptyset$ 3,5 mm **AUDIO IN** Entrada de línea (Clavija) **Entrada digital**

Entrada digital óptica (Terminal óptico) Soporte de formato

#### **Sección Bluetooth®**

**Bluetooth® Especificación del sistema** mu<br>Dhustooth® Ver.4.2

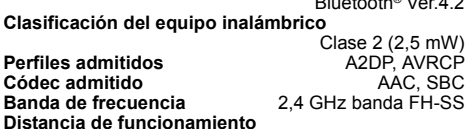

Línea de vista de aprox. 10 <sup>m</sup>\*3

#### **Sección de Wi-Fi**

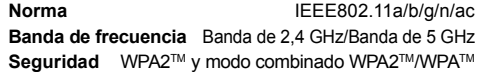

#### **Nota:**

- Las especificaciones están sujetas a cambios sin previo aviso. El peso y las dimensiones son aproximados.
- La distorsión armónica total se mide con el analizador de espectro digital.
- \*1: LAN por cable o LAN inalámbrica
- \*2: MPEG-1 Capa 3, MPEG-2 Capa 3
- \*3: Distancia de comunicación posible. Entorno de medición: Temperatura 25 °C/Altura 1,0 m. Medición en "MODE 1".

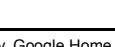

**ČESKY**

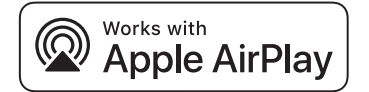

Używanie plakietki "Works with Apple" oznacza, że urządzenie zostało specjalnie zaprojektowane do współpracy z technologią wymienioną na plakietce i spełnia normy wydajności firmy Apple.

Apple oraz AirPlay stanowią znaki towarowe Apple Inc. spółki zarejestrowanej w Stanach Zjednoczonych i innych krajach. Produkt jest kompatybilny z AirPlay 2. Wymagany jest system iOS 11.4 lub nowszy.

Nazwa marki Bluetooth® i logotypy są zarejestrowanymi znakami towarowymi firmy Bluetooth SIG, Inc. i wszelkie ich użycie przez firmę Panasonic Holdings Corporation jest objęte licencją. Pozostałe znaki towarowe i nazwy handlowe są własnością ich posiadaczy.

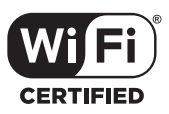

Logo Wi-Fi CERTIFIED™ jest znakiem certyfikacji Wi-Fi Alliance®. "Wi-Fi®" jest zarejestrowanym znakiem towarowym firmy Wi-Fi Alliance®.

"WPA™", i "WPA2™" to znaki towarowe firmy Wi-Fi Alliance®.

Mac oraz OS X to znaki towarowe firmy Apple Inc., zarejestrowane w USA i innych krajach.

macOS to znak towarowy firmy Apple Inc.

Windows jest znakiem towarowym lub zarejestrowanym znakiem towarowym firmy Microsoft Corporation w Stanach Zjednoczonych i w innych krajach.

The product with the Hi-Res Audio logo is conformed to Hi-Res Audio standard defined by Japan Audio Society.

The logo is used under license from Japan Audio Society.

Google, Google Play, Google Home i Chromecast built-in są znakami towarowymi Google LLC.

Google Assistant nie jest dostępna we niektórych językach i krajach.

#### FLAC Decoder

 Copyright (C) 2000,2001,2002,2003,2004,2005,2006,2007, 2008,2009 Josh Coalson

Redistribution and use in source and binary forms, with or without modification, are permitted provided that the following conditions are met:

- Redistributions of source code must retain the above copyright notice, this list of conditions and the following disclaimer.
- Redistributions in binary form must reproduce the above copyright notice, this list of conditions and the following disclaimer in the documentation and/or other materials provided with the distribution.
- Neither the name of the Xiph.org Foundation nor the names of its contributors may be used to endorse or promote products derived from this software without specific prior written permission.

THIS SOFTWARE IS PROVIDED BY THE COPYRIGHT HOLDERS AND CONTRIBUTORS "AS IS" AND ANY EXPRESS OR IMPLIED WARRANTIES, INCLUDING, BUT NOT LIMITED TO, THE IMPLIED WARRANTIES OF MERCHANTABILITY AND FITNESS FOR A PARTICULAR PURPOSE ARE DISCLAIMED. IN NO EVENT SHALL THE FOUNDATION OR CONTRIBUTORS BE LIABLE FOR ANY DIRECT, INDIRECT, INCIDENTAL, SPECIAL, EXEMPLARY, OR CONSEQUENTIAL DAMAGES (INCLUDING, BUT NOT LIMITED TO, PROCUREMENT OF SUBSTITUTE GOODS OR SERVICES; LOSS OF USE, DATA, OR PROFITS; OR BUSINESS INTERRUPTION) HOWEVER CAUSED AND ON ANY THEORY OF LIABILITY, WHETHER IN CONTRACT, STRICT LIABILITY, OR TORT (INCLUDING NEGLIGENCE OR OTHERWISE) ARISING IN ANY WAY OUT OF THE USE OF THIS SOFTWARE, EVEN IF ADVISED OF THE POSSIBILITY OF SUCH DAMAGE.

Wyprodukowano przez: Panasonic Entertainment & Communication Co., Ltd.

1-10-12 Yagumo-higashi-machi, Moriguchi City, Osaka 570-0021, Japonia

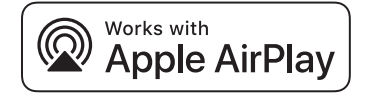

Použití značky Wokrs with Apple znamená, že dané příslušenství bylo navrženo technologií uvedenou na značce a bylo certifikováno vývojářem jako zařízení, které splňuje výkonnostní standardy firmy Apple.

Apple a AirPlay jsou ochranné známky Apple Inc. registrované ve Spojených státech a dalších zemích.

Tento produkt je kompatibilní s AirPlay 2. Je vyžadován iOS 11.4 nebo novější.

Slovní označení a loga Bluetooth® jsou registrovanými obchodními značkami a majetkem společnosti Bluetooth SIG, Inc. a veškeré jejich používání společností Panasonic Holdings Corporation se řídí licenčními podmínkami.

Ostatní obchodní značky a názvy jsou majetkem příslušných majitelů.

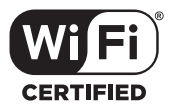

Logo Wi-Fi CERTIFIED™ je certifikační známkou Wi-Fi Alliance®. "Wi-Fi®" je registrovaná ochranná známka společnosti Wi-Fi Alliance®.

 "WPA™", a "WPA2™" jsou ochranné známky společnosti Wi-Fi Alliance®.

Mac a OS X jsou ochranné známky firmy Apple Inc. zaregistrovanou v USA a v jiných zemích.

macOS je ochrannou známkou firmy Apple Inc.

Windows je ochrannou známkou nebo registrovanou ochrannou známkou společnosti Microsoft Corporation ve Spojených státech a v jiných zemích.

The product with the Hi-Res Audio logo is conformed to Hi-Res Audio standard defined by Japan Audio Society. The logo is used under license from Japan Audio Society.

Google, Google Play, Google Home a Chromecast builtin jsou ochranné známky společnosti Google LLC.

Google Assistant není dostupný ve všech jazycích a zemích.

#### FLAC Decoder

 Copyright (C) 2000,2001,2002,2003,2004,2005,2006,2007, 2008,2009 Josh Coalson

Redistribution and use in source and binary forms, with or without modification, are permitted provided that the following conditions are met:

- Redistributions of source code must retain the above copyright notice, this list of conditions and the following disclaimer.
- Redistributions in binary form must reproduce the above copyright notice, this list of conditions and the following disclaimer in the documentation and/or other materials provided with the distribution.
- Neither the name of the Xiph.org Foundation nor the names of its contributors may be used to endorse or promote products derived from this software without specific prior written permission

THIS SOFTWARE IS PROVIDED BY THE COPYRIGHT HOLDERS AND CONTRIBUTORS "AS IS" AND ANY EXPRESS OR IMPLIED WARRANTIES, INCLUDING, BUT NOT LIMITED TO, THE IMPLIED WARRANTIES OF MERCHANTABILITY AND FITNESS FOR A PARTICULAR PURPOSE ARE DISCLAIMED. IN NO EVENT SHALL THE FOUNDATION OR CONTRIBUTORS BE LIABLE FOR ANY DIRECT, INDIRECT, INCIDENTAL, SPECIAL, EXEMPLARY, OR CONSEQUENTIAL DAMAGES (INCLUDING, BUT NOT LIMITED TO, PROCUREMENT OF SUBSTITUTE GOODS OR SERVICES; LOSS OF USE, DATA, OR PROFITS; OR BUSINESS INTERRUPTION) HOWEVER CAUSED AND ON ANY THEORY OF LIABILITY, WHETHER IN CONTRACT, STRICT LIABILITY, OR TORT (INCLUDING NEGLIGENCE OR OTHERWISE) ARISING IN ANY WAY OUT OF THE USE OF THIS SOFTWARE, EVEN IF ADVISED OF THE POSSIBILITY OF SUCH DAMAGE.

Vyrobil: Panasonic Entertainment & Communication Co., Ltd.

1-10-12 Yagumo-higashi-machi, Moriguchi City, Osaka 570-0021, Japonsko

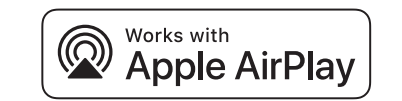

El uso del distintivo Works with Apple (compatible con Apple) significa que el accesorio se ha diseñado para funcionar específicamente con la tecnología que se indica en el distintivo y el desarrollador lo ha certificado para cumplir las normas de rendimiento de Apple.

Apple y AirPlay son marcas comerciales de Apple Inc., registradas en EE. UU. y otros países.

Este producto es compatible con AirPlay 2. Se necesita disponer de iOS 11.4 o posterior.

La marca denominativa Bluetooth® y sus logos son marcas comerciales registradas de Bluetooth SIG, Inc. y cualquier uso de dichas marcas por parte de Panasonic Holdings Corporation se realiza bajo licencia.

Otros nombres de marcas y marcas comerciales son propiedad de sus respectivos propietarios.

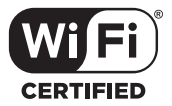

El logotipo Wi-Fi CERTIFIED™ es una marca de certificación de Wi-Fi Alliance®.

 "Wi-Fi®" es una marca registrada de Wi-Fi Alliance®. "WPA™", y "WPA2™" son marcas comerciales de Wi-Fi Alliance®.

Mac y OS X son marcas comerciales de Apple Inc., registradas en Estados Unidos y otros países.

macOS es una marca comercial de Apple Inc.

Windows es una marca comercial o una marca registrada de Microsoft Corporation en Estados Unidos y otros países.

The product with the Hi-Res Audio logo is conformed to Hi-Res Audio standard defined by Japan Audio Society. The logo is used under license from Japan Audio Society.

Google, Google Play, Google Home y Chromecast builtin son marcas de Google LLC.

El Google Assistant no está disponible en determinados idiomas y países.

#### FLAC Decoder

 Copyright (C) 2000,2001,2002,2003,2004,2005,2006,2007, 2008,2009 Josh Coalson

Redistribution and use in source and binary forms, with or without modification, are permitted provided that the following conditions are met:

- Redistributions of source code must retain the above copyright notice, this list of conditions and the following disclaimer.
- Redistributions in binary form must reproduce the above copyright notice, this list of conditions and the following disclaimer in the documentation and/or other materials provided with the distribution.
- Neither the name of the Xiph.org Foundation nor the names of its contributors may be used to endorse or promote products derived from this software without specific prior written permission.

THIS SOFTWARE IS PROVIDED BY THE COPYRIGHT HOLDERS AND CONTRIBUTORS "AS IS" AND ANY EXPRESS OR IMPLIED WARRANTIES, INCLUDING, BUT NOT LIMITED TO, THE IMPLIED WARRANTIES OF MERCHANTARILITY AND FITNESS FOR A PARTICULAR PURPOSE ARE DISCLAIMED. IN NO EVENT SHALL THE FOUNDATION OR CONTRIBUTORS BE LIABLE FOR ANY DIRECT, INDIRECT, INCIDENTAL, SPECIAL, EXEMPLARY, OR CONSEQUENTIAL DAMAGES (INCLUDING, BUT NOT LIMITED TO, PROCUREMENT OF SUBSTITUTE GOODS OR SERVICES; LOSS OF USE, DATA, OR PROFITS; OR BUSINESS INTERRUPTION) HOWEVER CAUSED AND ON ANY THEORY OF LIABILITY, WHETHER IN CONTRACT, STRICT LIABILITY, OR TORT (INCLUDING NEGLIGENCE OR OTHERWISE) ARISING IN ANY WAY OUT OF THE USE OF THIS SOFTWARE, EVEN IF ADVISED OF THE POSSIBILITY OF SUCH DAMAGE.

Fabricado por:

Panasonic Entertainment & Communication Co., Ltd. 1-10-12 Yagumo-higashi-machi, Ciudad de Moriguchi, Osaka 570-0021, Japón

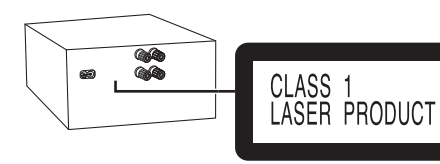

**Infolinia (Polska): 801 003 532** - numer dla połączeń z sieci stacjonarnej **22 295 37 27** - numer dla połączeń z sieci stacjonarnej oraz komórkowej

#### **Produkt Panasonic**

 Produkt objęty jest E-Gwarancją Panasonic. Prosimy o zachowanie dowodu zakupu. Warunki gwarancji oraz informacje o produkcje są dostępne na stronie www.panasonic.pl lub pod numerami telefonów: 801 003 532 - numer dla połączeń z sieci stacjonarnej 22 295 37 27 - numer dla połączeń z sieci stacjonarnej oraz komórkowej

#### **Dystrybucja w Polsce**

Panasonic Marketing Europe GmbH (Spółka z ograniczoną odpowiedzialnością) Oddział w Polsceul. Wołoska 9A, 02-583 Warszawa

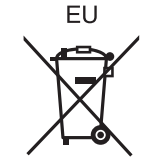

Panasonic Entertainment & Communication Co., Ltd. **Web Site:** https://www.panasonic.com

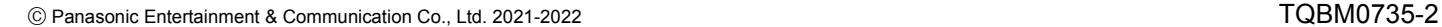

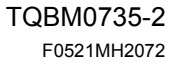

 $(P<sub>0</sub>)(C<sub>z</sub>)(S<sub>z</sub>)$